# **שאילתת מגן מערכת גביית ניכויים החדשה**

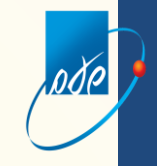

# **קשר עם מערכת N**

- **המערכת החדשה החלה לפעול מ 1/1/2018 וכוללת את הדיווחים החל מינואר .2018**
- **מערכת N תמשיך לפעול לגבי הדיווחים עד שנת מס 2017 בכללים הקיימים.**

## **עיקרי השינויים במערכת החדשה**

**תדירות - תקבע לפי סכום חיוב ולא לפי מספר עובדים תדירות חדשה – חצי שנתית**

> **תדירות דו-חודשית: עד 100,000** ₪. **תדירות חד-חודשית: מעל 100,000 .₪**

**תדירות חצי שנתית: קביעת תדירות דיווח חצי שנתית למנכים אשר להם דיווחי "0" )דוחות ללא ניכוי מס עקב אי העסקת עובדים או אי חבות במס( בתקופה של שנים עשר חודשים רצופים המתחילה ב1- בספטמבר של שנת המס שחלפה.**

#### **מאפיינים מיוחדים**

**תיקים שנפתחו לצורך דיווח של פעילויות מוגדרות:**

- **חברות אחזקה**
- **שכירות בלבד**
- **שירות תעסוקה בלבד**
	- **בחירות בלבד**

# **שאילתת מגן מערכת גביית ניכויים החדשה**

#### <u>odel</u> **כניסה למערכת ניכויים – מגן** פורטל מייצגים aver צור קשר מדריכים **D'090** דף הבית 11/07/2016 "במו מרכז תמיכה פניות למשרדים ⊙  $\circledcirc$ הפעלת שאילתות במחשב שע"ם 02-5688688 11mlo INTER BOO 07:00-20:00 'n - x 07:00-12:30 1 חשוב לדעת ישומים שימושיים 1301 nm 2016 an 29 gran on פתיחת תיק פורטל המיצגים החדש גביית ניכויים חדשה - מגן שיחר חח שנתי (IN מע"מ - מערכת גביה לכל התדעות >> מ' השירותים תקלות נפוצות  $\infty$ vsn. הצג הכל  $\textcircled{c}$ טלפונים שימושיים לא נמצאו רשומות

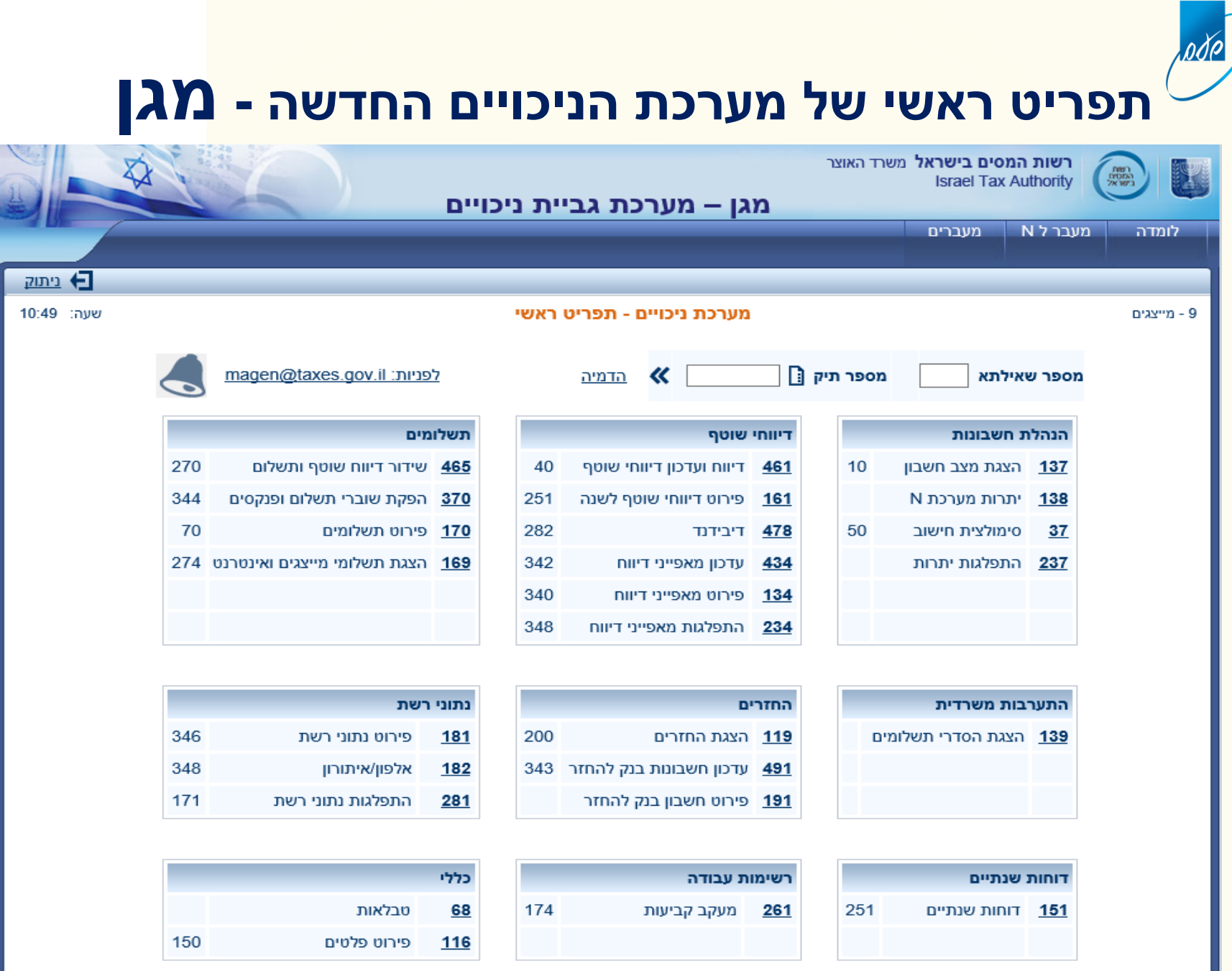

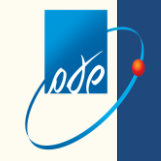

# **כללי הפעלה**

**בכניסה למערכת מגן בצד ימין למעלה קיימת לומדה – ניתן להיכנס אליה בכל שלב מתוך המערכת**

**בתפריט הראשי מצד שמאל קיימת תיבת מייל בשם [il.gov.taxes@magen](mailto:magen@taxes.gov.il) אשר באמצעותה ניתן להפנות כל שאלה הקשורה למערכת ניכויים גבייה, בנושאים טכניים/תפעוליים בלבד**

**בכל שאילתה, בצד שמאל , ישנו סימן שאלה, אשר לחיצה עליו יפתח הסבר קצר על אפשרויות השאילתה**

**לעיתים בצד שמאל יופיע אייקון בצורת פעמון – הפעמון מציג ומתריע על שאילתות חדשות ו/או עדכונים חדשים לגבי המערכת במידה ואין עדכונים הפעמון לא יופיע**

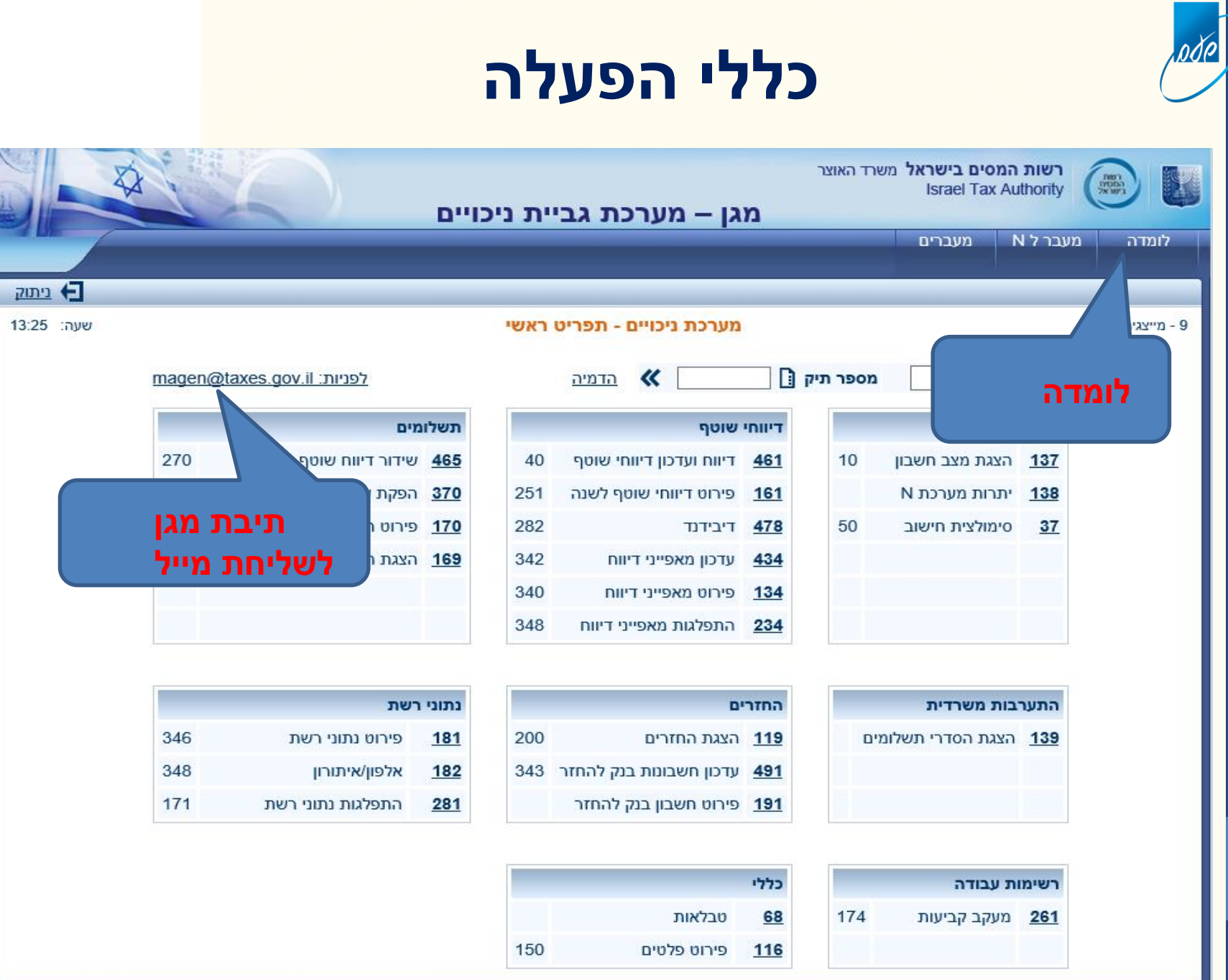

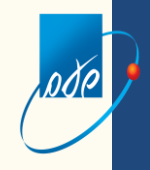

# הצגת שאילתות מרכזיות במערכת מגן

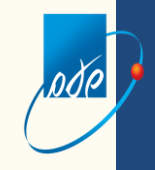

#### **שאילתה ,465 מיועדת לכל הדיווחים )גם דיווחי אפס(, אשר במועד**

**בסעיף "דיווח ותשלום שוטף" ניתן לדווח באמצעות אחת מהאופציות הקיימות:**

**\*לתיק לתקופה \*ע"פ רשימה מומלצת לתקופה \*קליטה באמצעות קובץ**

**בשאילתה זו ניתן לשלם בשלושה אופנים: הרשאה לחיוב חשבון , הפקת שובר בר קוד ו/או תשלום באמצעות כרטיס אשראי**

**מומלץ מאוד לעבוד "על פי רשימה מומלצת לתקופה" וכך יופיעו כל התיקים שאמורים להיות מדווחים לאותה התקופה**

**בנוסף ניתן לדווח באמצעות קובץ - הסבר מפורט על כך ניתן למצוא בשאילתה 465 באמצעות סימן השאלה המופיע בצידו השמאלי של המסך**

**בסעיף "תשלום" ניתן לבחור באחת מהאופציות הבאות:**

**ע"ח דוח תקופתי/דיבידנד במועד, כיסוי חוב מיועד וכן כיסוי חוב כללי כולל את תשלומי מערכת N( מערכת הניכויים הישנה(**

#### **שאילתה 465 – שידור באמצעות קובץ**

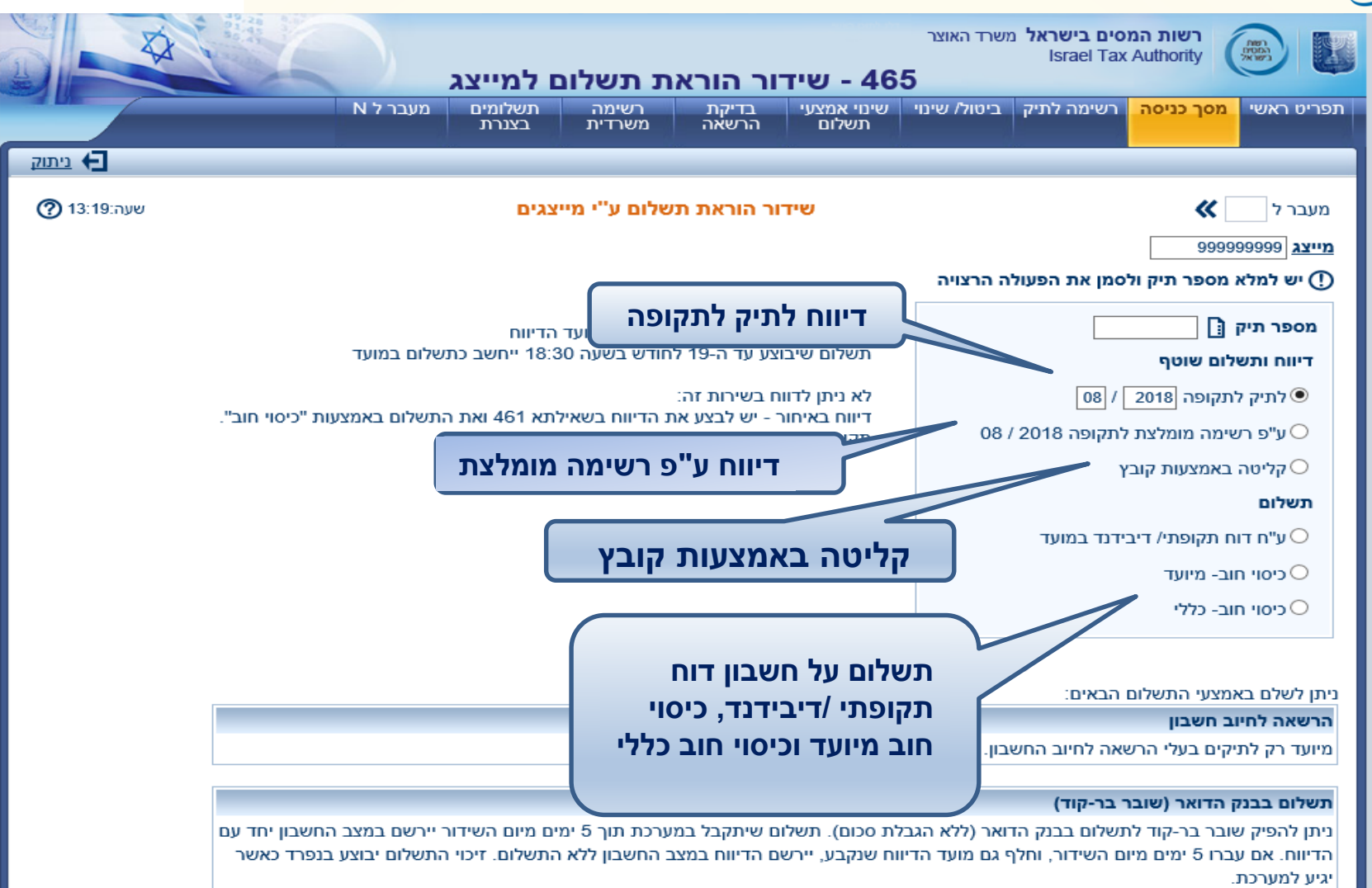

#### תשלום בכרטיס אשראי

במידה וסך התשלומים לתיק בחודש, כולל תשלום זה, עד 35,000 ₪ - ניתן לשלם בכל מסלולי האשראי.

ni 4.5.000, in hier insins publicarii illinei eden niessa philikum. Ini 9.5.000, in hier ise oldunud bini illinei paramatika sallaeina

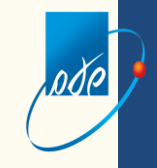

**אופן קליטת החיובים והתשלומים בחשבון המנכה:**

•**דו"ח ששודר ושולם:** הדיווח והתשלום ייקלטו במצב החשבון עם קבלת התשלום בפועל מהבנק או חברת האשראי.

#### •**דו"ח שישודר והתשלום לא התקבל :**

- הדו"ח ימתין לתשלום עד 5 ימים מיום השידור או מ ה19- לחודש, הגבוה ביניהם. בפרק זמן זה אפשר לשלם את הדו"ח באמצעות המערכת.
	- במידה והתשלום לא יתקבל הדיווח ייקלט בחשבון ויצור חיוב.

### •**דו"ח מחליף:**

- דו"ח נוסף שישודר לאותה תקופה יחליף את הדו"ח הקודם. החיוב לתקופה יקבע לפי הדו"ח האחרון.
	- בשידור דו"ח מחליף יש לשדר את סה"כ החיובים המצטברים ולא את הפרש החיובים מהדוח הקודם. התשלומים יצברו מכל הדוחות.
		- עד לקליטת הדו"ח במצב החשבון ניתן להגדיל ולהקטין את סכומי החיוב.
	- לאחר קליטת הדו"ח במצב החשבון ניתן להגדיל את סכומי החיוב ולגבי הקטנה עד 200 שקלים ו/או 10% הנמוך מבניהם.
- דו"ח שדווח בבנק או באמצעות שידור מייצגים וטרם נקלט במצב החשבון לא ניתן לעדכן באינטרנט.

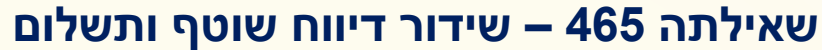

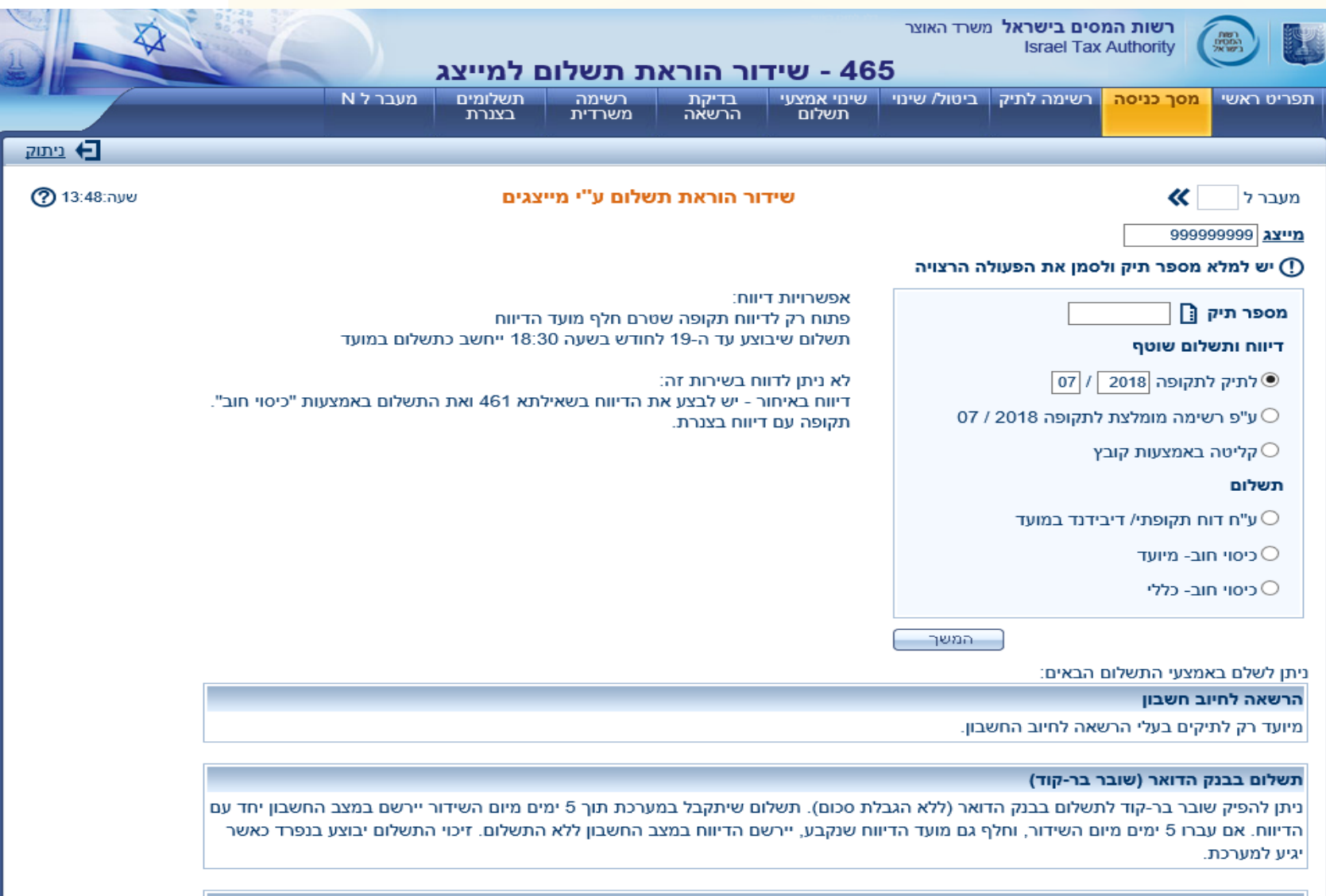

#### תשלום בכרטיס אשראי

Н

במידה וסך התשלומים לתיק בחודש, כולל תשלום זה, עד 35,000 ₪ - ניתן לשלם בכל מסלולי האשראי.

## **שאילתה 465 – שידור דיווח שוטף ותשלום**

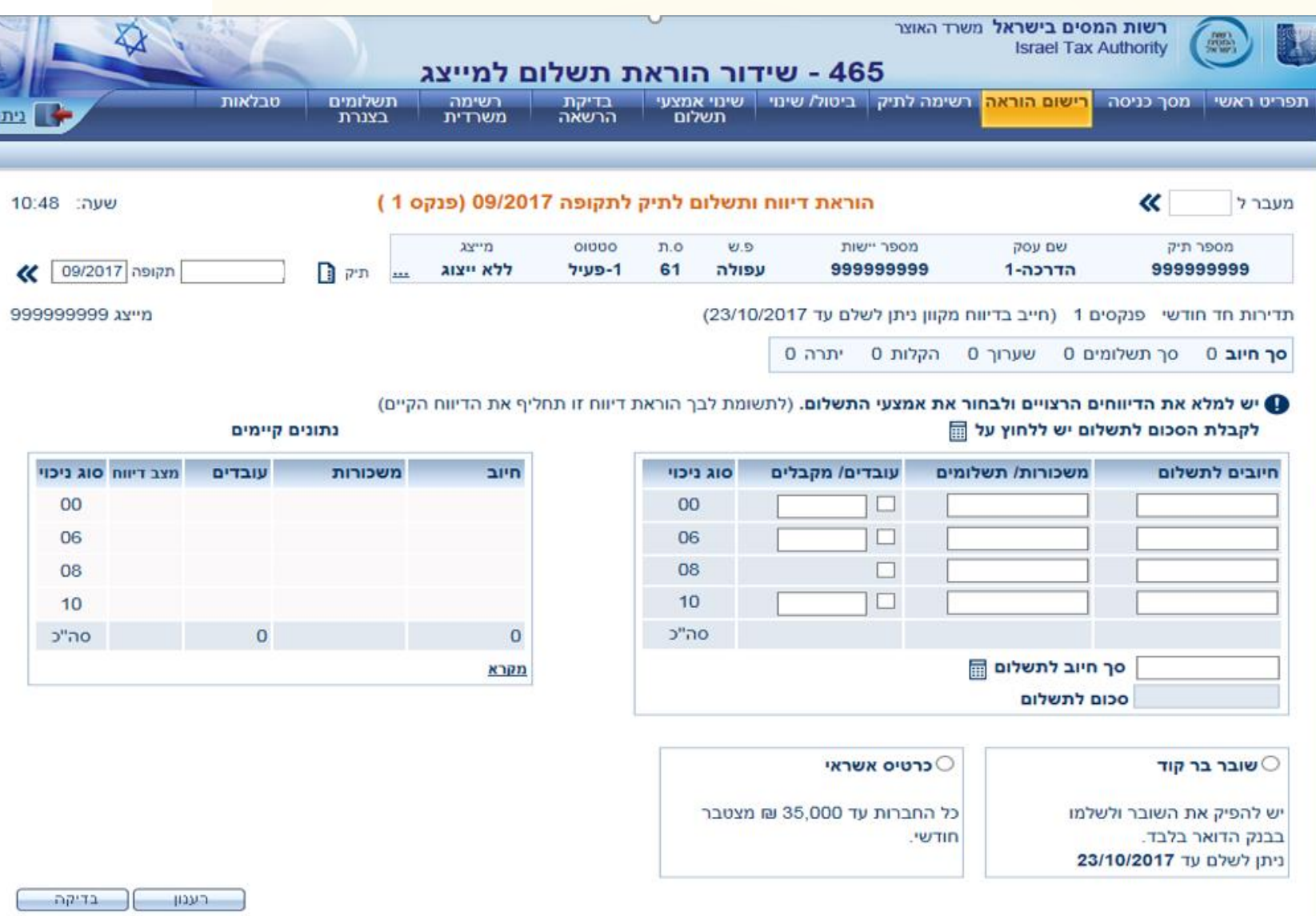

K465DTKF K465DSTR

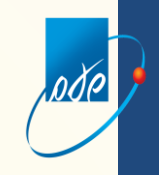

### **שאילתה 465 – שידור דיווח שוטף ותשלום**

#### **מסך לדוגמה בעת בחירת אמצעי תשלום: שובר בר קוד**

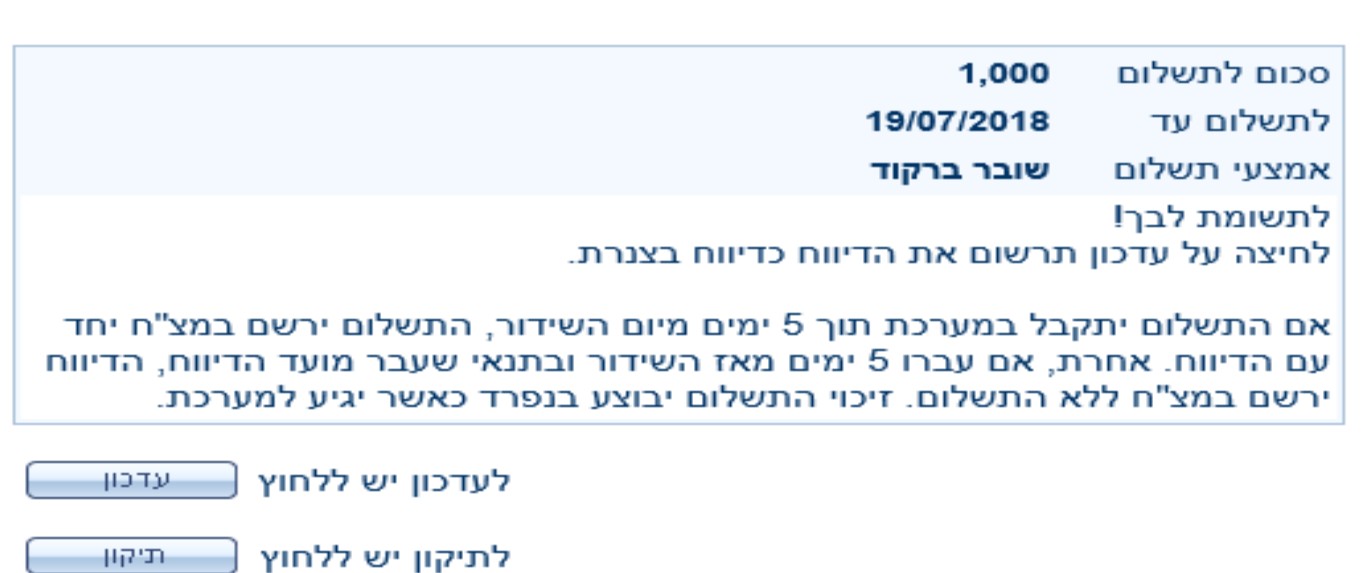

 $\overline{\mathbf{x}}$ 

#### **שאילתה 465 – שידור דיווח שוטף ותשלום**  לוי רחל 51/06/2018 רשות המסים בישראל משרד האוצר **Israel Tax Authority** 465 - שידור הוראת תשלום למייצג תפריט ראשי | מסך כניסה | <mark>רשימה לתיק</mark> | ביטול/ שינוי | שינוי אמצעי<br>תשלום בדיקת<br>הרשאה מעבר ל N תשלומים רשימה ניתוק בצנרת משרדית **בעת לחיצה על רשימה לתיק מתקבלים הנתונים הבאים: נתוני**  שעה:10:39 רשימ K מעבר ל **דיווח, נתוני תשלום ותאריכים**מספר יישור שם עסק מספר תיק  $\prod$ תיק  $\alpha$  $\overline{\phantom{a}}$  $19T(1-1)$ 999999999 מייצג תאריכים נתוני תשלום נתוני דיווח **AID** רצף ÷. ערך לתשלום פ' אמצעי תקופה  $20D$ **DIPT** סכום מצב מצב 14/06/2018 21/06/2018 07/06/2018 4,732 עודכן ברקוד 05/2018 עודכן  $2$   $\Box$  $\blacksquare$ שוטף הצגה

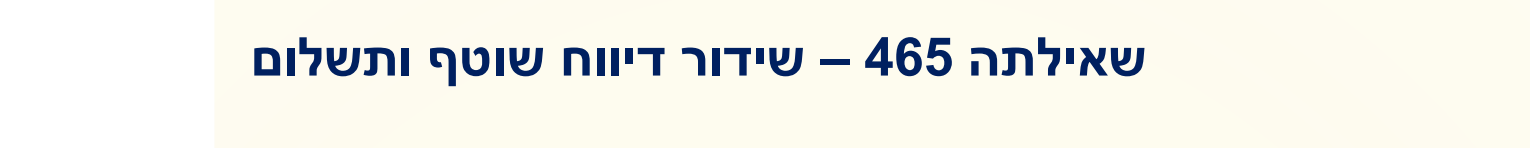

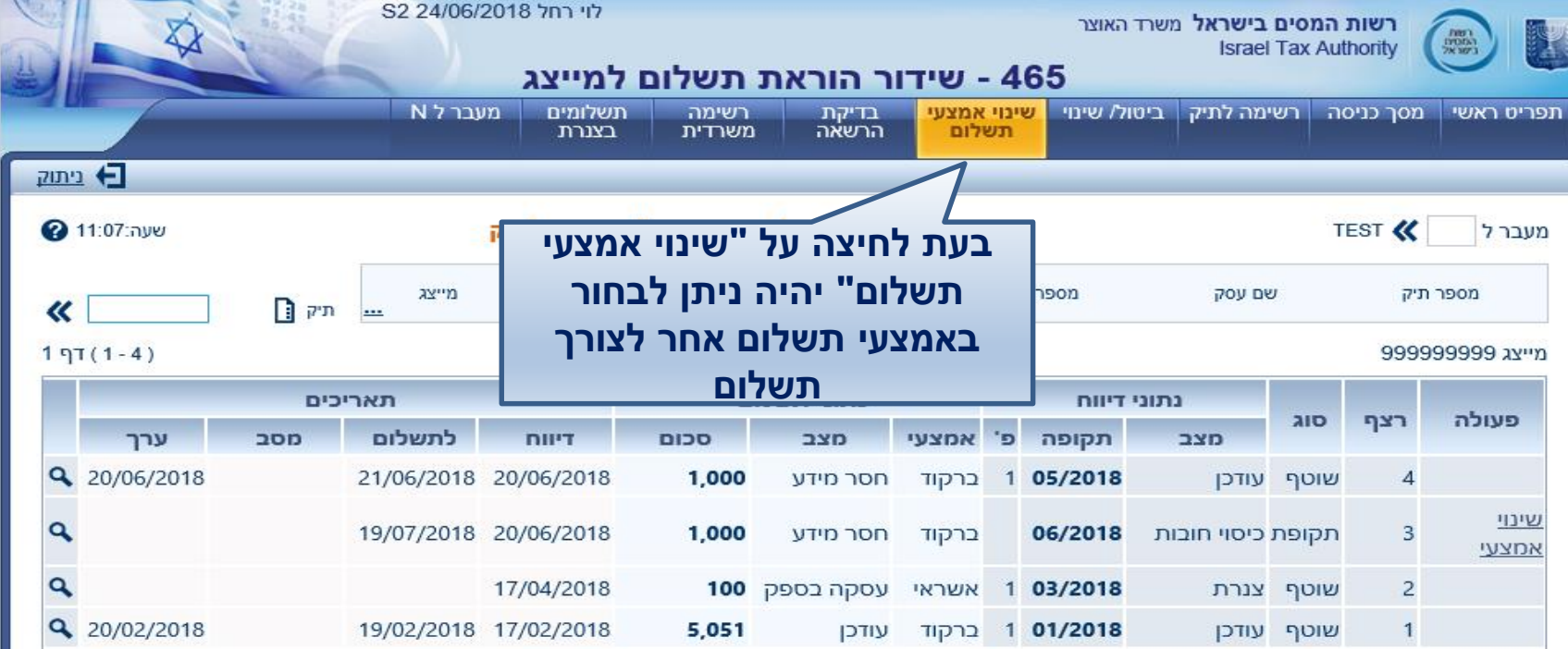

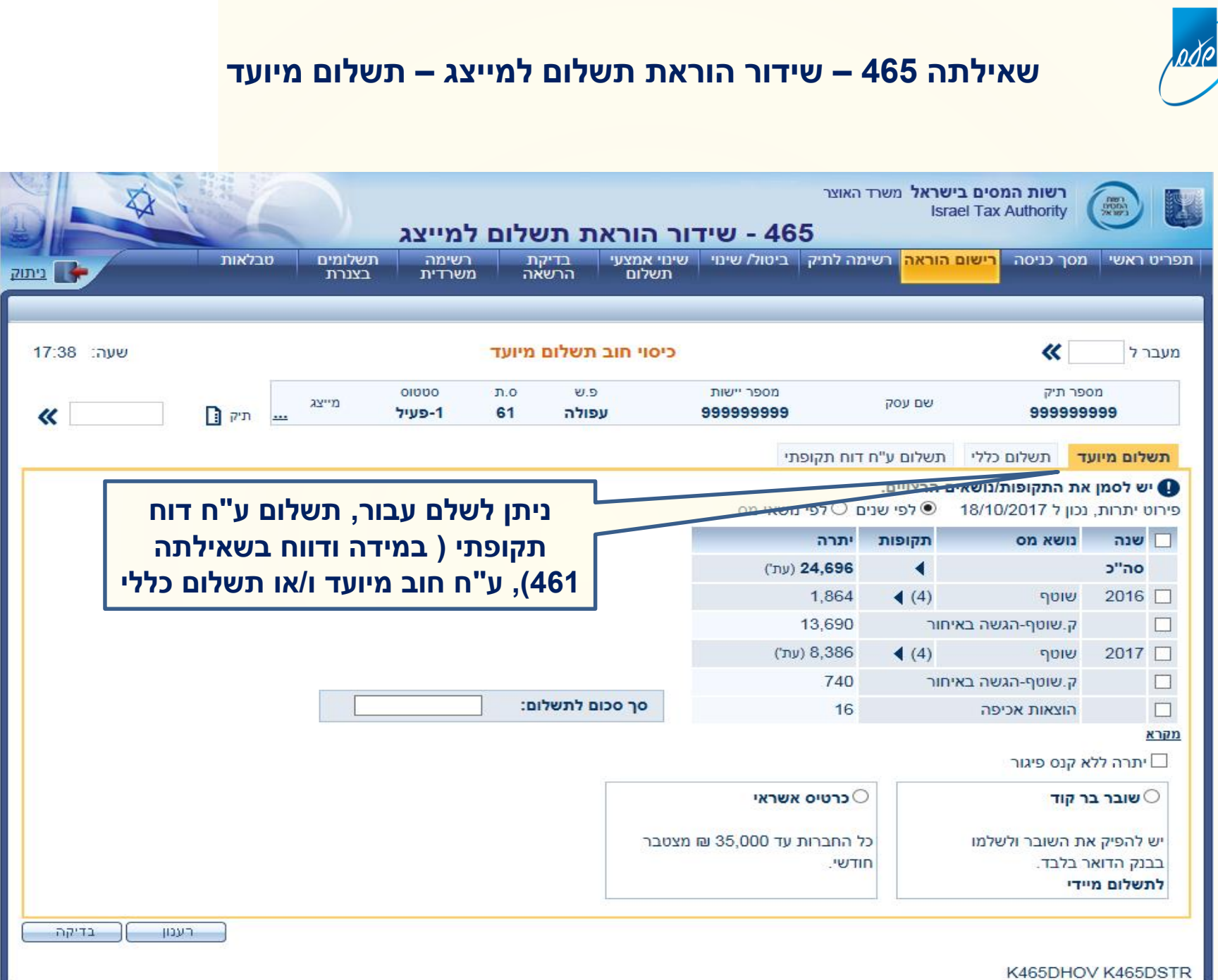

#### **שאילתה 465 – רשימה משרדית**

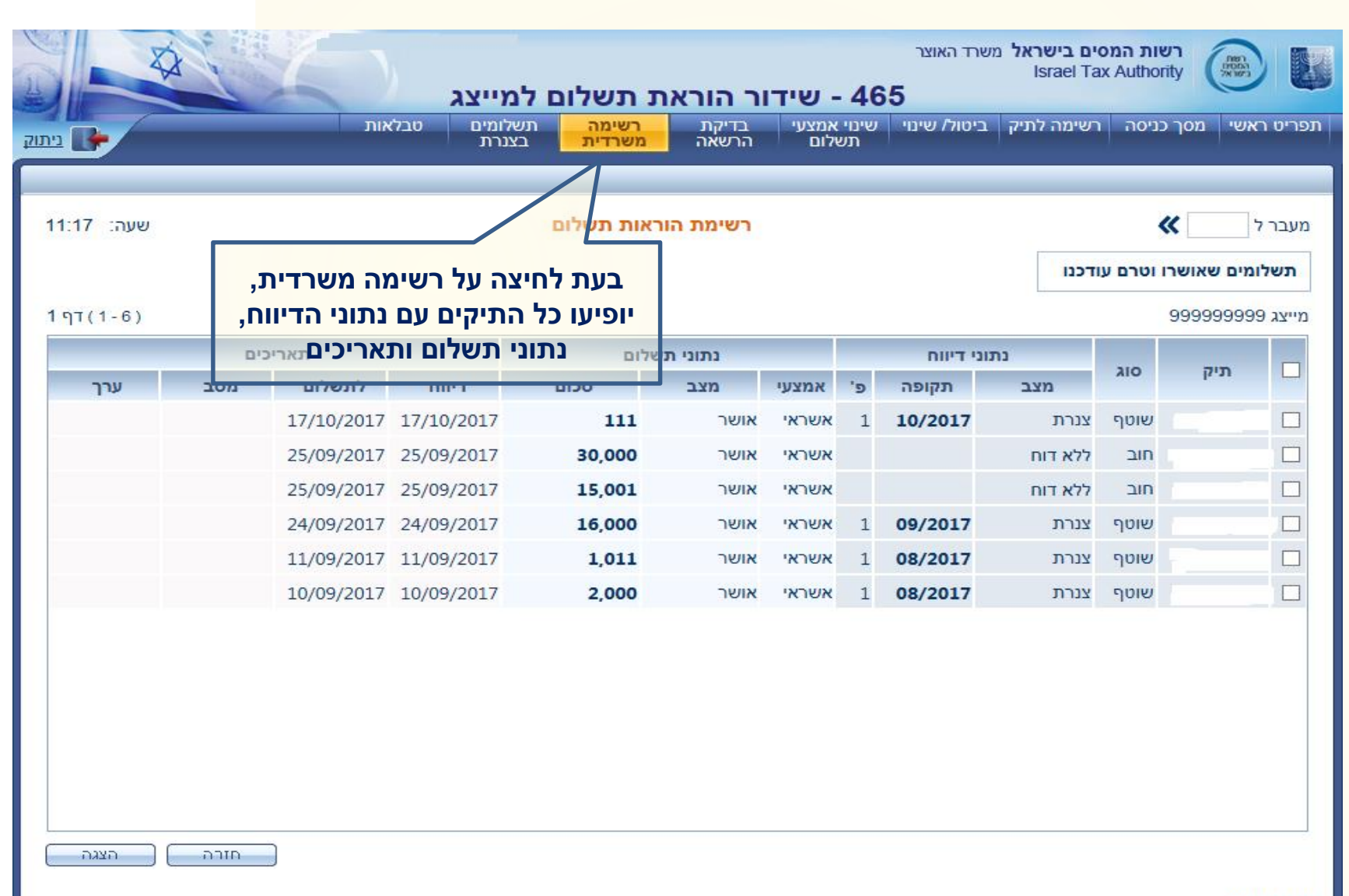

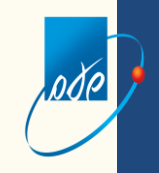

**לגבי תשלומים בצנרת: במידה וישנם תשלומים בצנרת, ניתן להיכנס לשאילתה ,465 למסך כניסה ולהקיש על המשך ואז יפתח חלון שאומר:** 

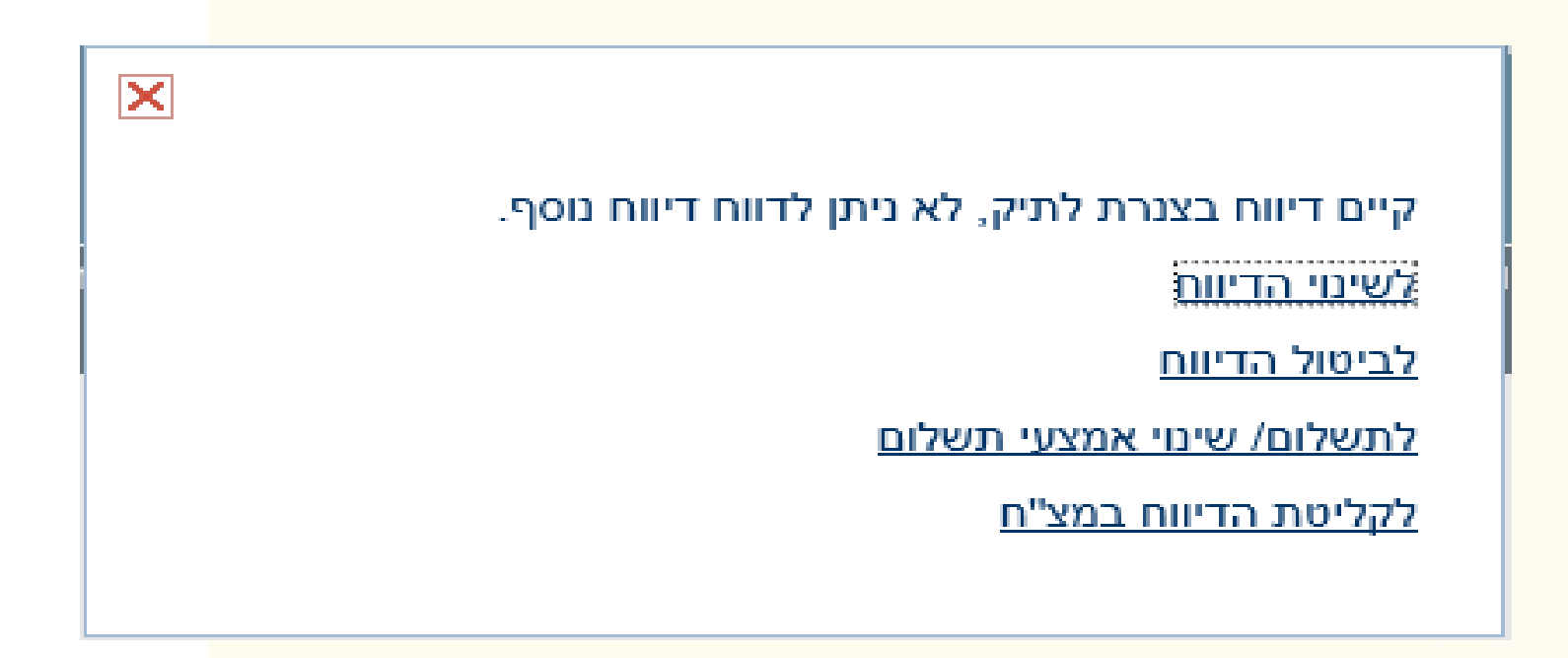

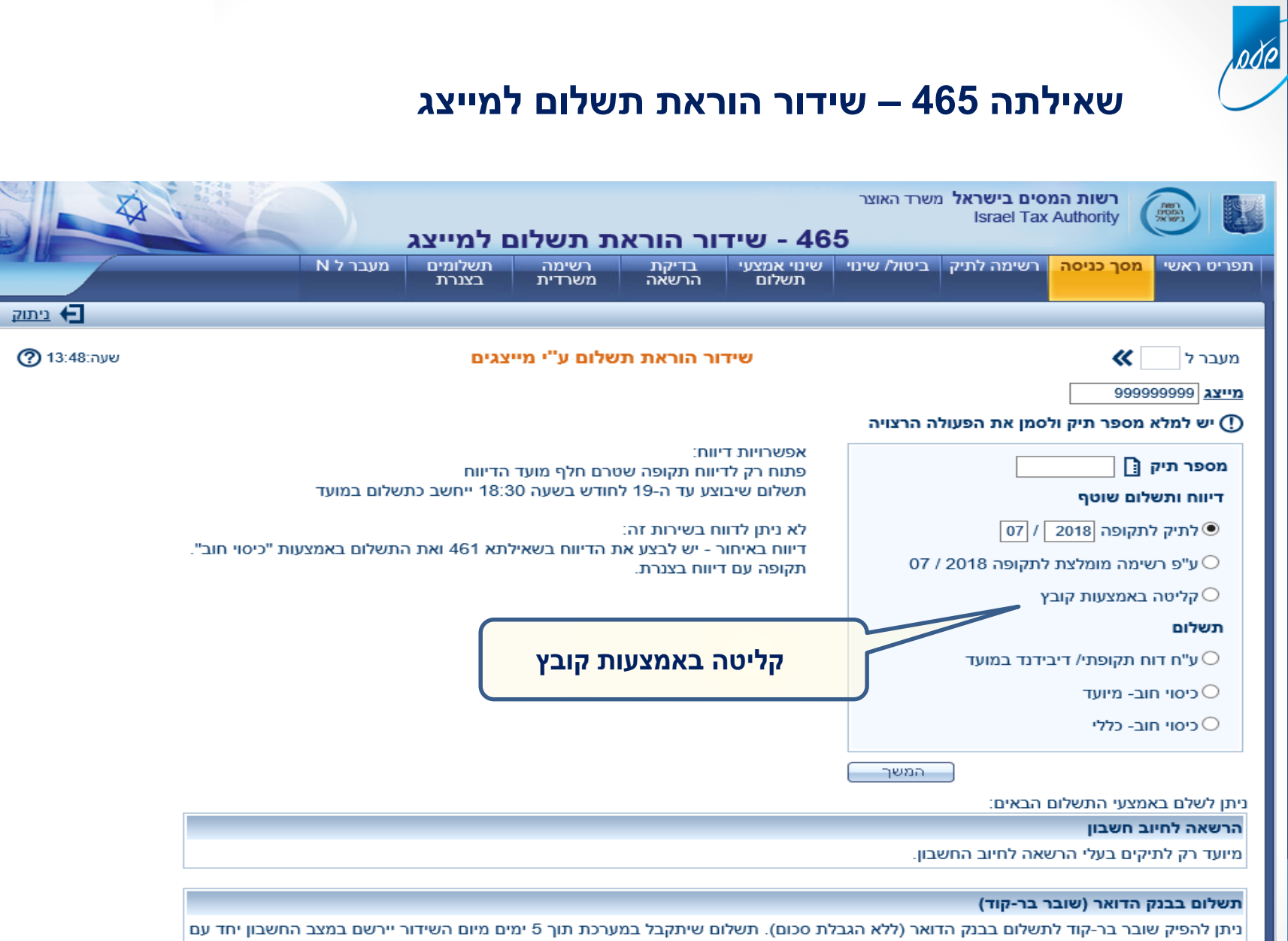

הדיווח. אם עברו 5 ימים מיום השידור, וחלף גם מועד הדיווח שנקבע, יירשם הדיווח במצב החשבון ללא התשלום. זיכוי התשלום יבוצע בנפרד כאשר יגיע למערכת.

#### תשלום בכרטיס אשראי

במידה וסך התשלומים לתיק בחודש, כולל תשלום זה, עד 35,000 ₪ - ניתן לשלם בכל מסלולי האשראי.

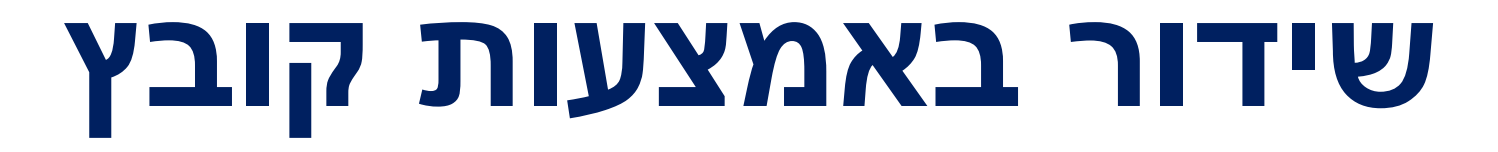

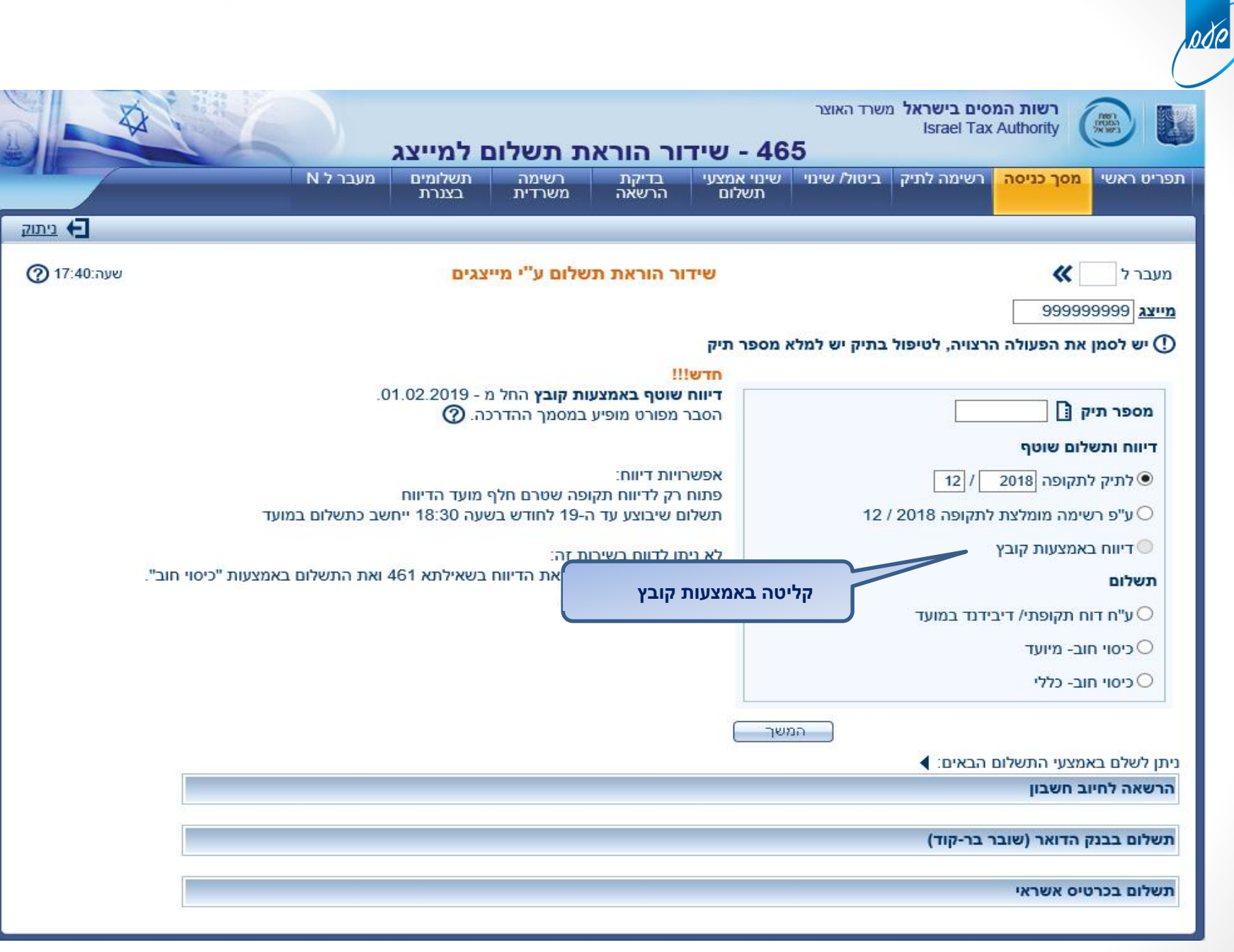

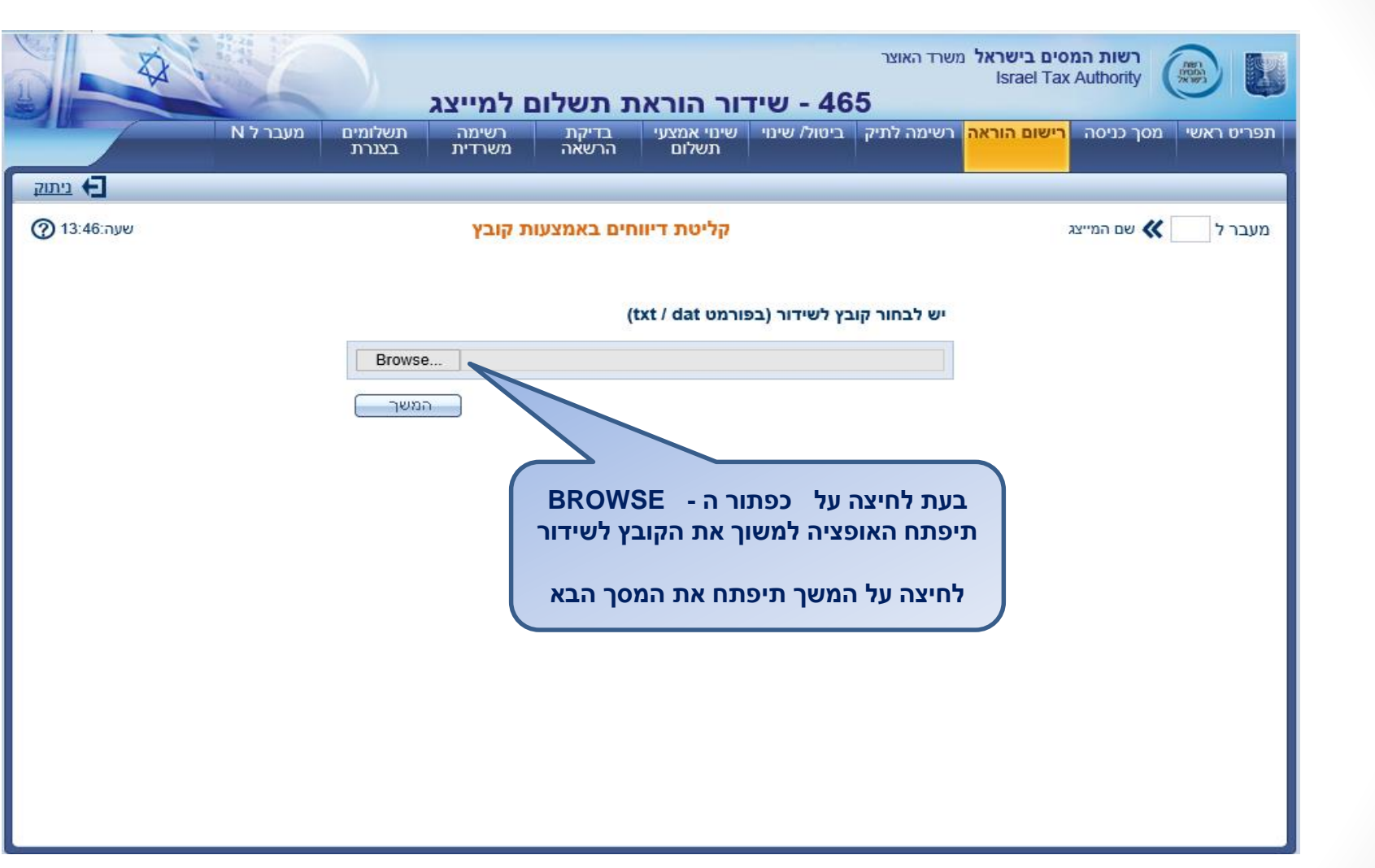

pde

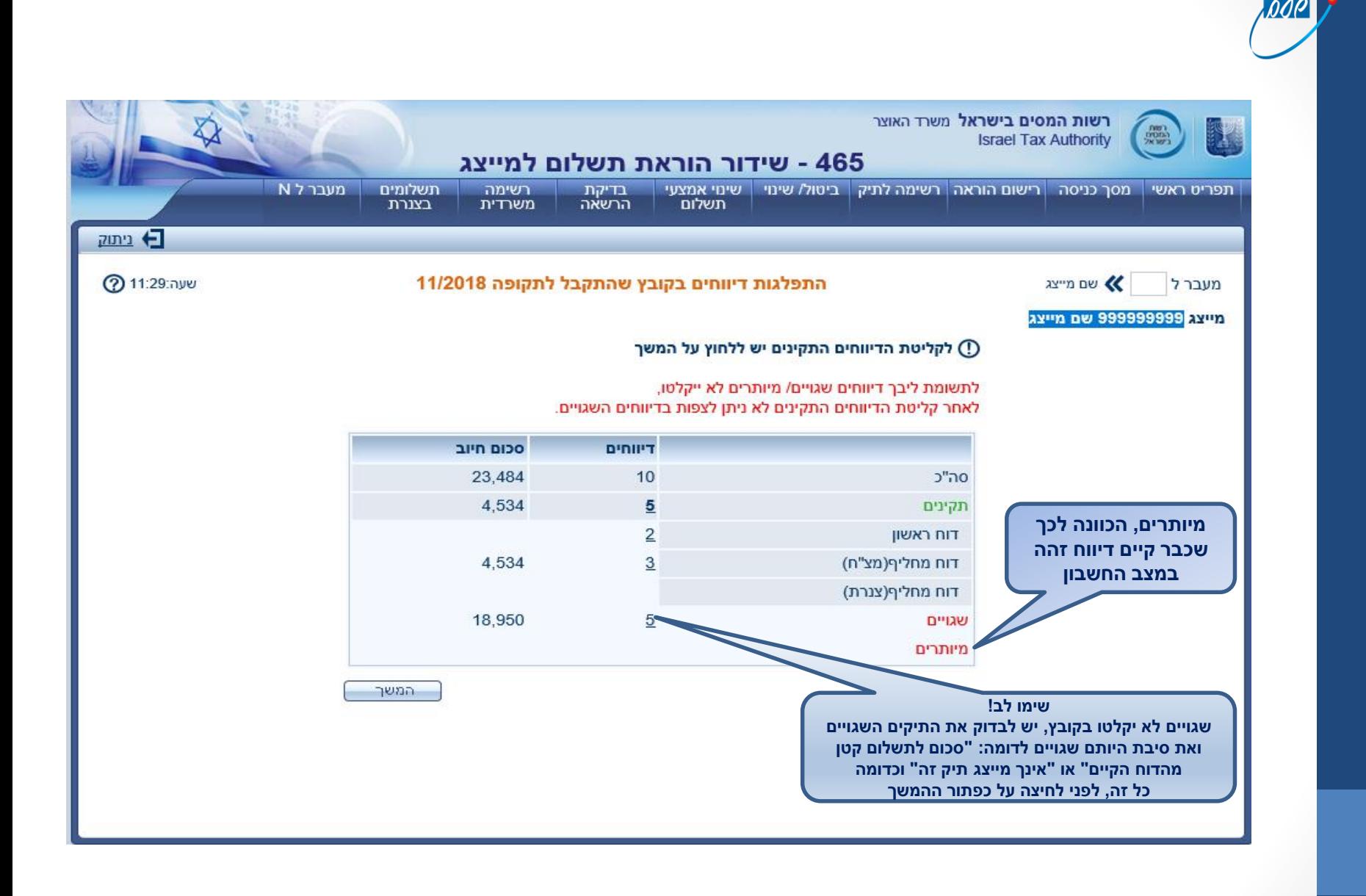

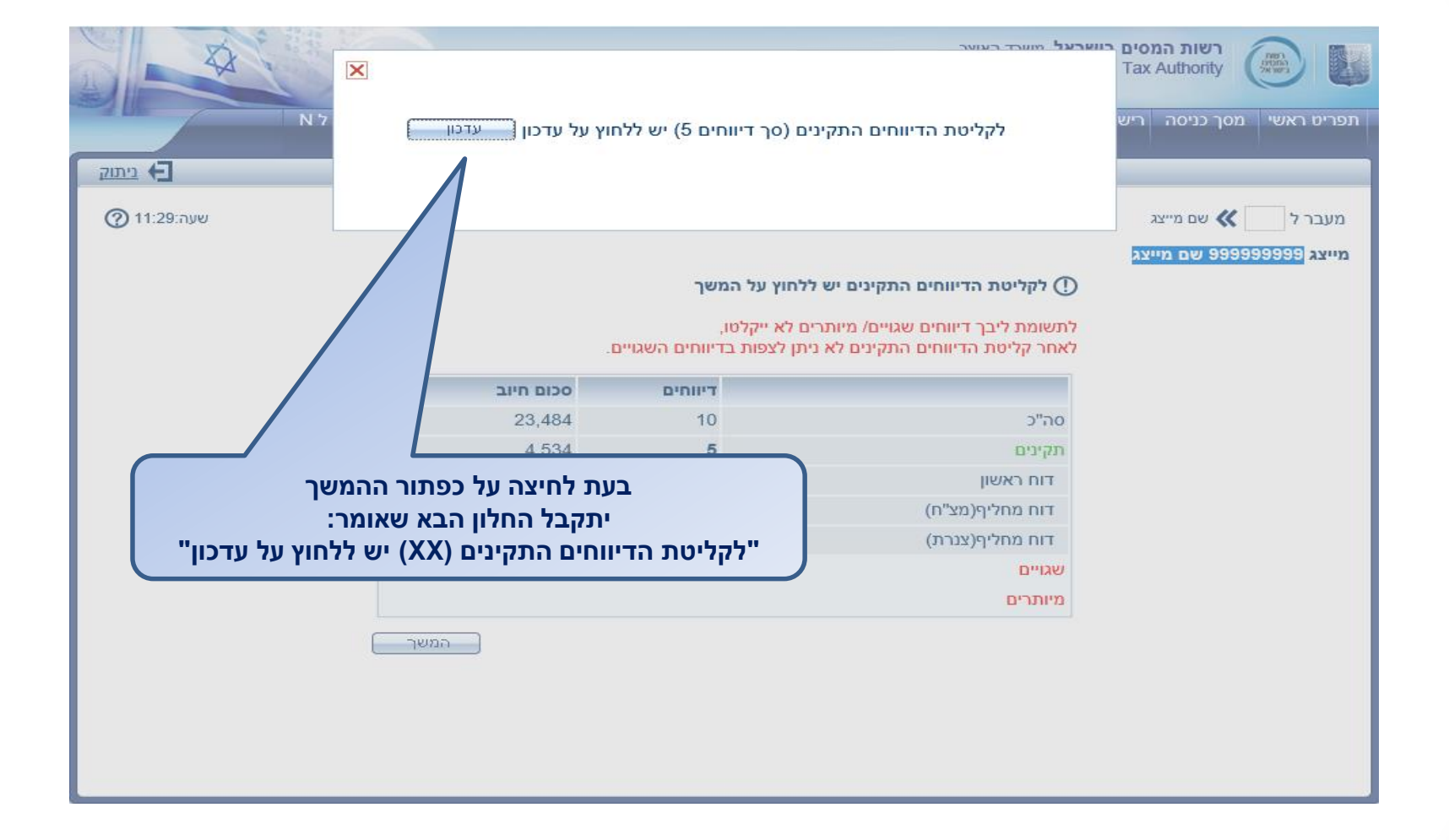

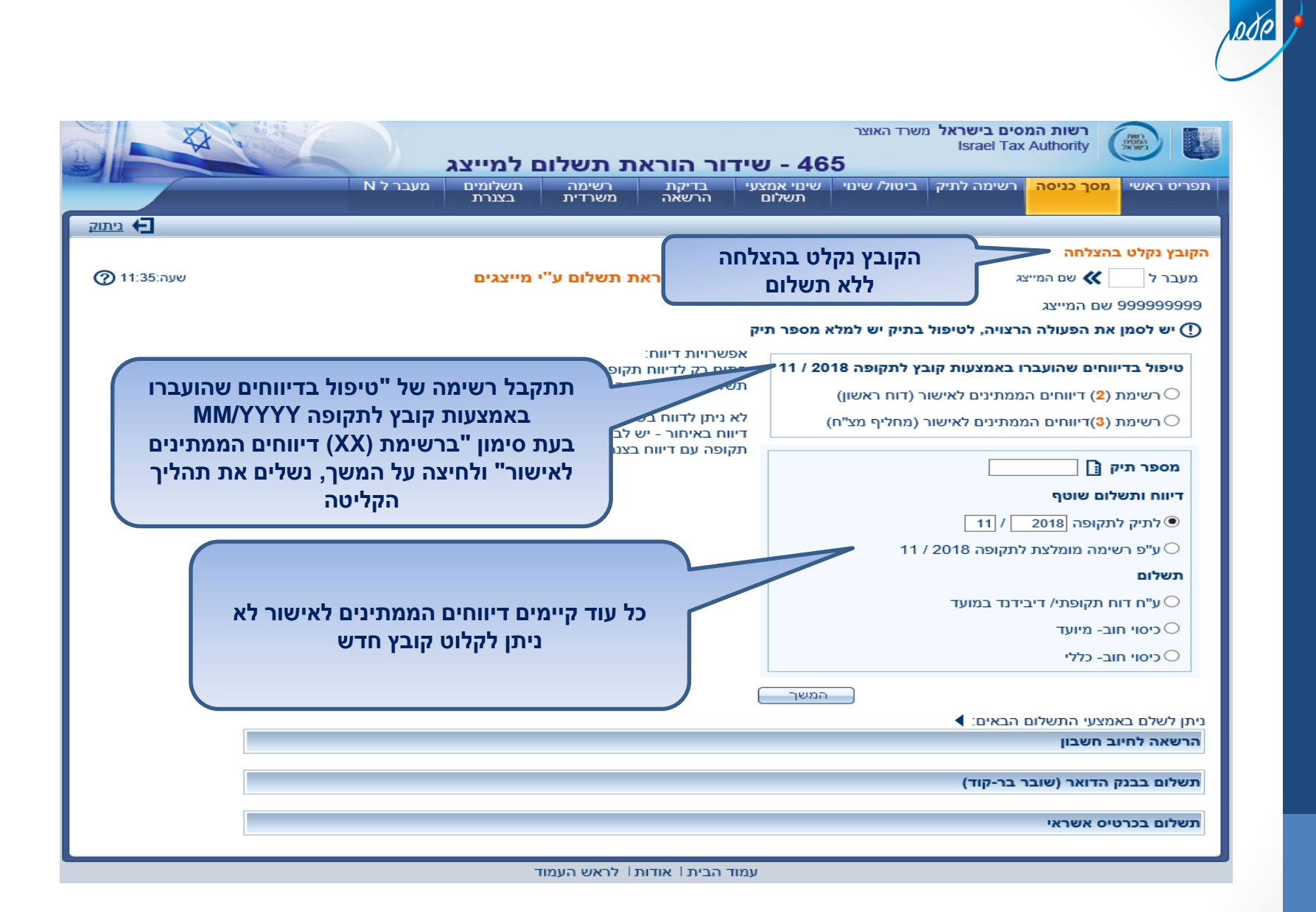

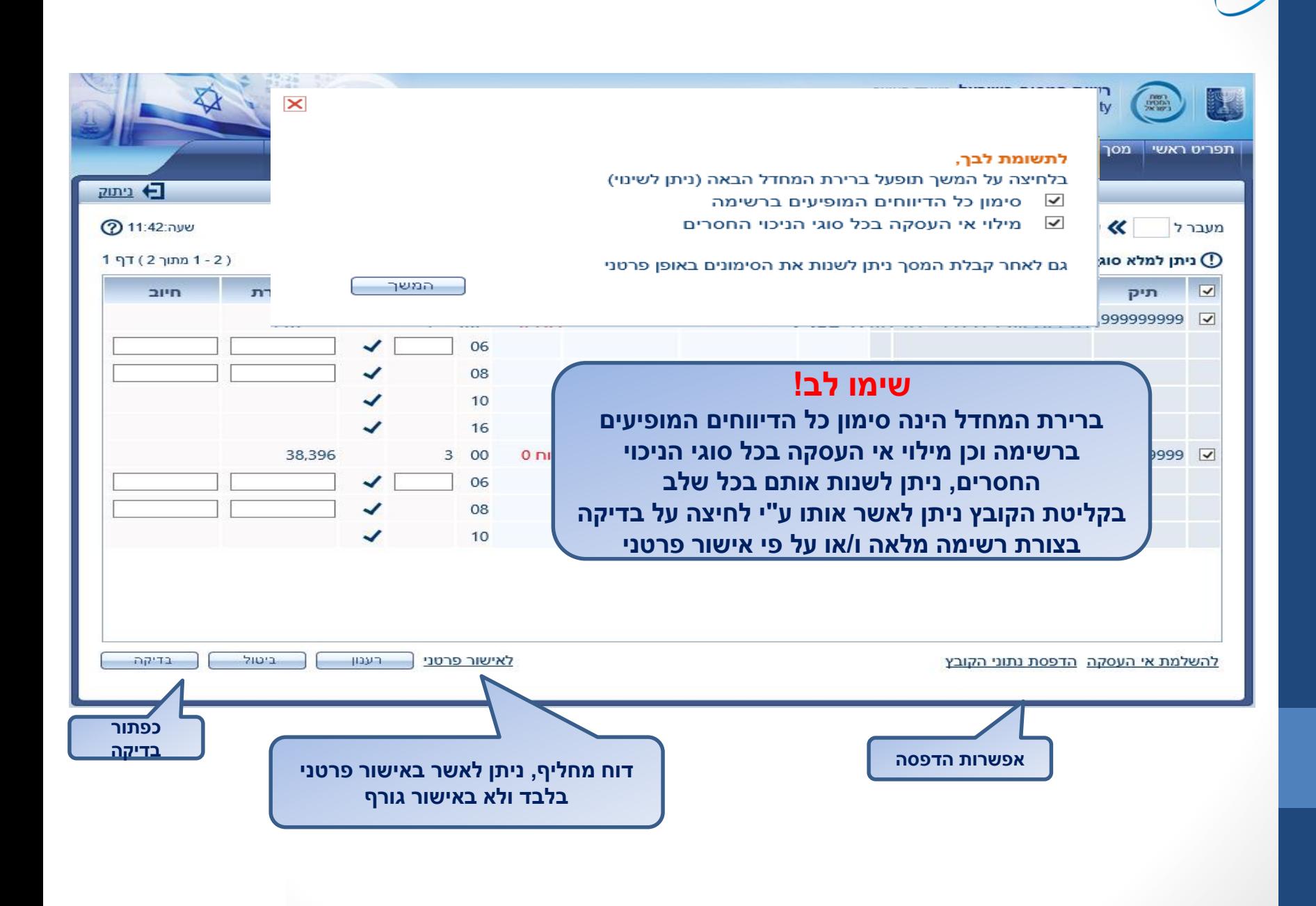

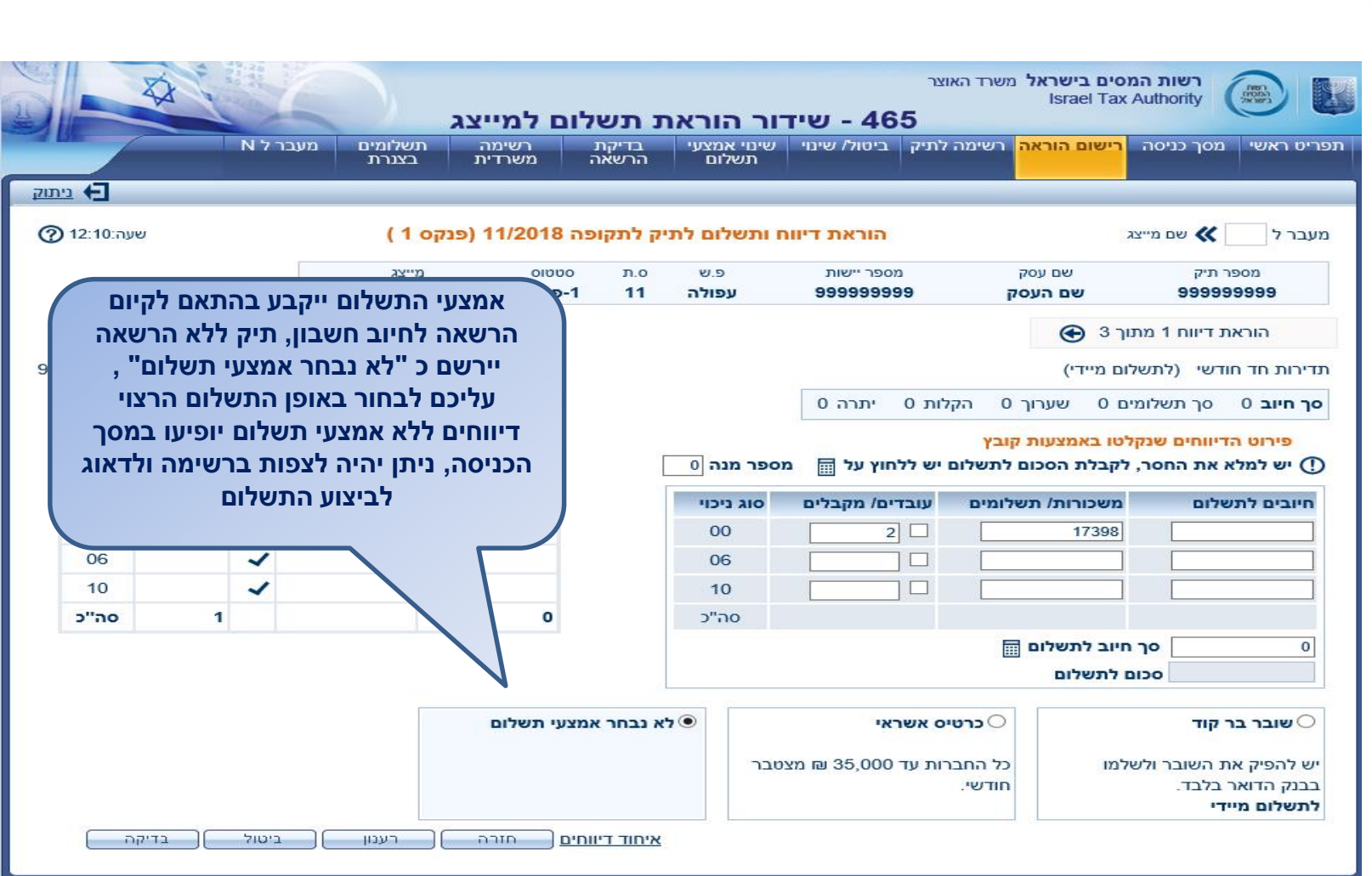

pdp

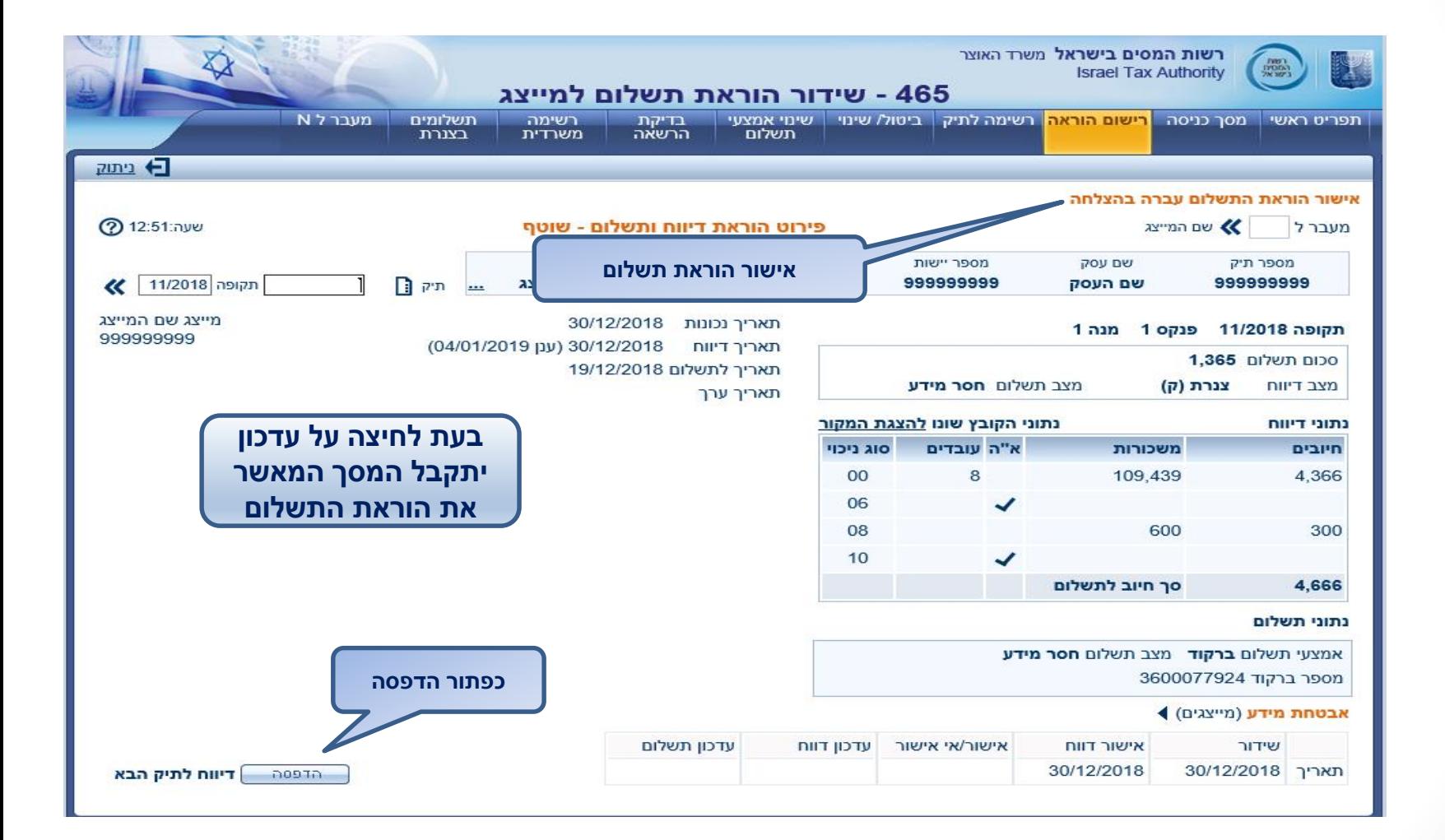

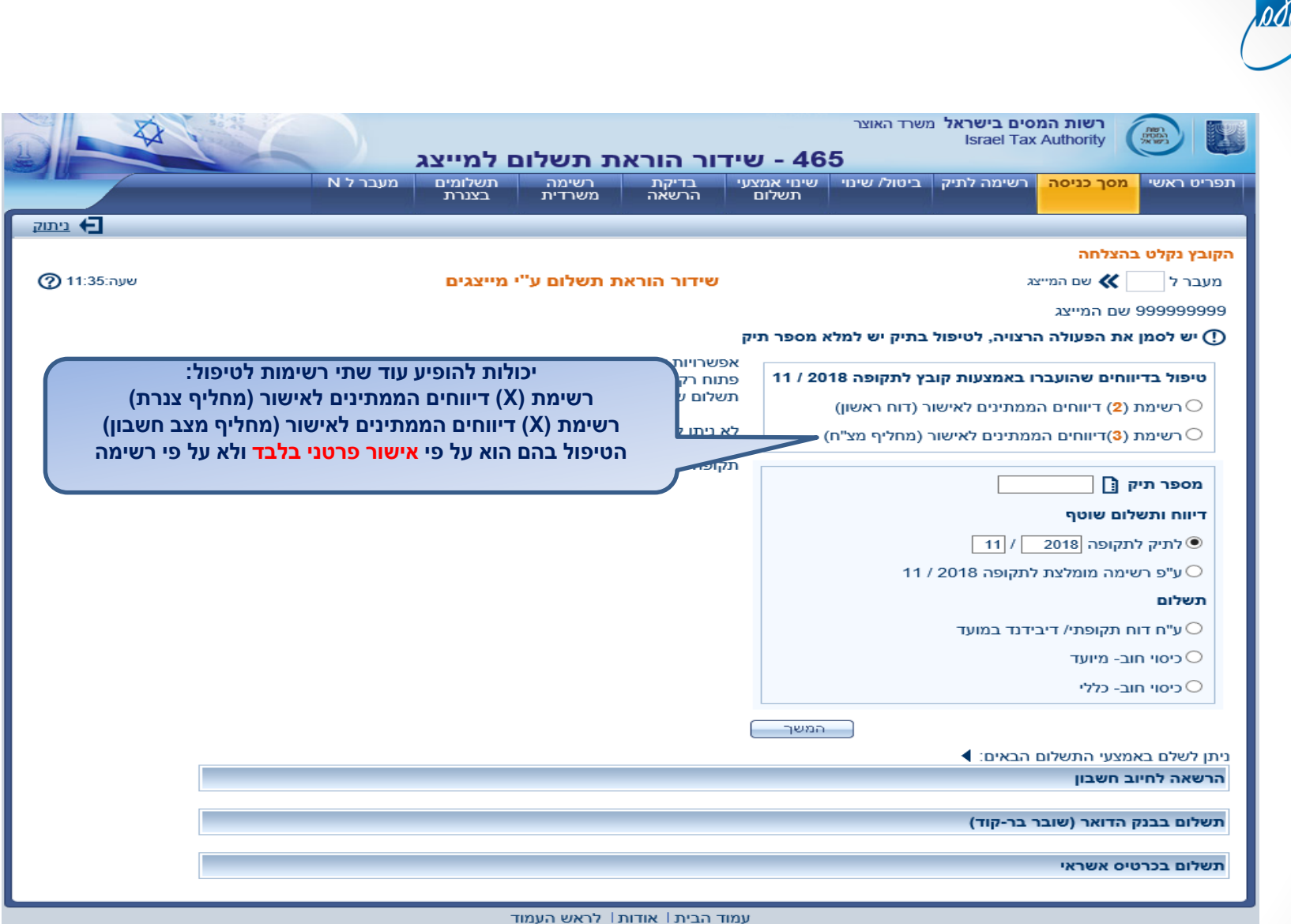

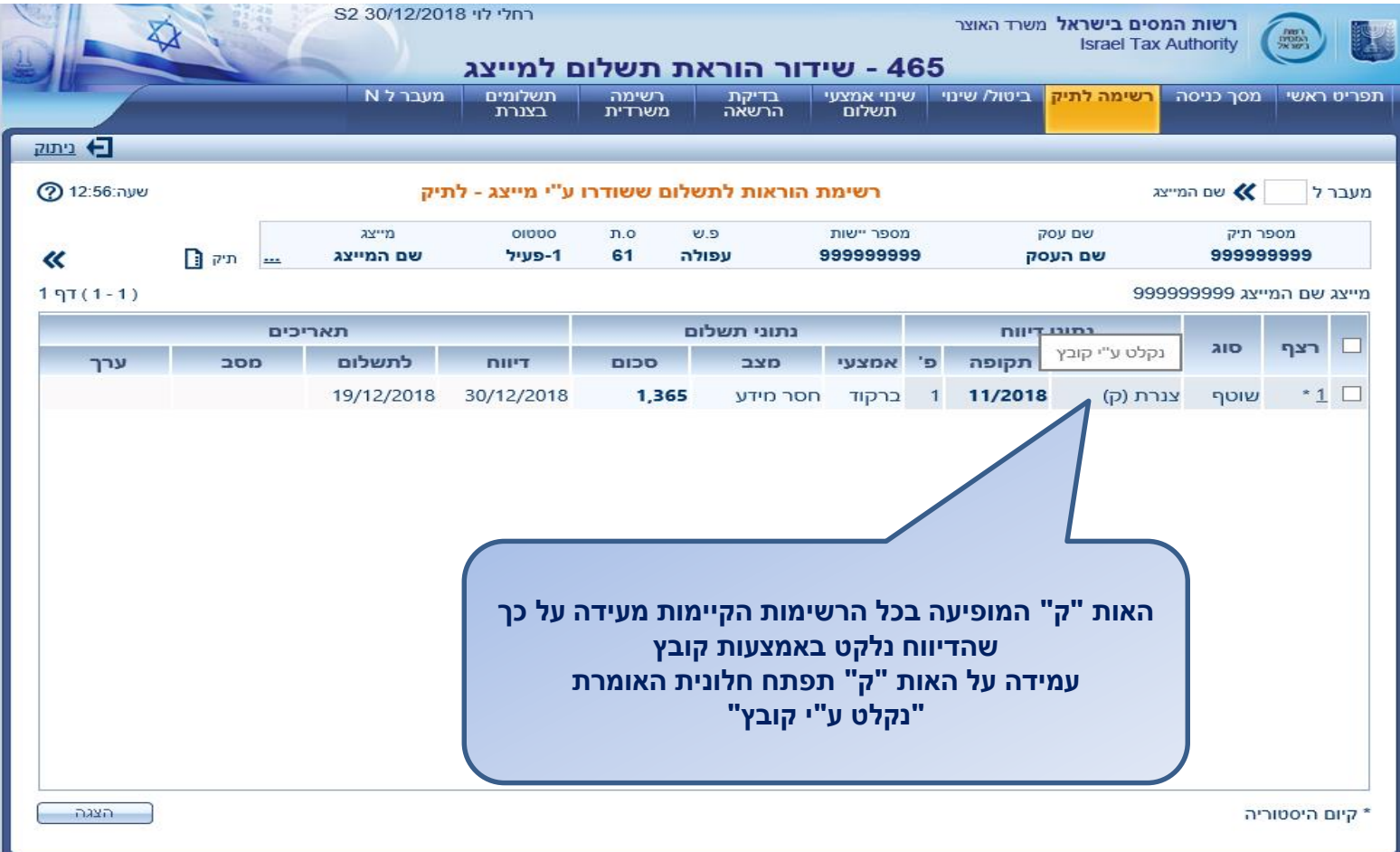

pde

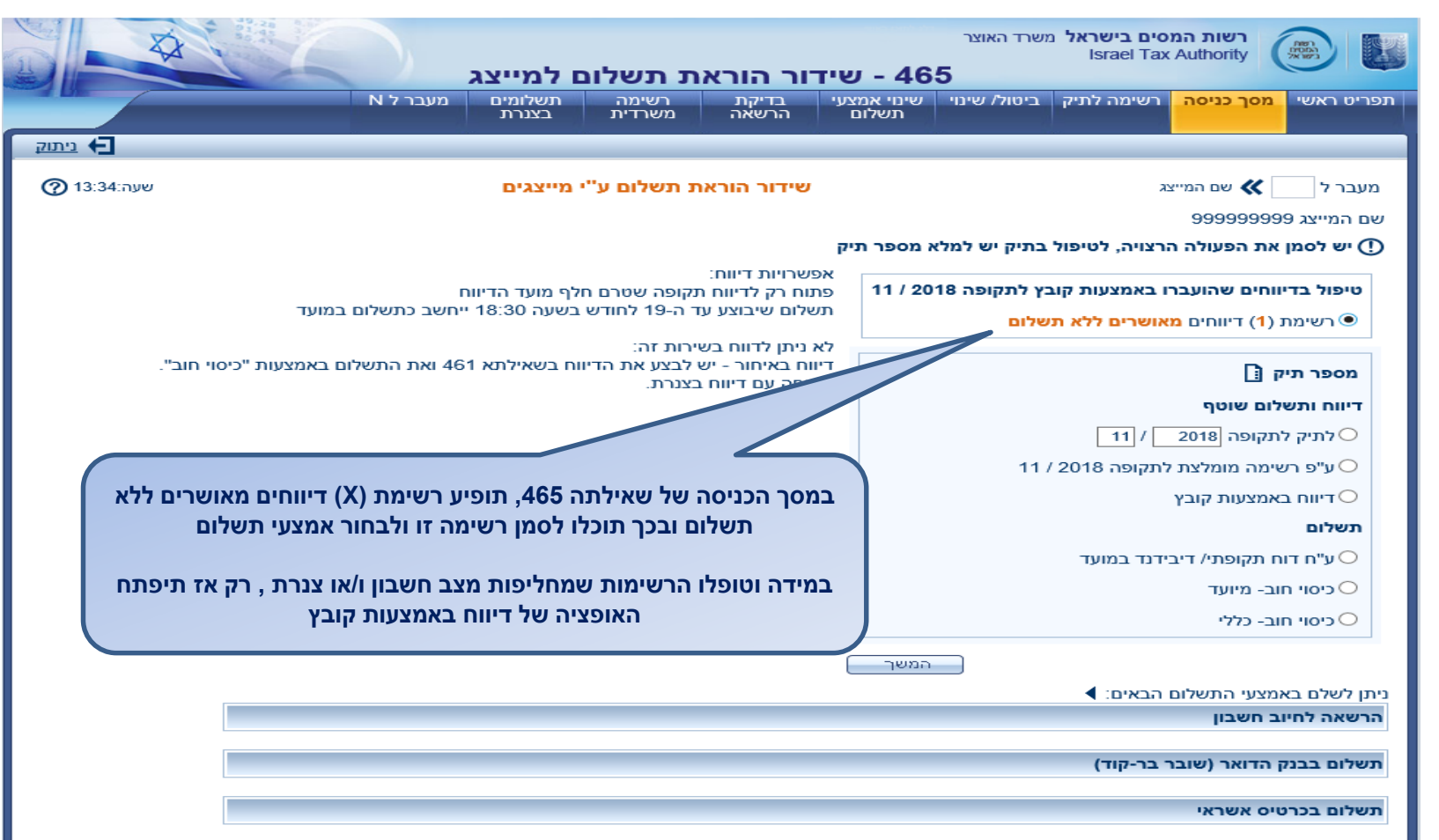

pde

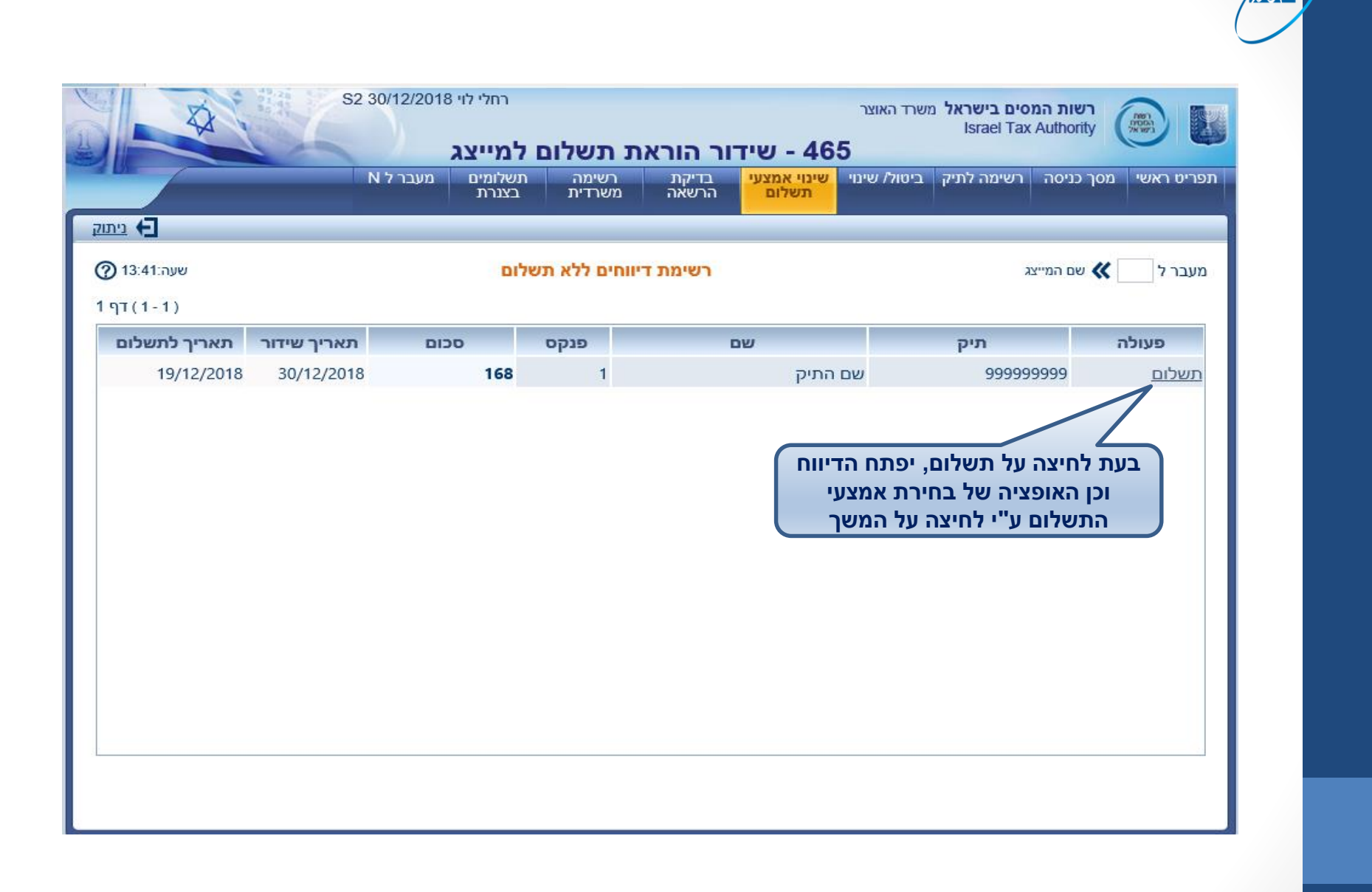

## **שאילתה 461 – עדכון דיווחים מיועדת בעיקר לדיווחים באיחור**

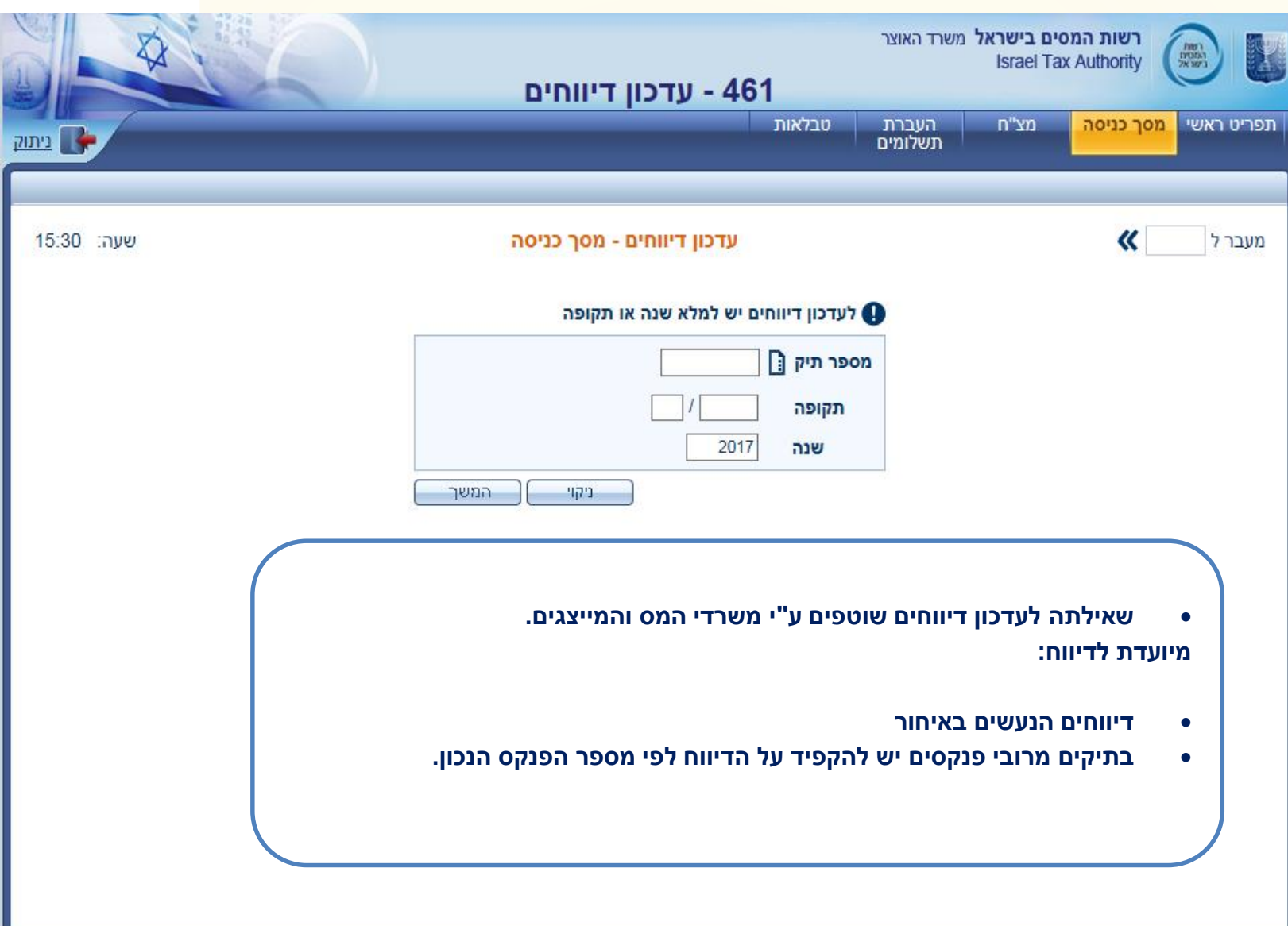

### **שאילתה 151 – דוחות שנתיים – התאמה ו/או אי התאמה בין הדוח השוטף לדוחות השנתיים 126/856**

<u>odel</u>

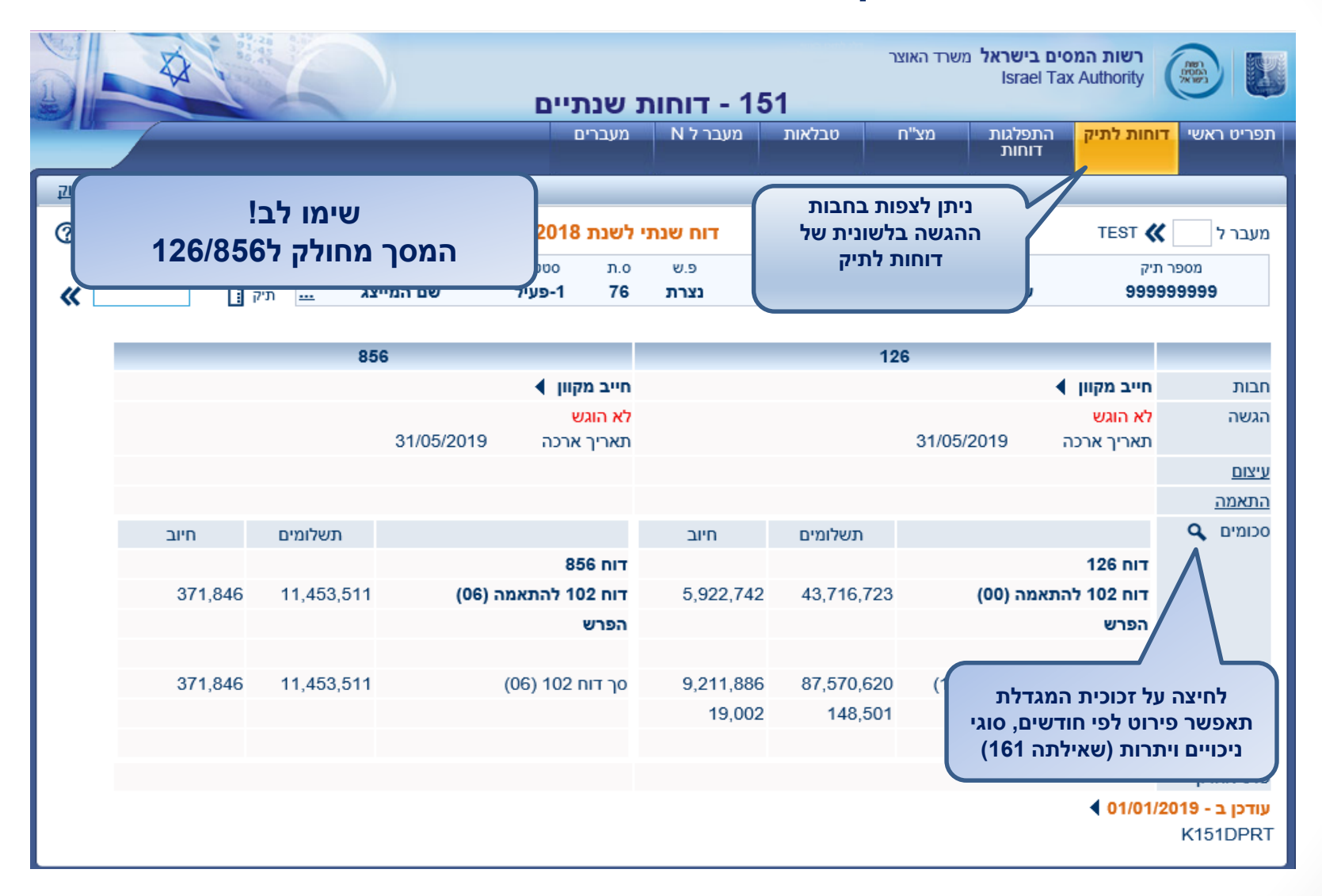
#### **שאילתה 151 – דוחות שנתיים**

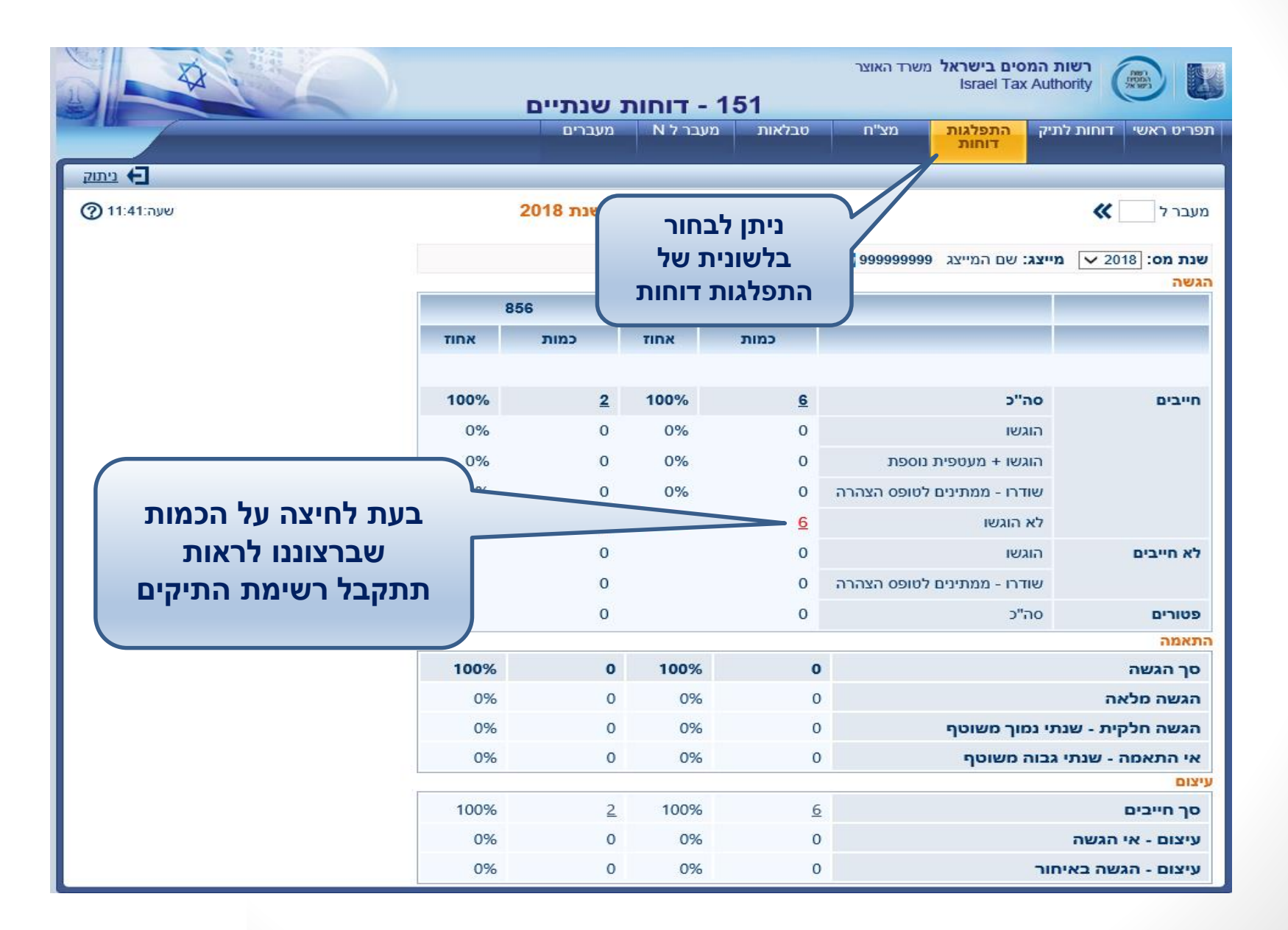

## **שאילתה 151 – דוחות שנתיים**

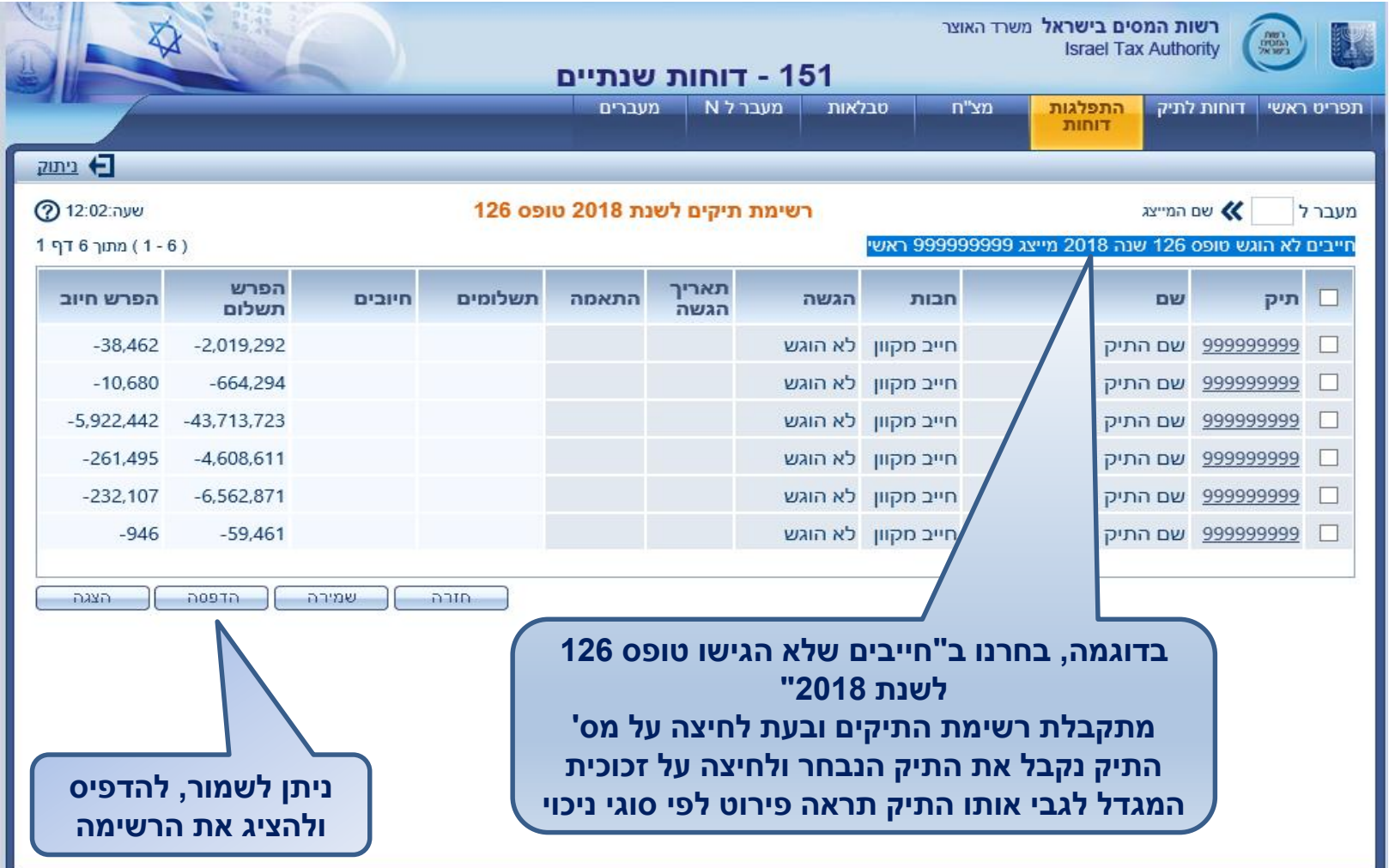

## **שאילתה 161– הצגת דיווחים לפי חודשים, סוגי ניכויי ויתרות**

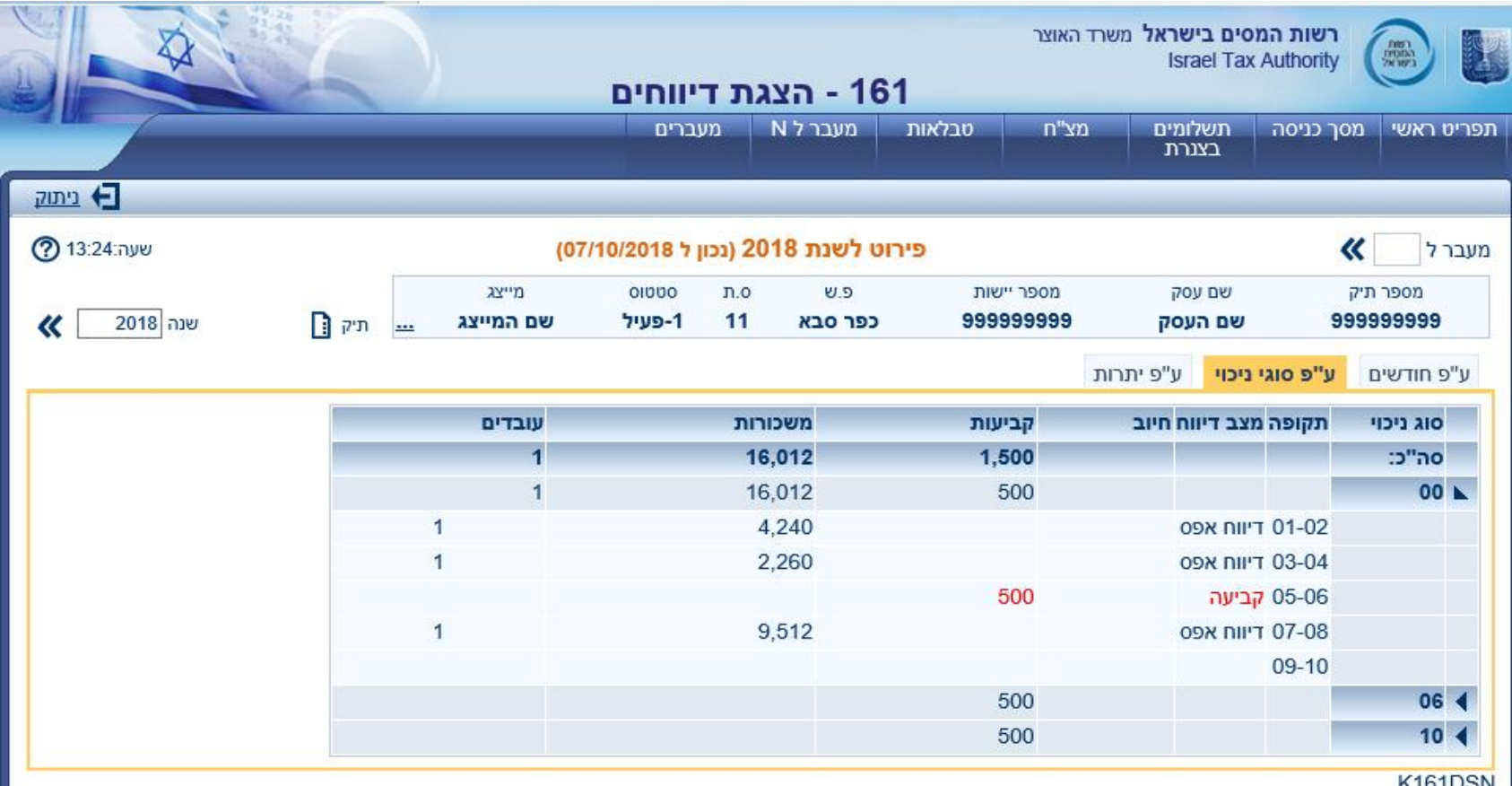

**VIOID**<sub>21</sub>

## **שאילתה 237 – התפלגות יתרות שנתי – בחירת אוכלוסייה**

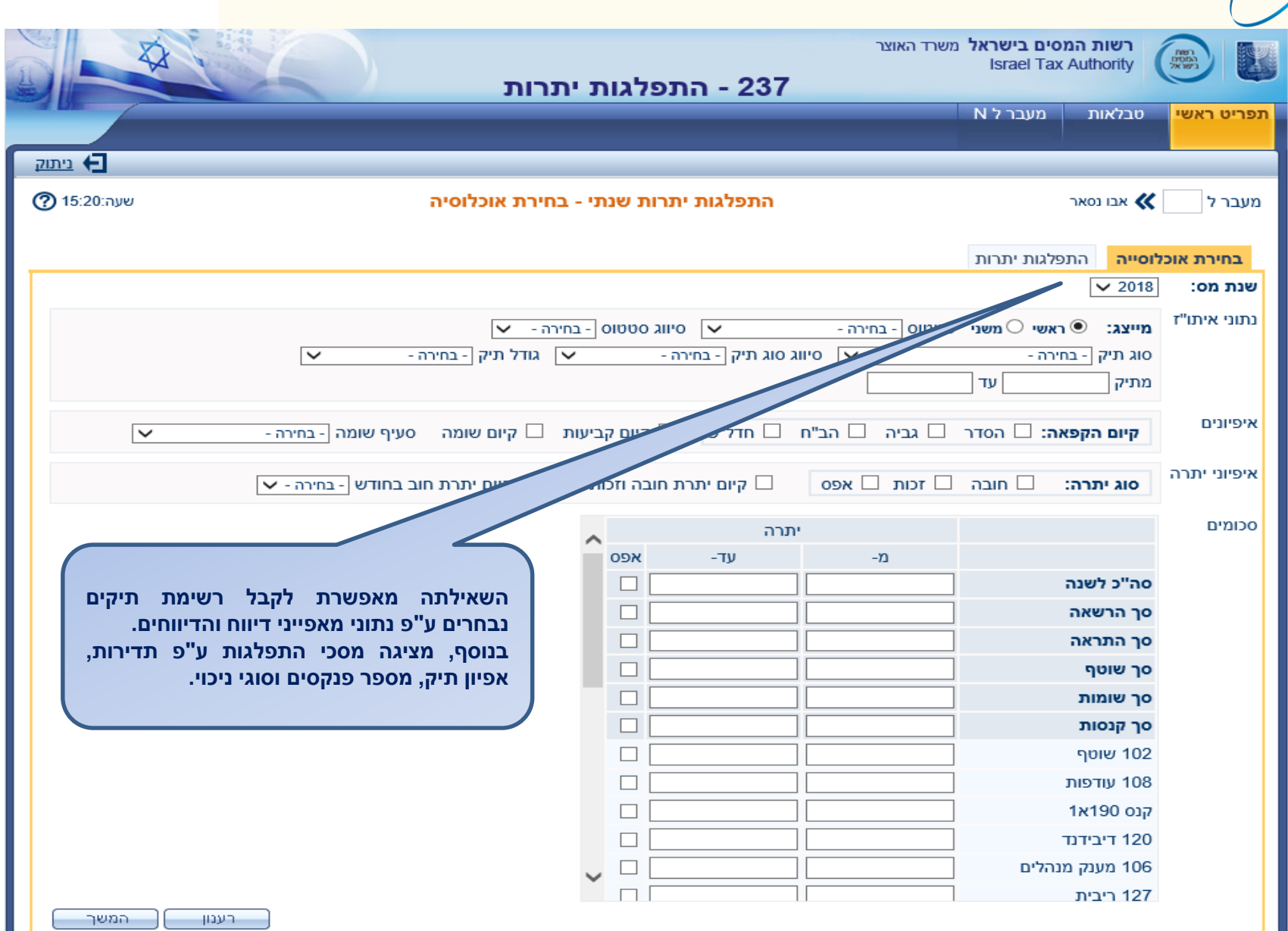

## **שאילתה 237 – התפלגות יתרות על פי טווחים**

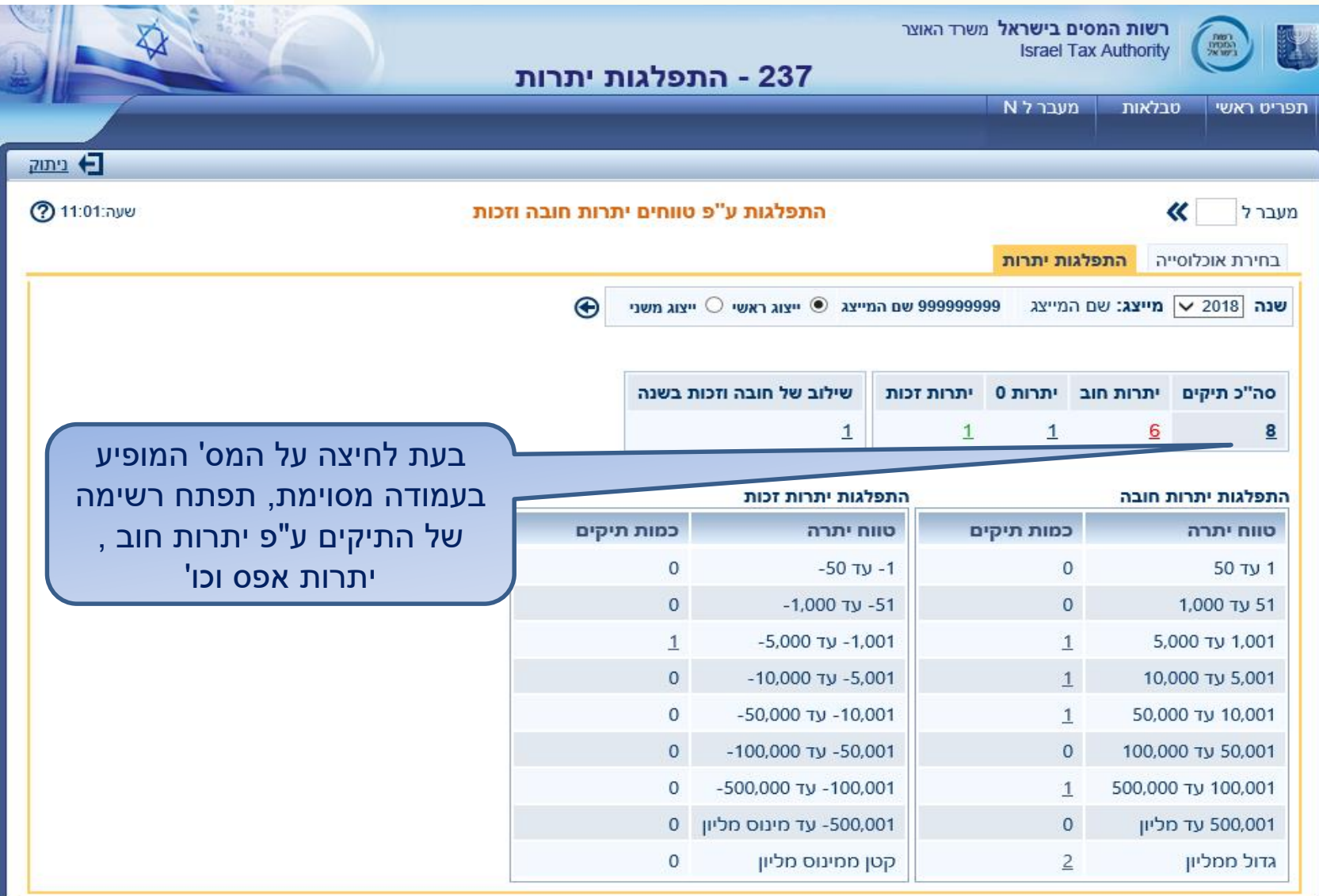

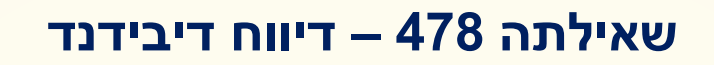

ode

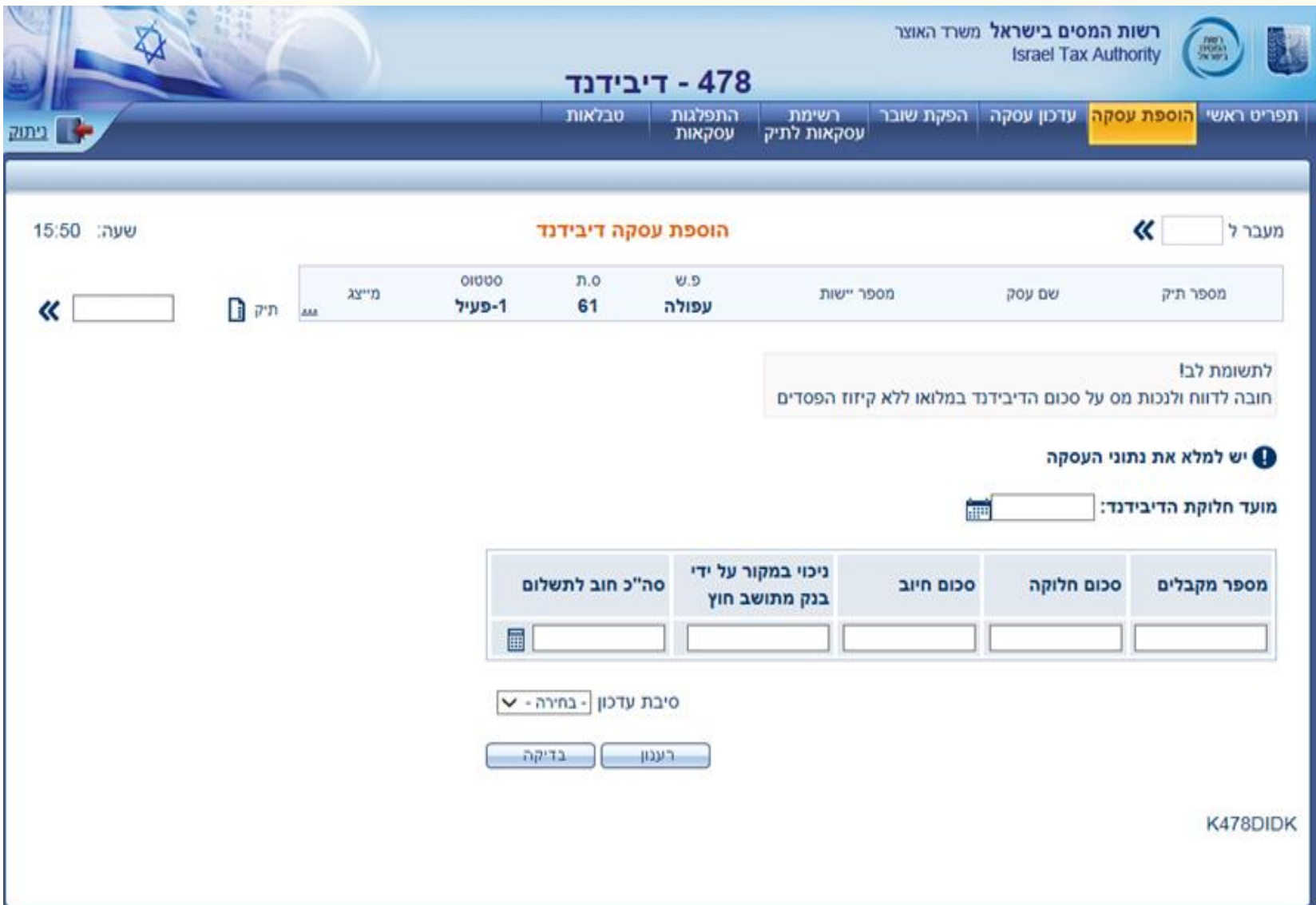

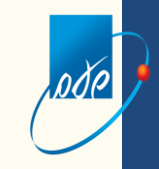

**שאילתה 434 – עדכון מאפייני דיווח** 

**בשאילתה 434 – ניתן לבצע עדכון מדו חודשי לחד חודשי וכן מתדירות חצי שנתית לדו חודשי ו/או חד חודשי , אך יש לשים לב שלאחר מכן לא ניתן יהיה להחזיר את המצב לקדמותו**

**בשנת ,2019 הפנקסים יצאו בהתאם לסכום החיוב של שנה קודמת )מעל 100,000 ₪ יצא פנקס חד חודשי , מתחת ל100,000 ₪ יצא פנקס דו חודשי(**

# **שאילתה 434 – עדכון מאפייני דיווח**

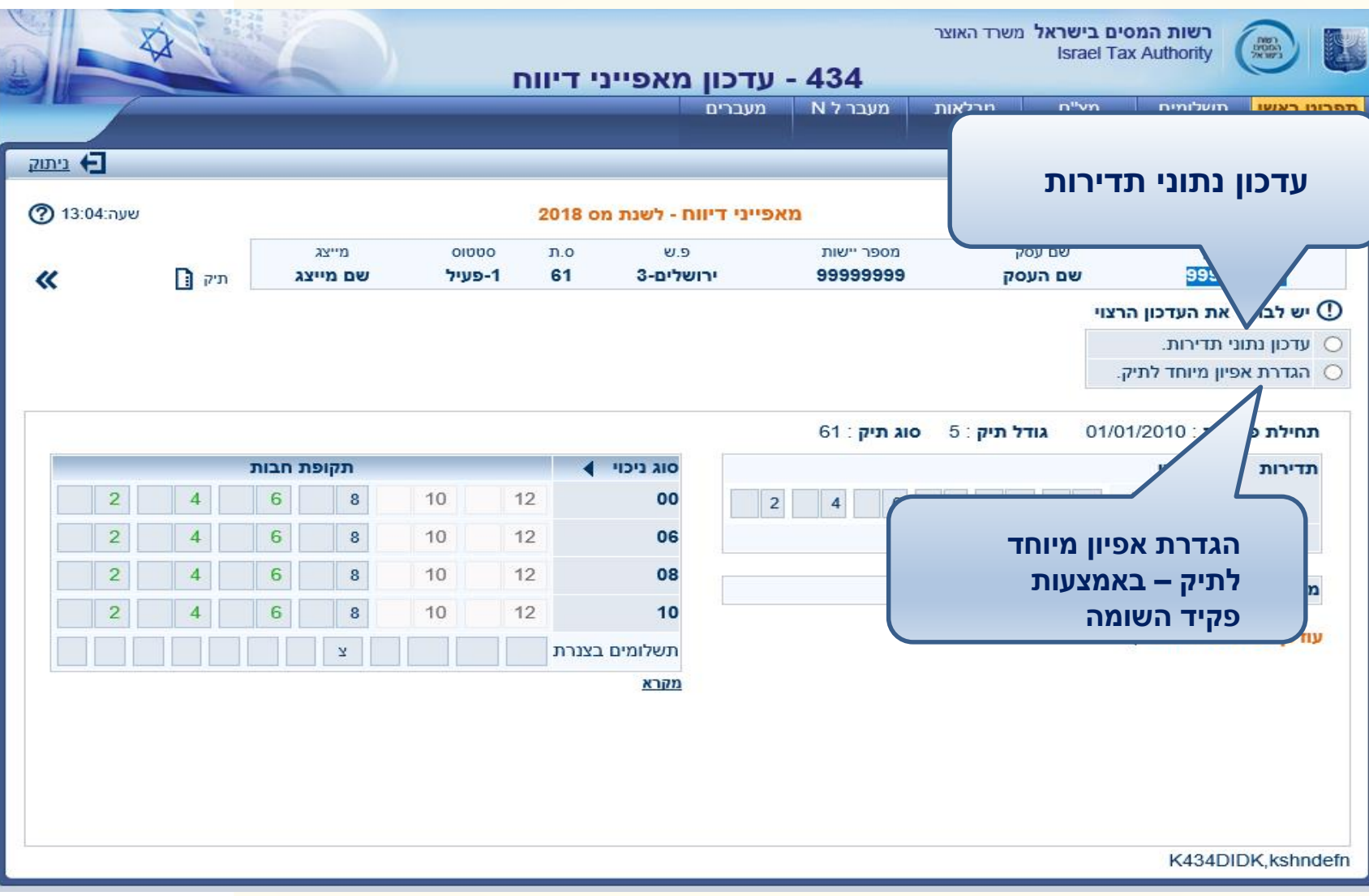

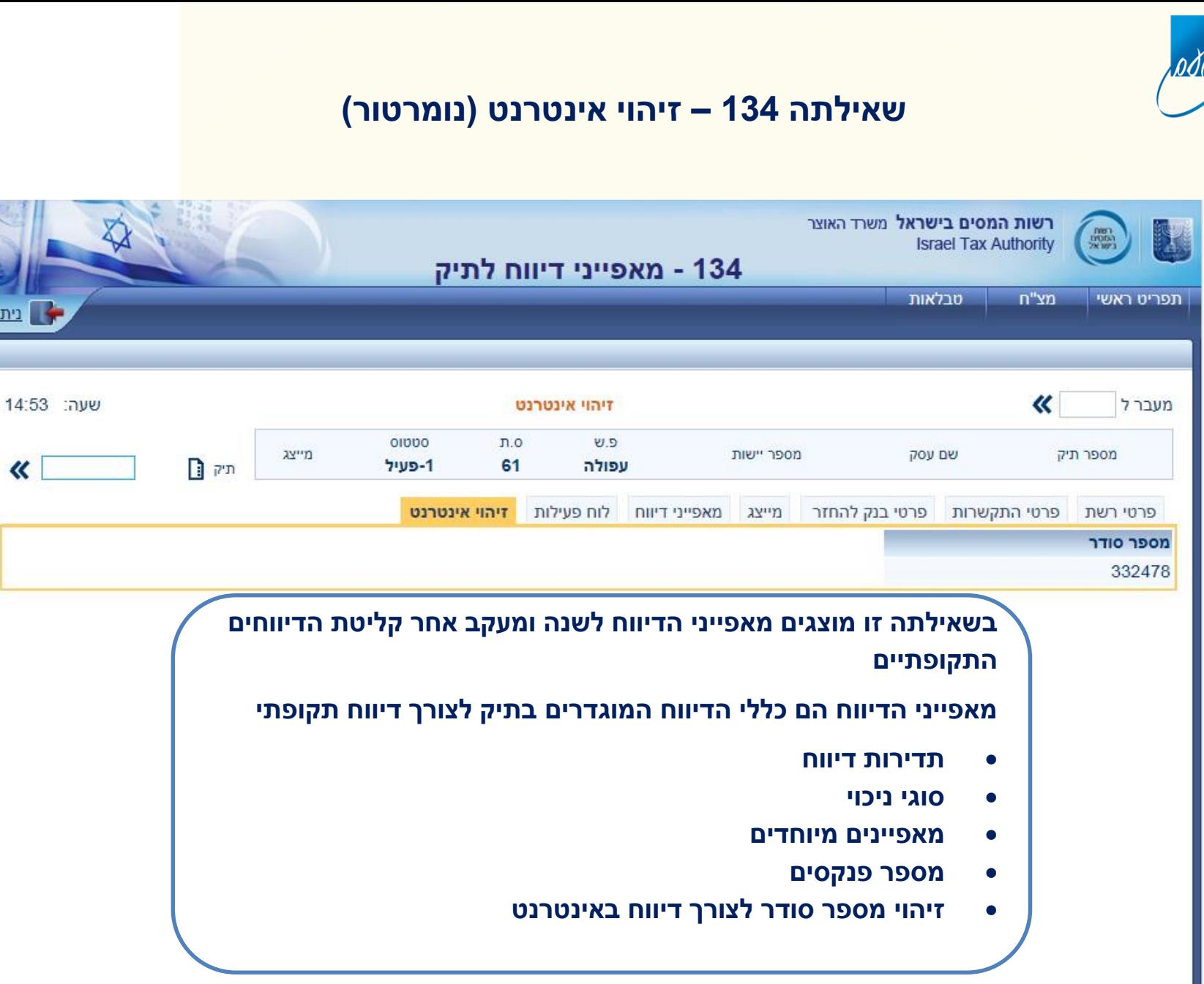

<sup>2</sup> ביתוק

14:53

# **390 – טיפול בתיק – ליקויים בתיק + חובות לתיק**

 $\partial \delta$ 

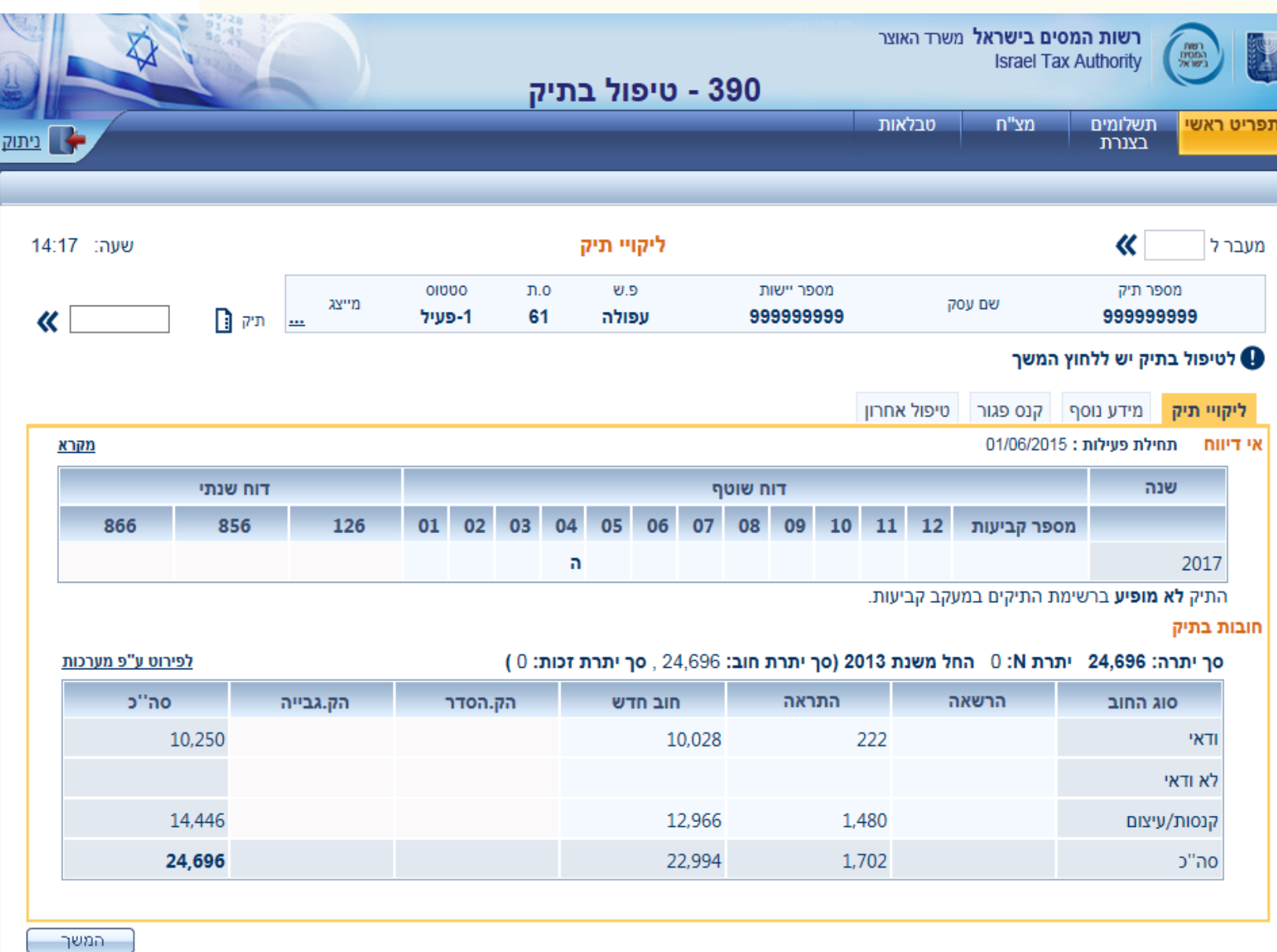

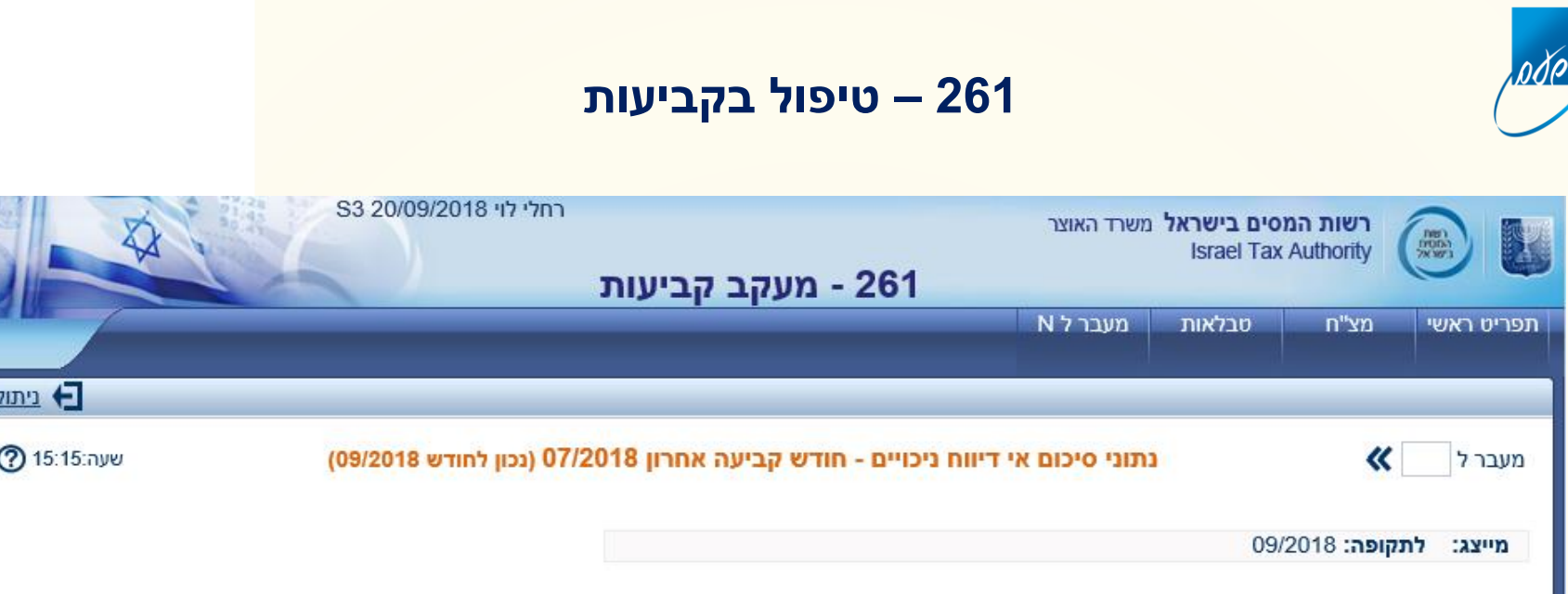

#### . לקבלת רשימת תיקים יש ללחוץ על כמות התיקים הרצויה

#### התפלגות תיקים לפי קבוצת עבודה

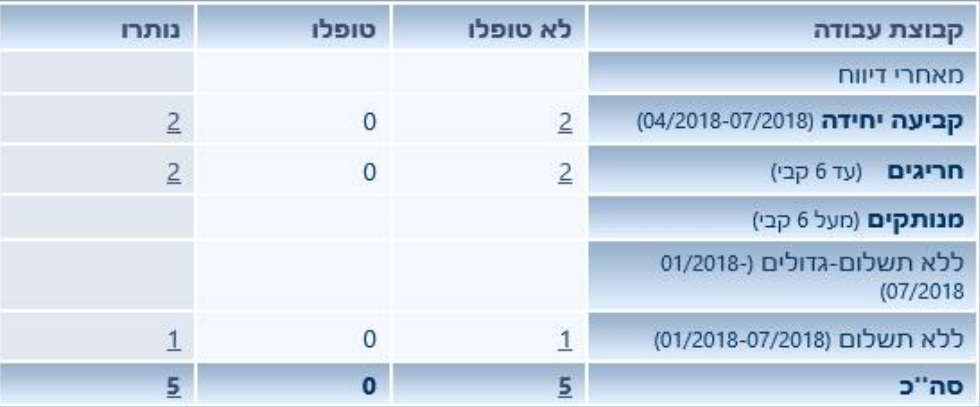

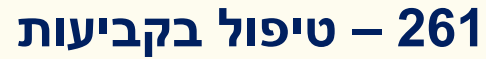

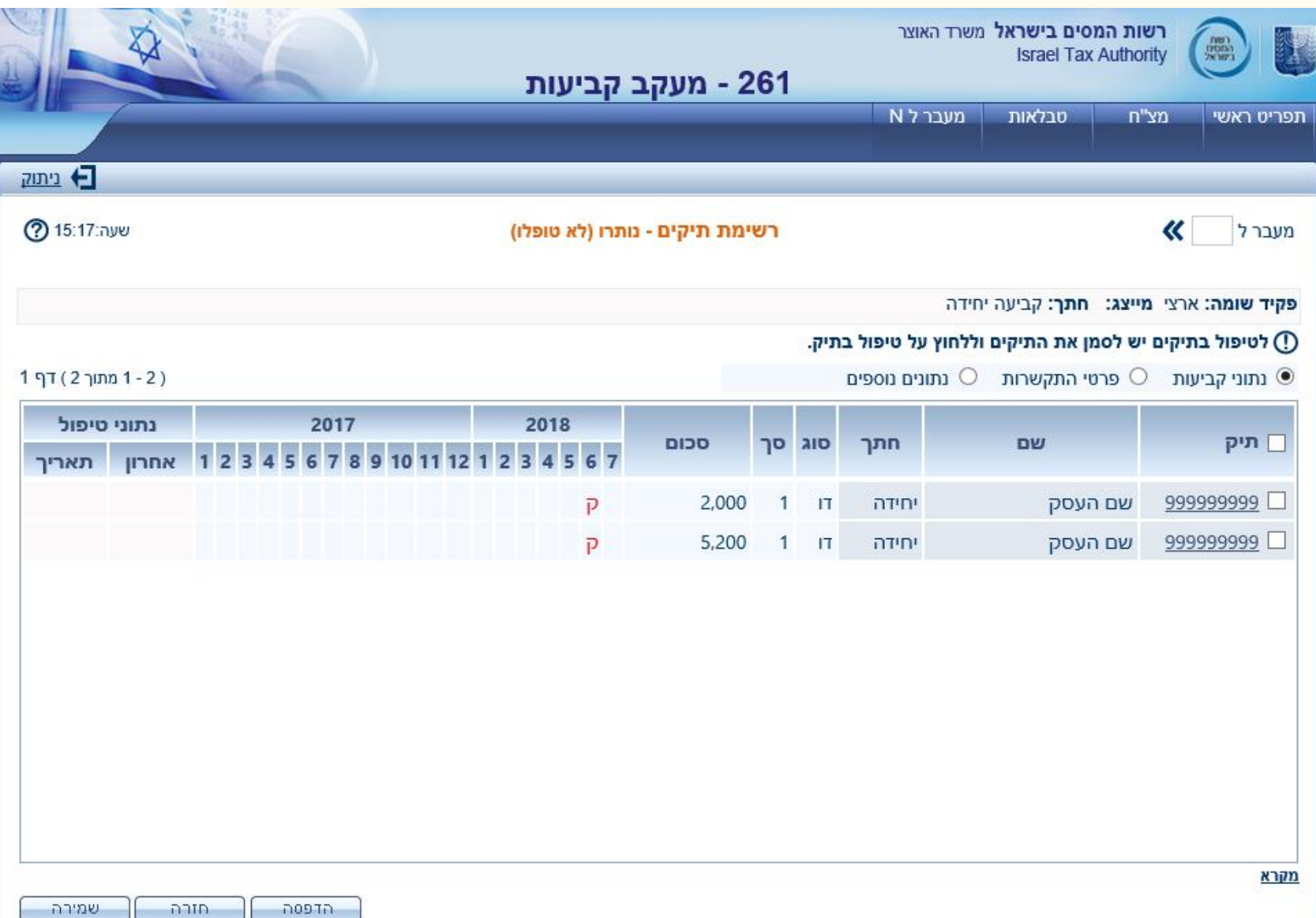

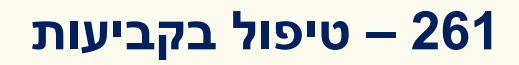

#### **ניתן להגיע דרך שאילתה 261 לשאילתה 390 – טיפול בתיק**

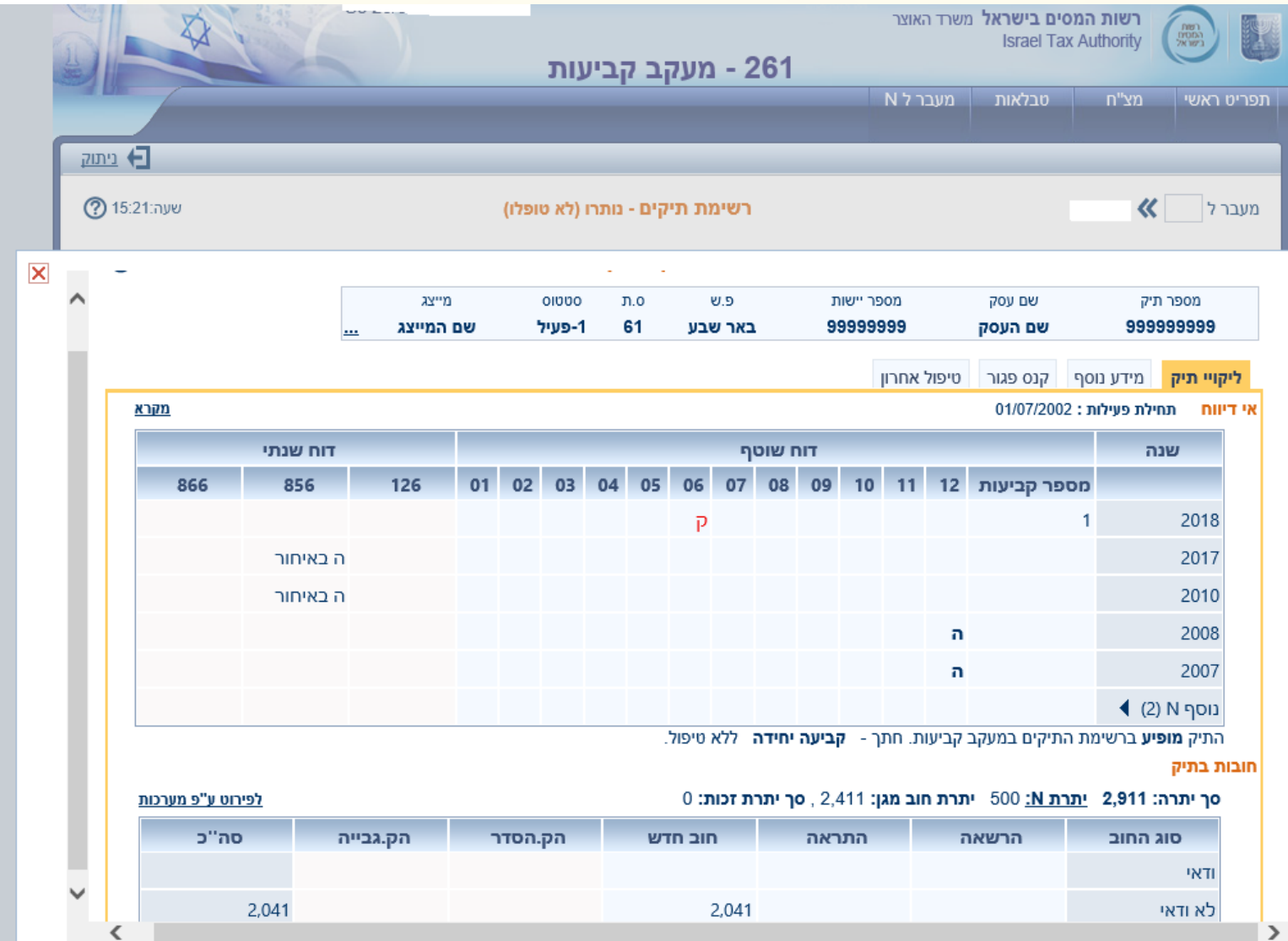

# **שאילתה 137 – מצב חשבון ) מחליפה את שאילתה 010(**

#### **השאילתה מציגה את מצב החשבון לתיק. סך היתרה מכיל את יתרות שתי המערכות, פירוט מוצג מתוך מערכת מגן בלבד. בנוסף השאילתה מציגה מידע כללי לתיק. )בעת לחיצה על סימן השאלה יתקבל הסבר מורחב יותר על השאילתה ניתן לראות הרשאות, הסדרים וכו'**

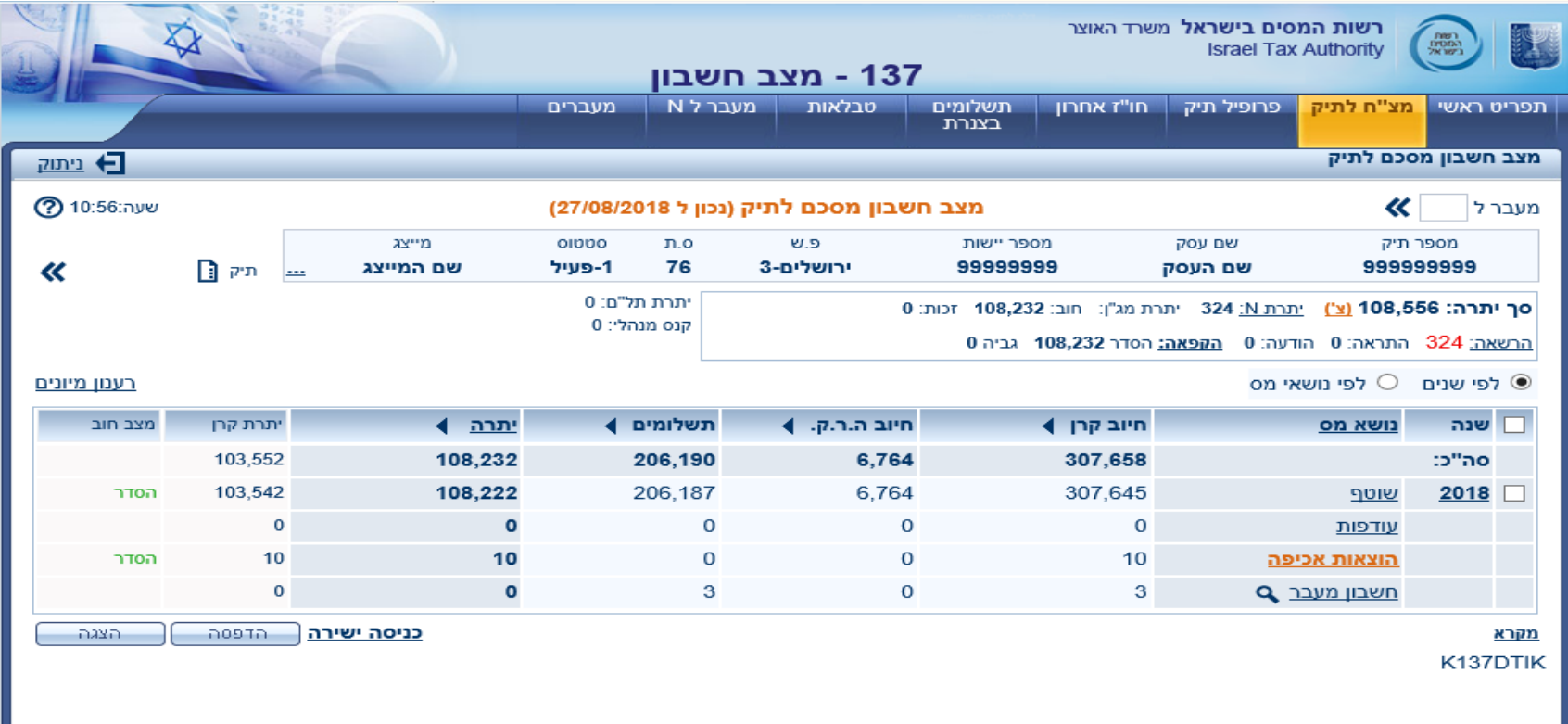

# **שאילתה 137 – מצב חשבון לפי נושאי מס**

ישנה אפשרות לראות מצב חשבון לפי **נושאי מס,** בדיוק כמו שניתן היה לראות בשאילתה 010 מצב חשבון ולחיצה על 9F

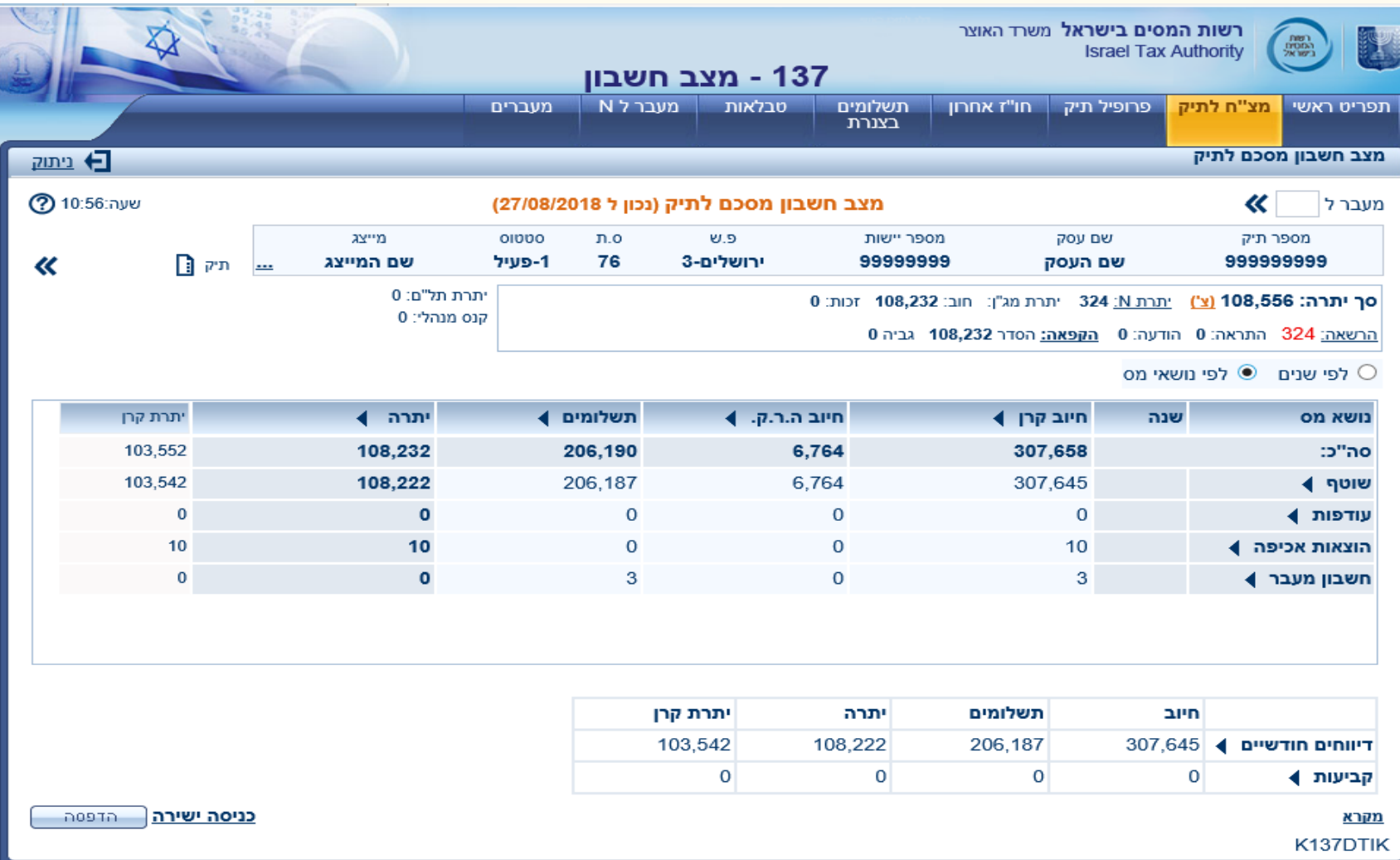

# **שאילתה 137 – מצ"ח לתיק**

odo

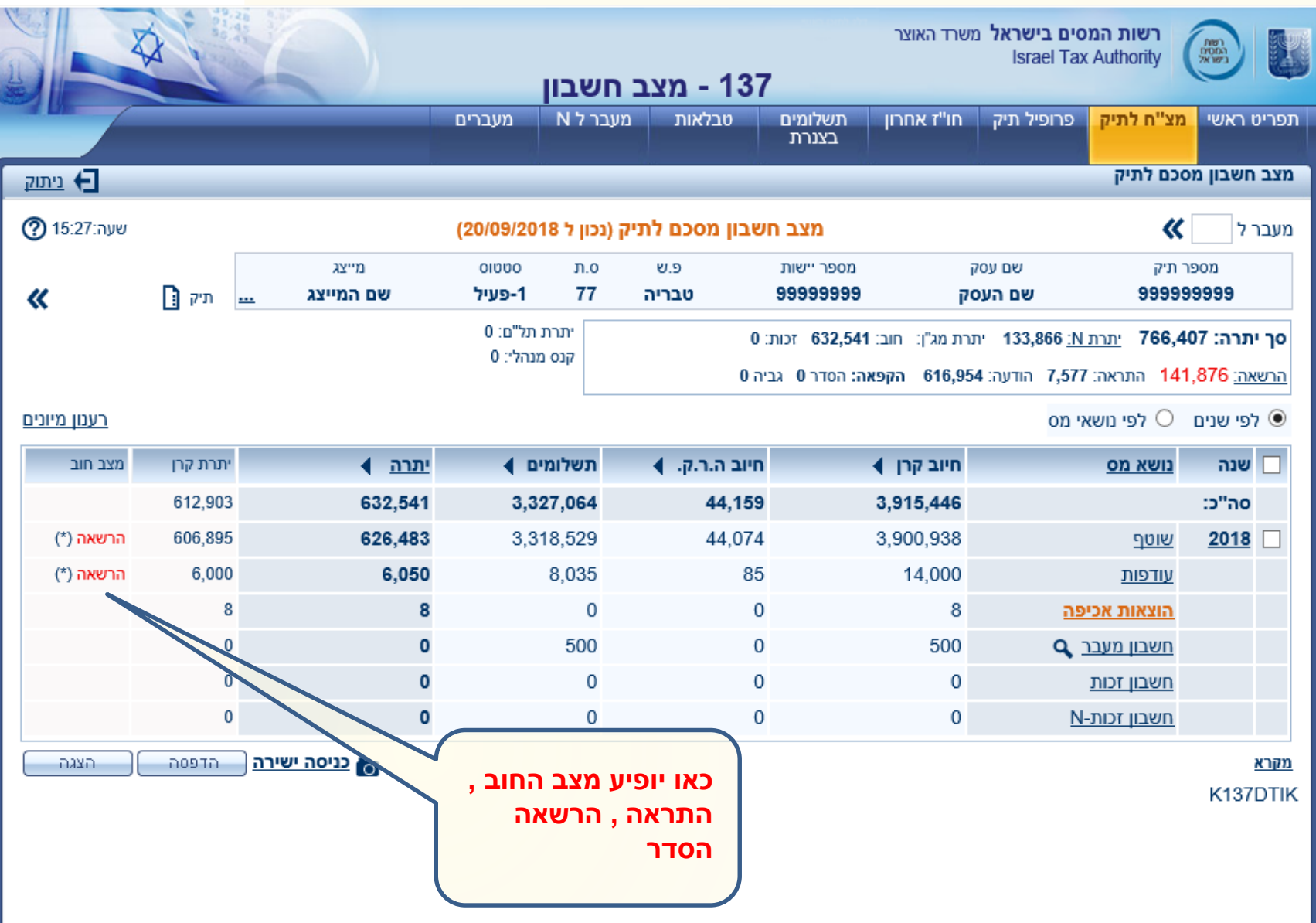

## **שאילתה 37 – הדמיית אירועים חשבוניים )מחליפה את שאילתה 050 סימולטור במערכת N )**

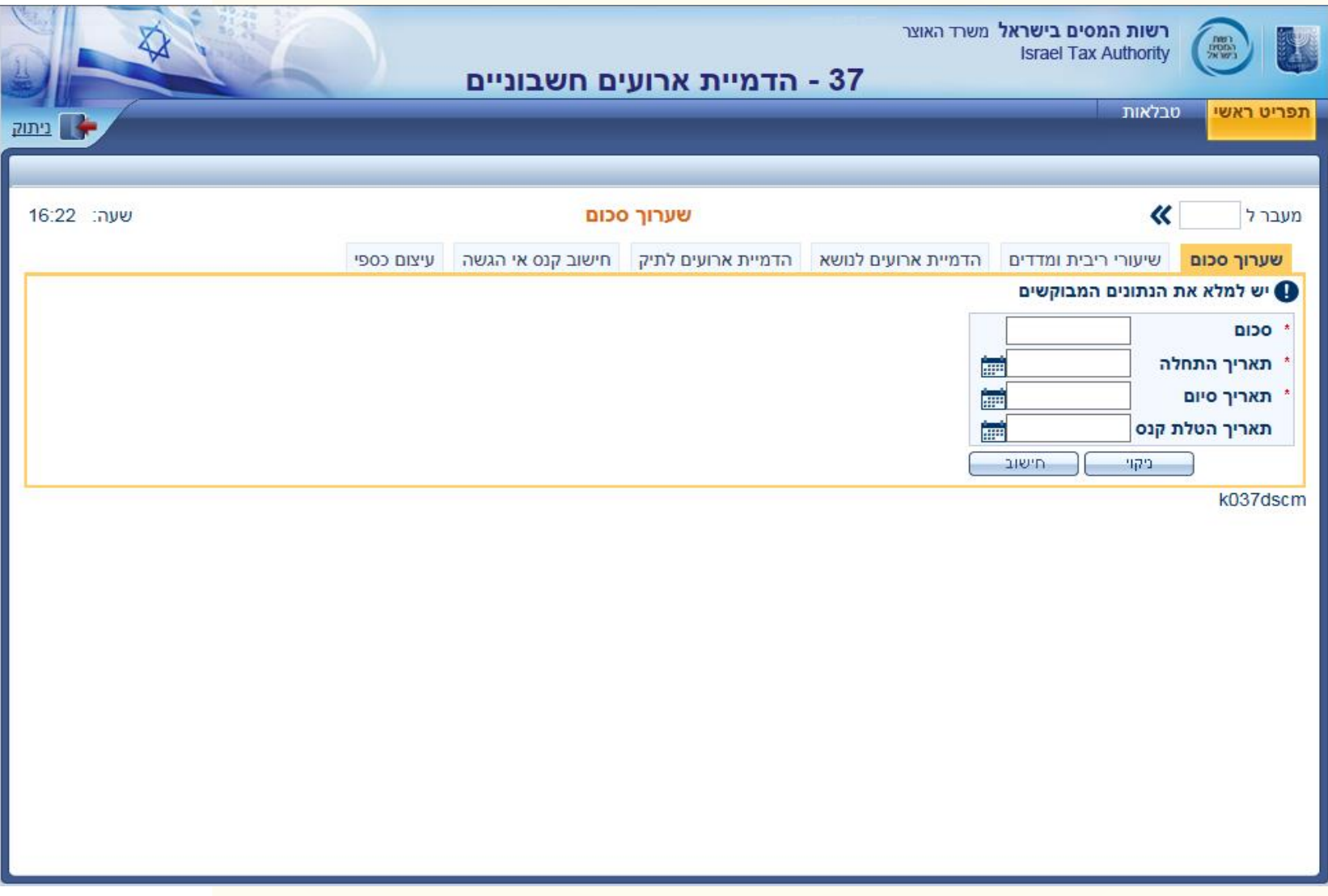

## **שאילתה 370 – שוברי תשלום**

<u>00</u>

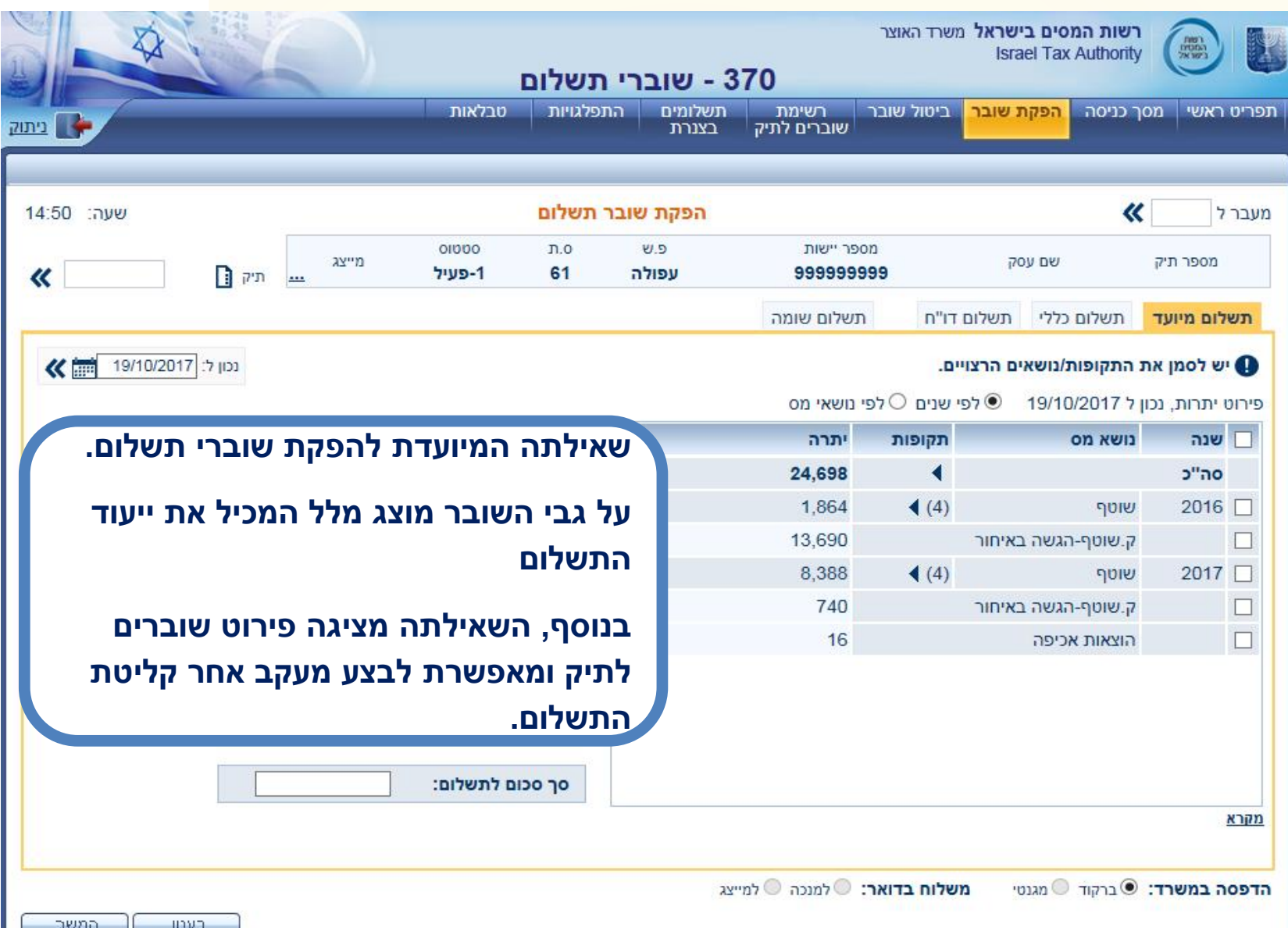

# **שאילתה 370 – תשלום כללי**

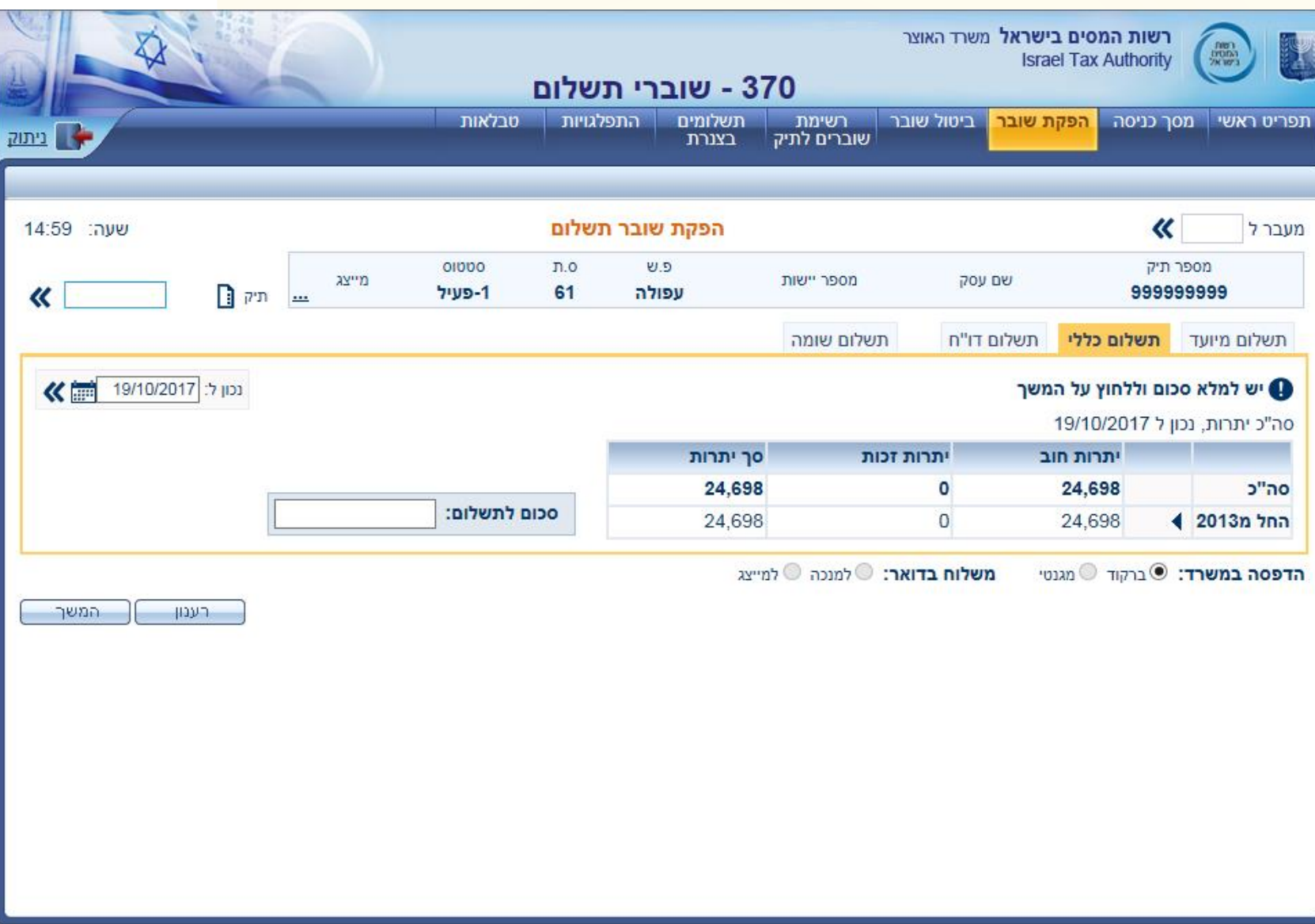

## **רשימת שוברים לתיק**

pode

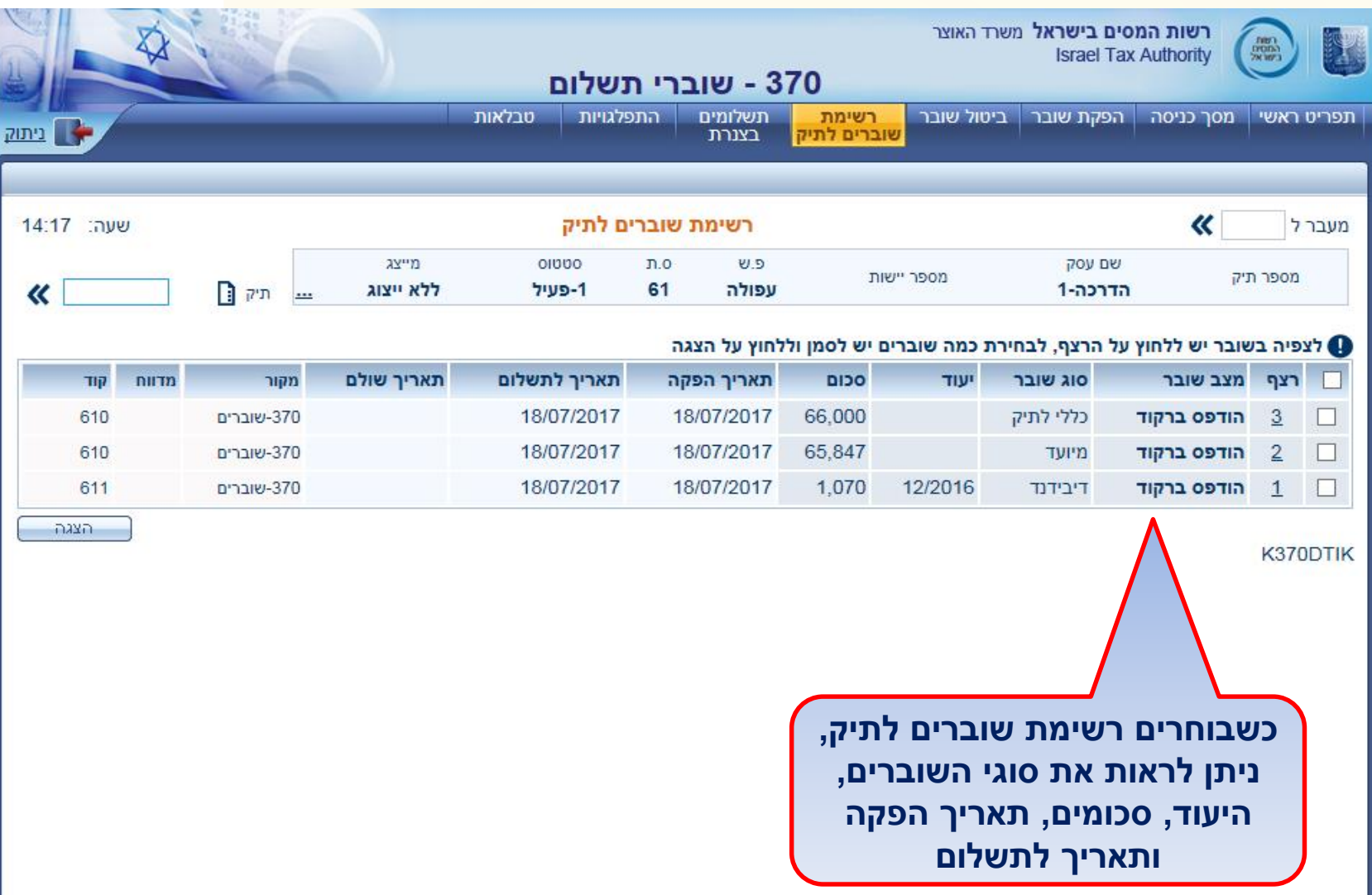

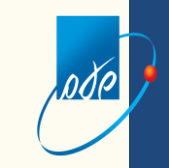

# **שאילתה 370 – דיווחים ותשלומים בצנרת לתיק**

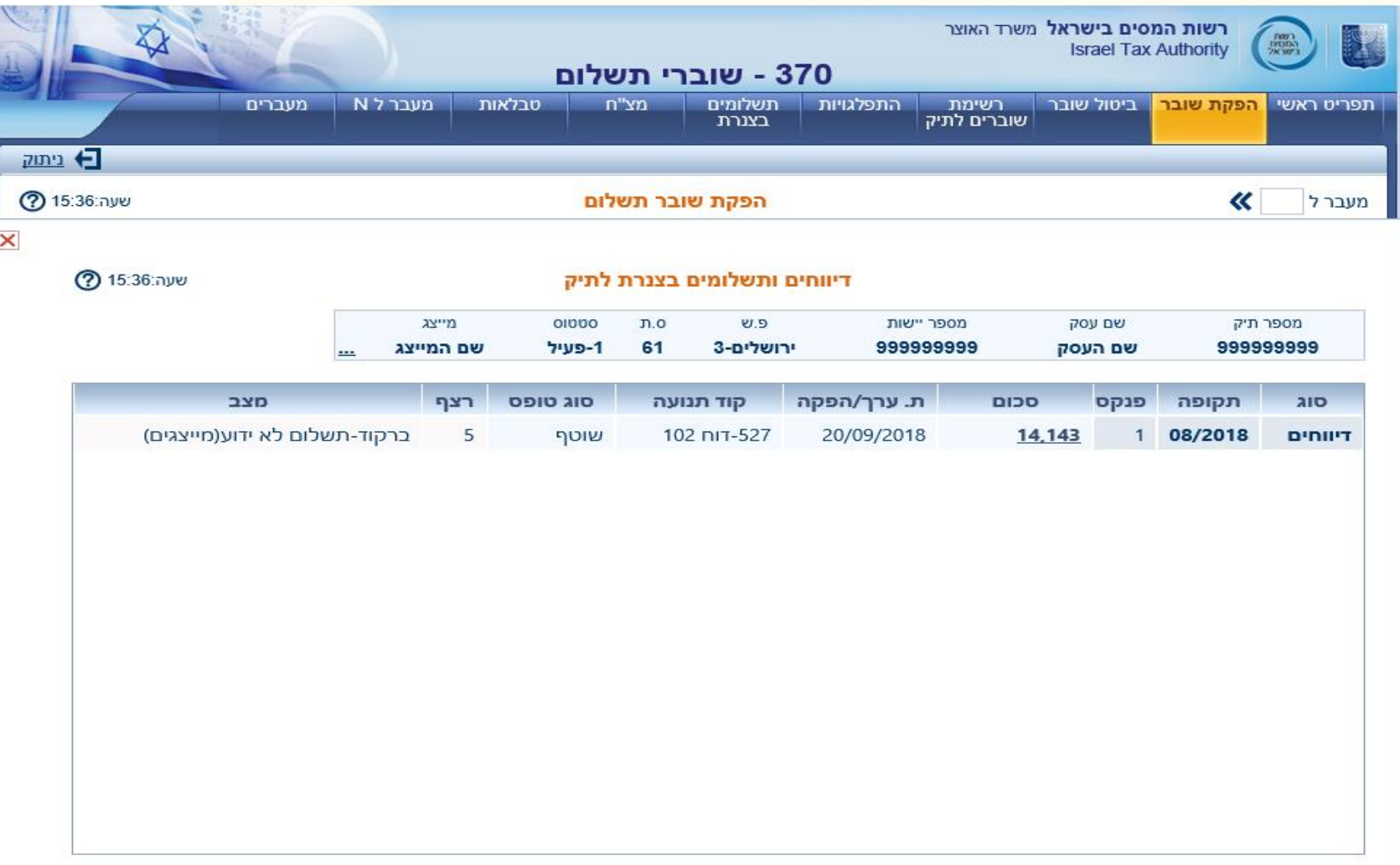

### **שאילתה 170 – הצגת תשלומים**

#### **בעת לחיצה על מיונים נוספים יפתח המסך הבא**

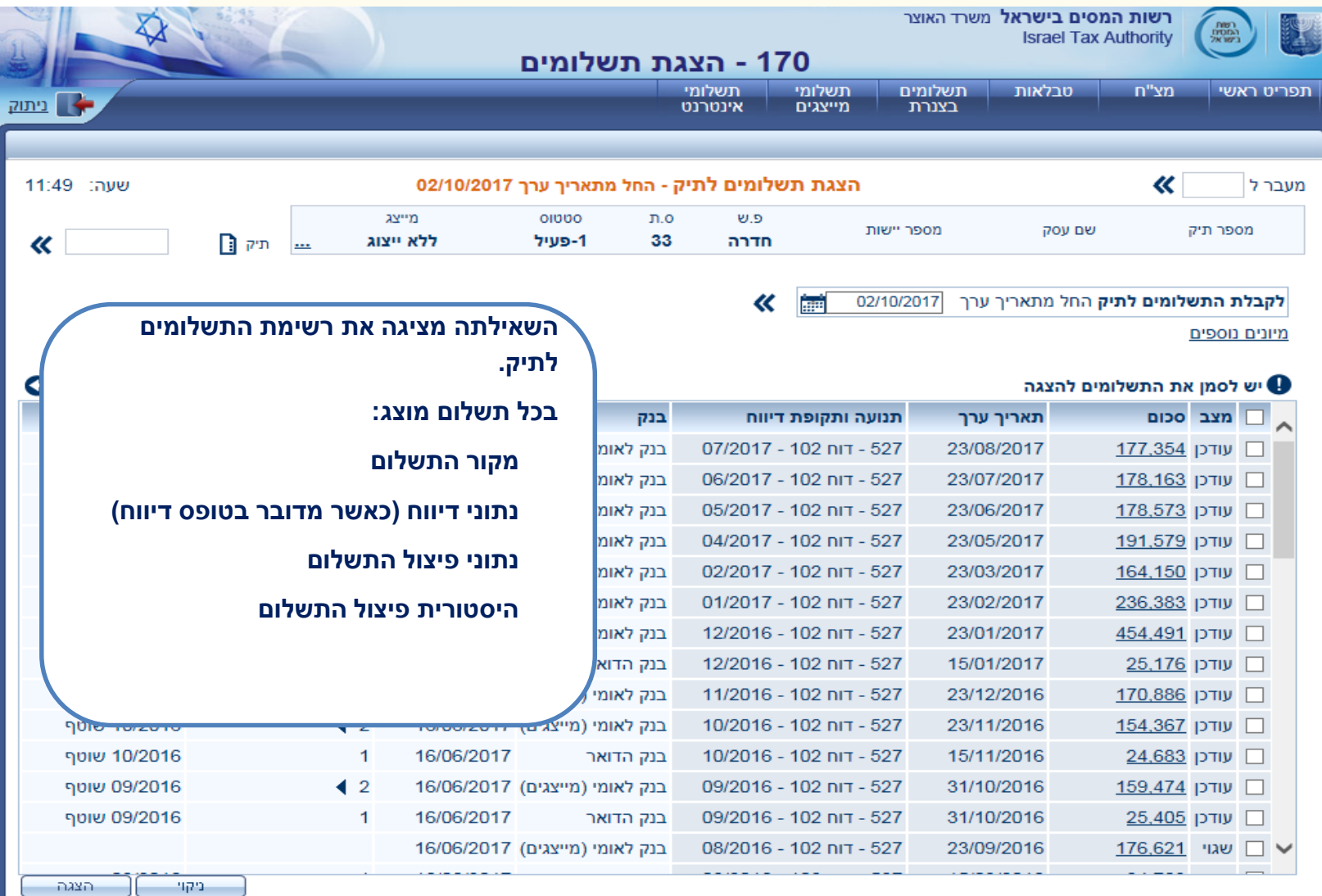

#### **שאילתה 170 – הצגת תשלומים – מיונים נוספים**

#### **ניתן למיין את הצגת התשלומים ע"פ תאריך ערך, תאריך עדכון, נושא מס, קוד תנועה וסכום**

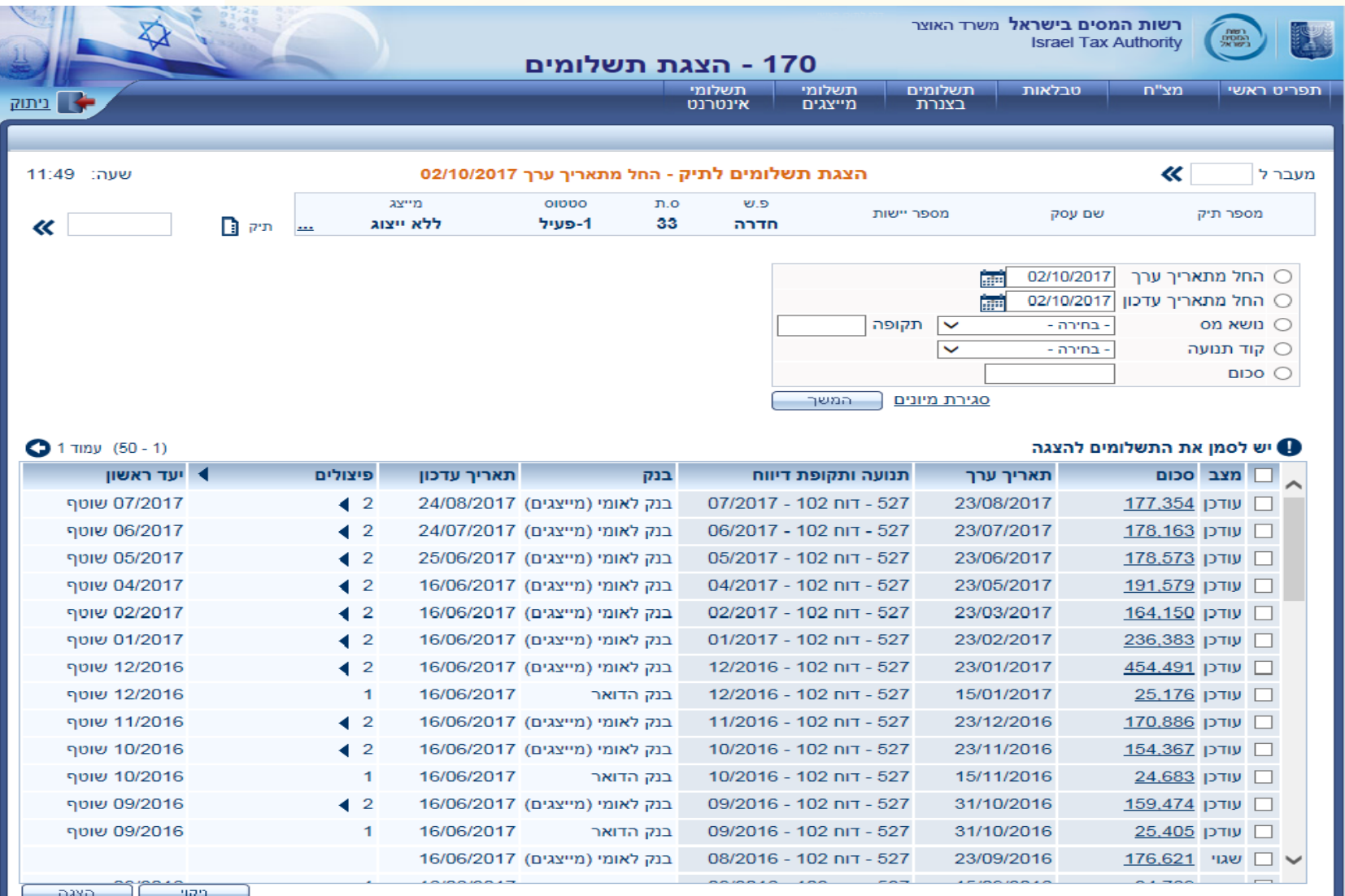

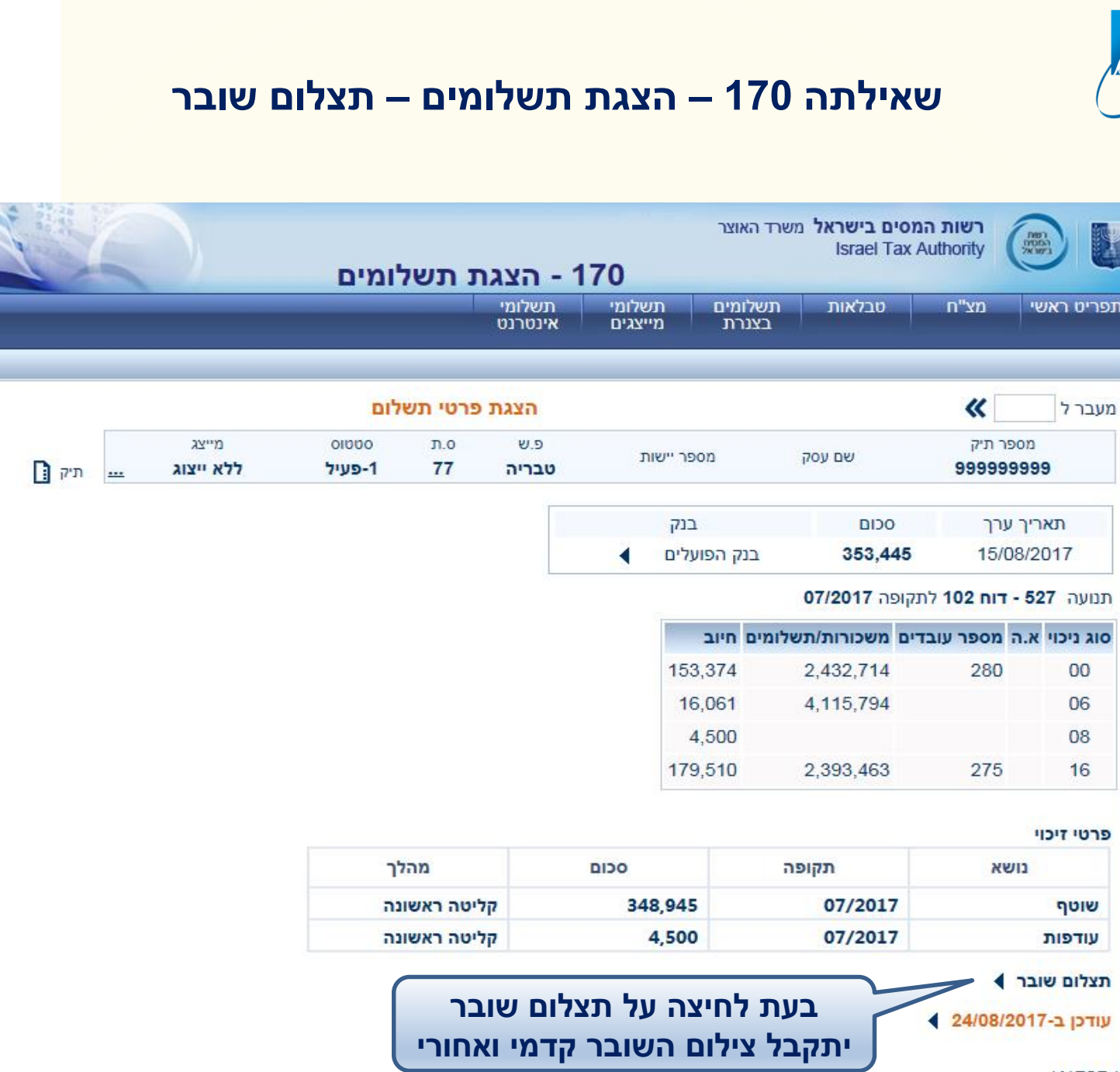

**K170D1** 

חזרה

א ניתוק

《

שעה: 14:32

#### **שאילתה 170 – הצגת תשלומים – תצלום שובר קדמי ואחורי**

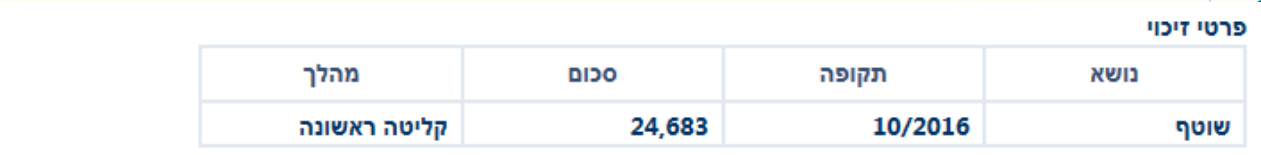

#### תצלום שובר

 $\overline{\mathit{D}}$ 

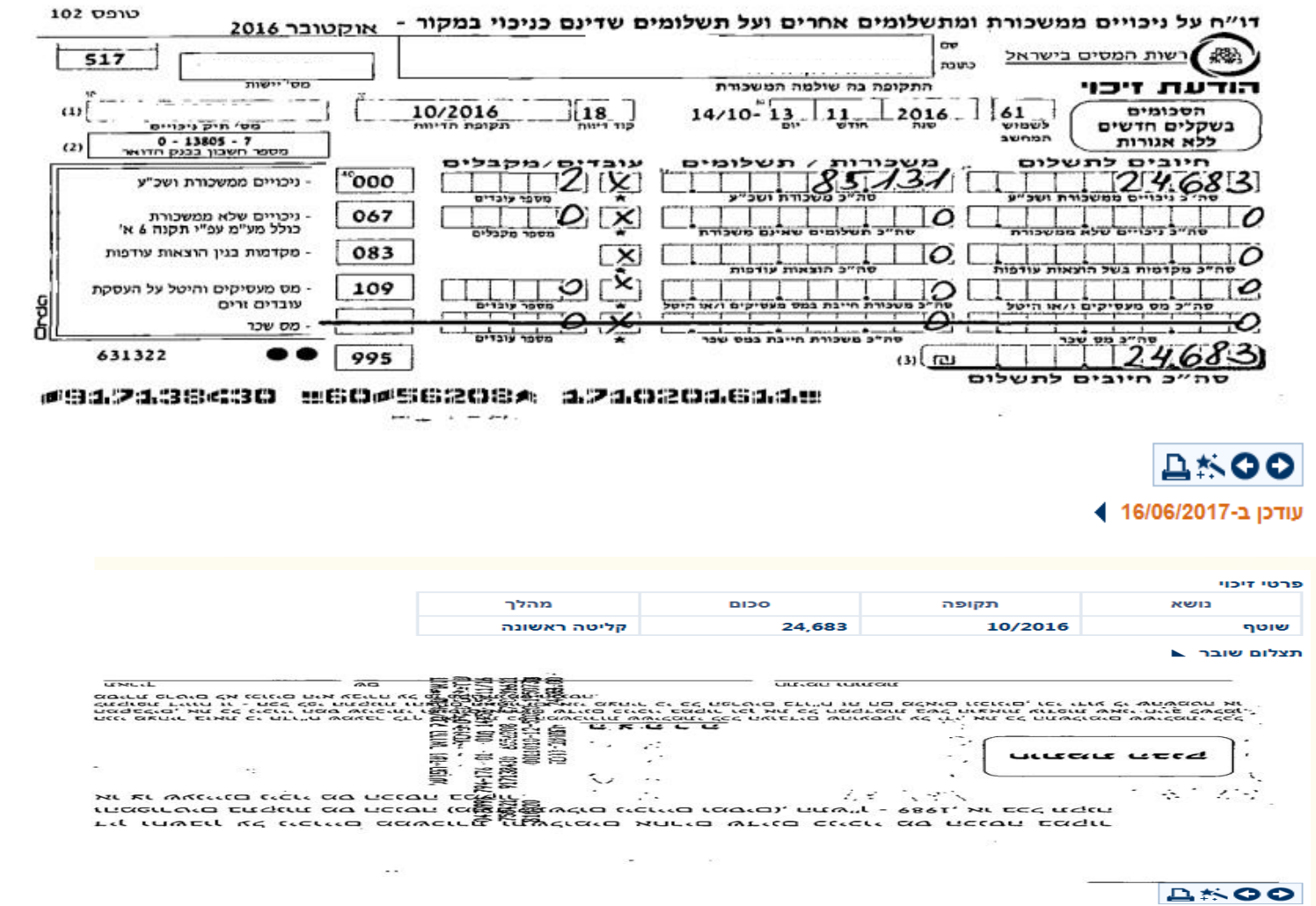

עודכן ב-16/06/2017 ♦

ann.

# **שאילתה 491 – עדכון חשבון בנק להחזר**

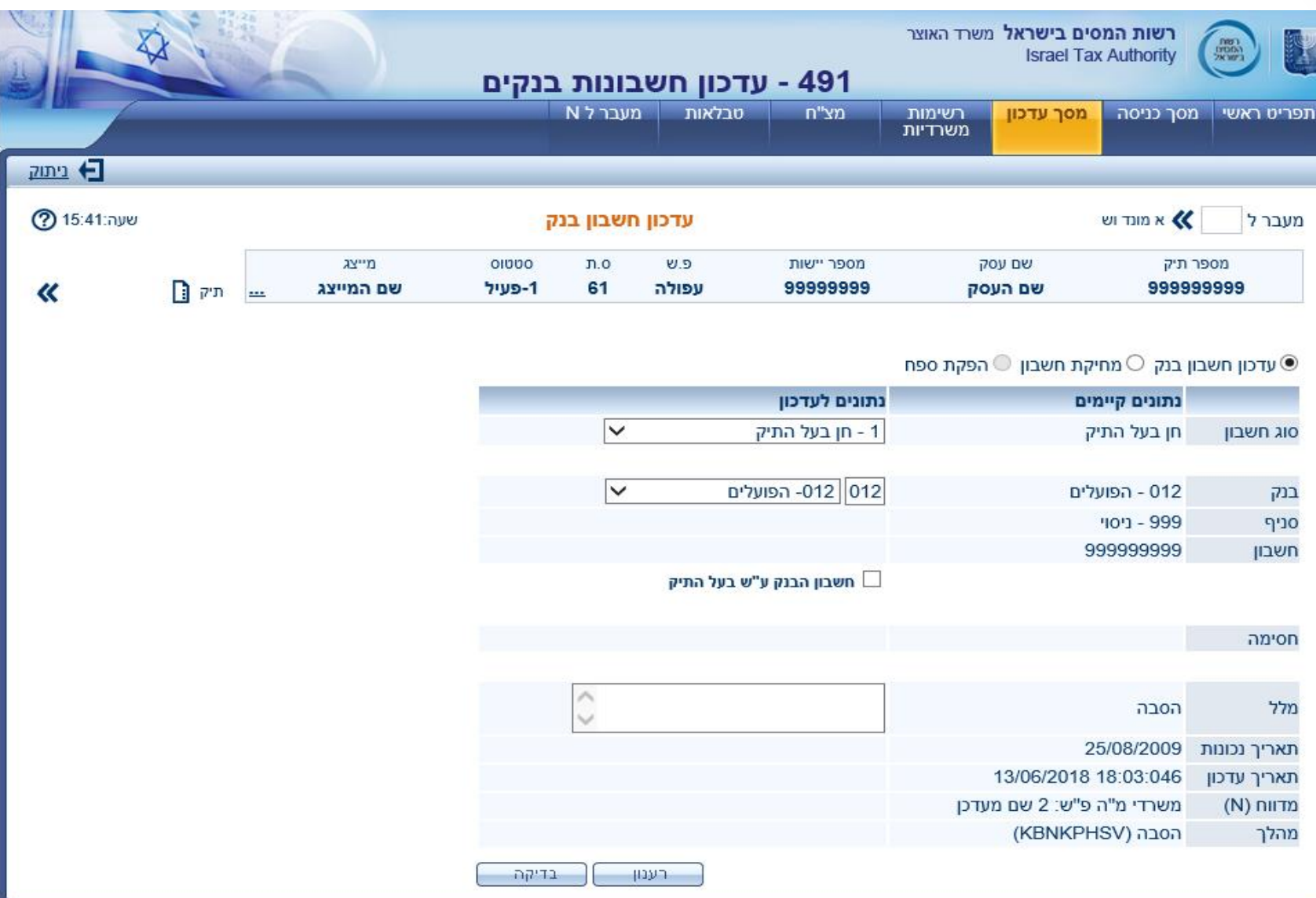

# **שאילתה 491 – עדכון חשבון בנק להחזר**

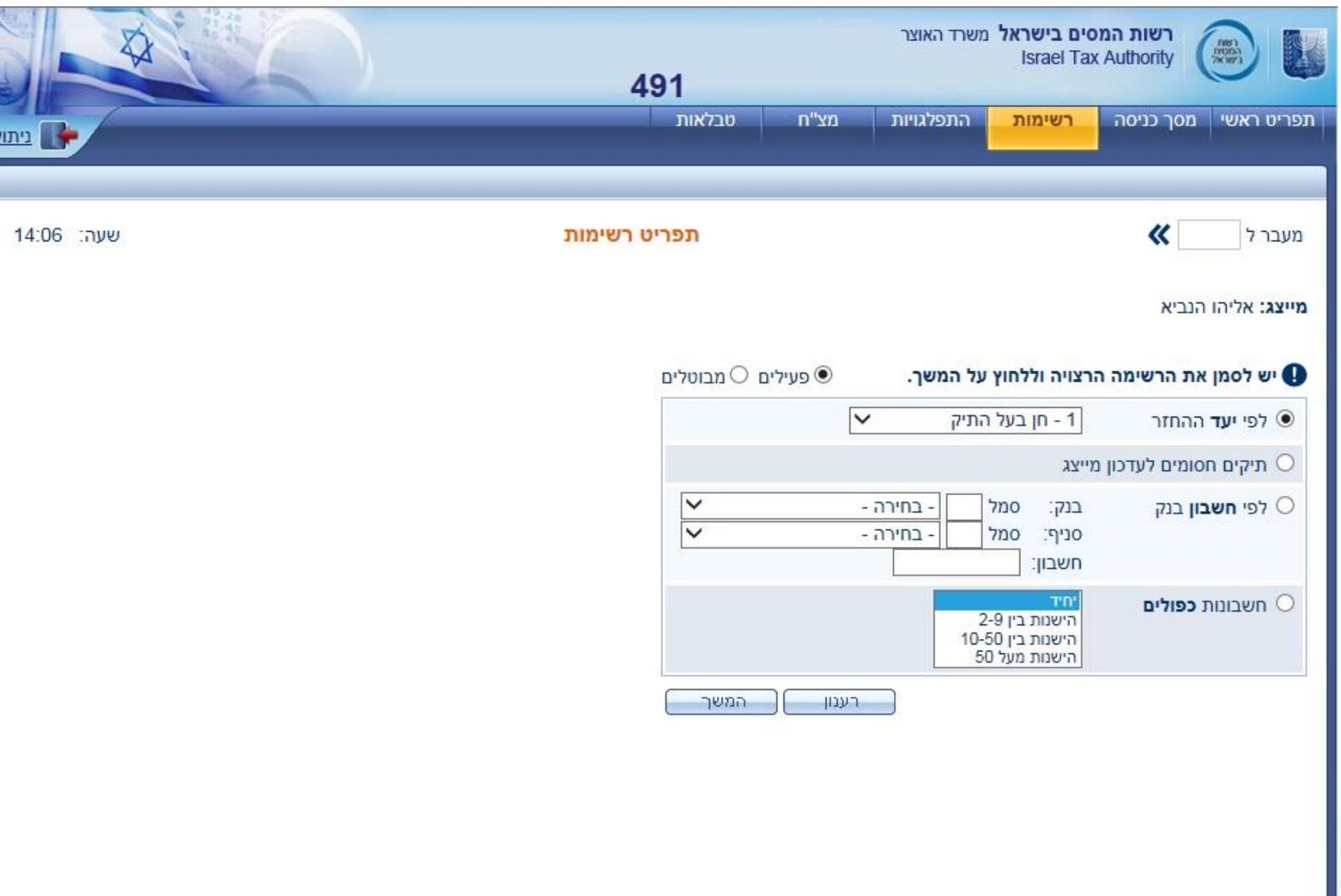

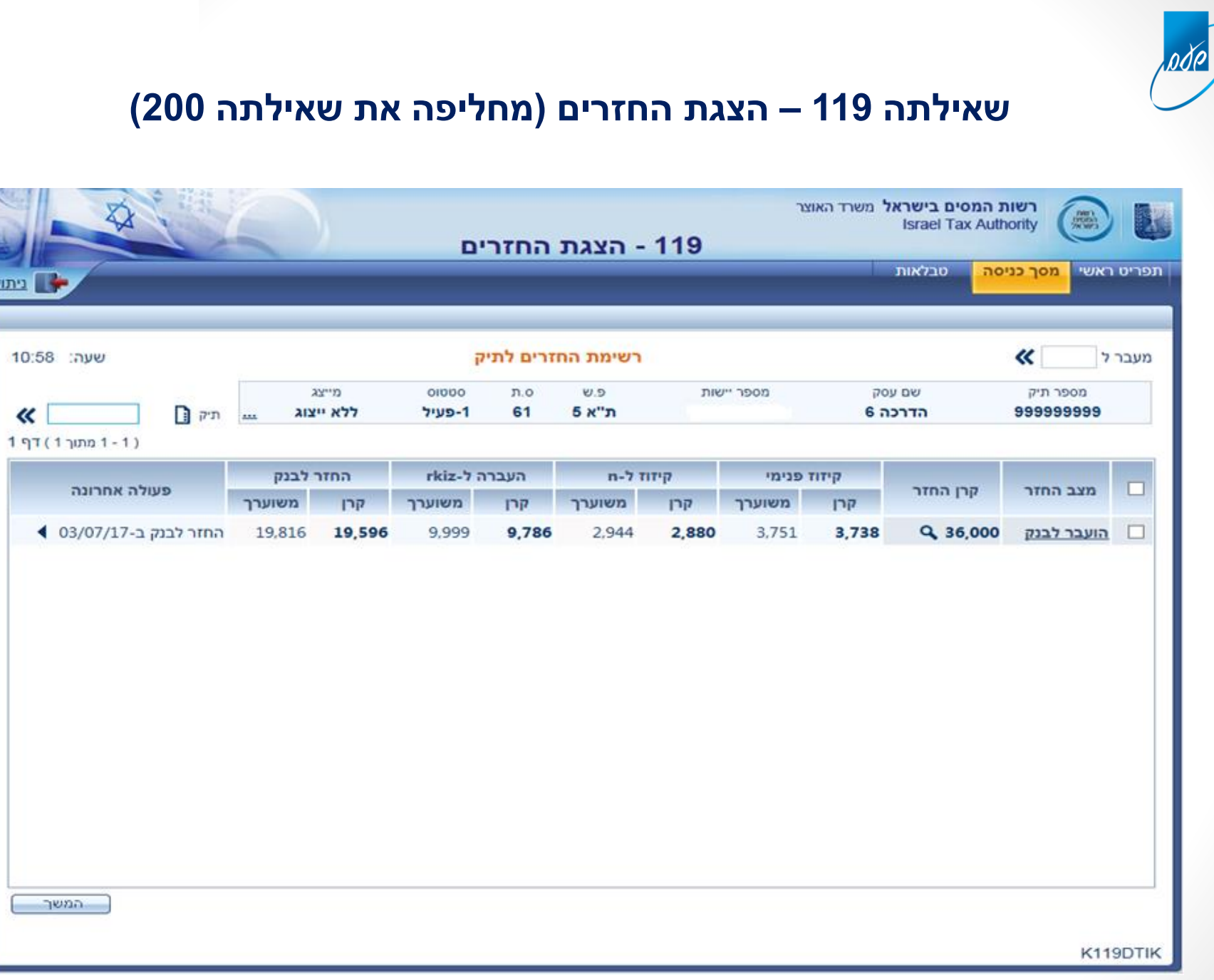

<u>ניתוק</u>

#### שאילתה 119 – הצגת החזרים

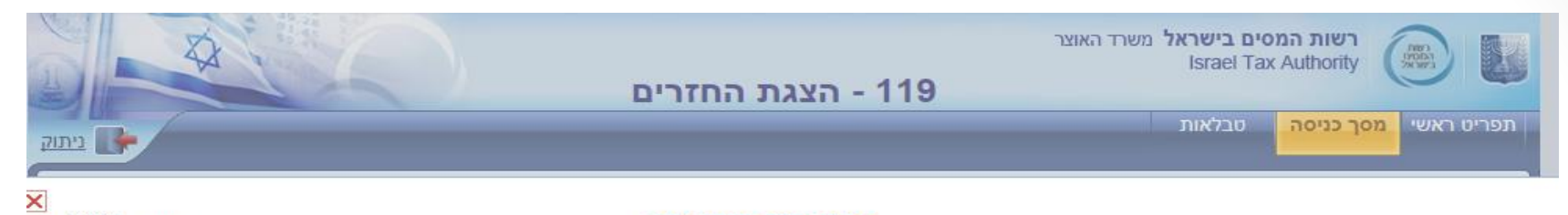

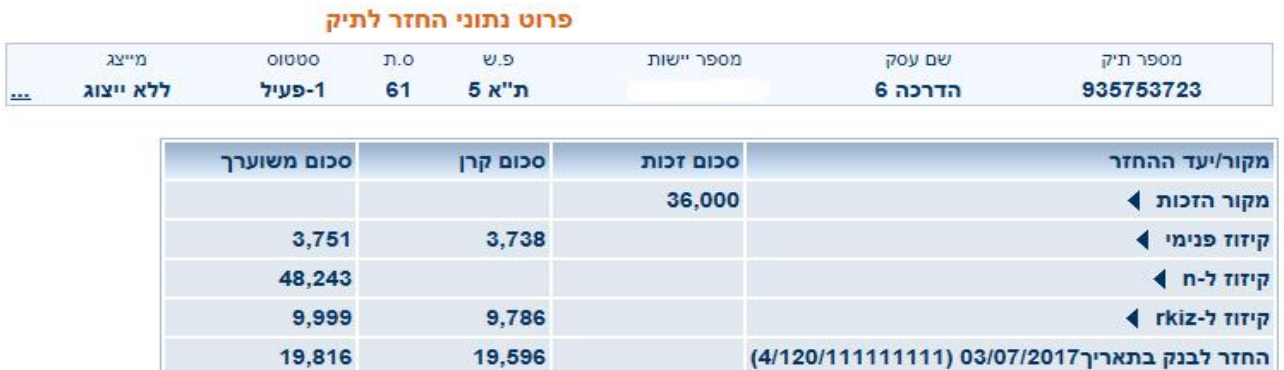

K119DHCZ

שעה: 11:01

# שאילתה 119 – פרטי החזר

ode

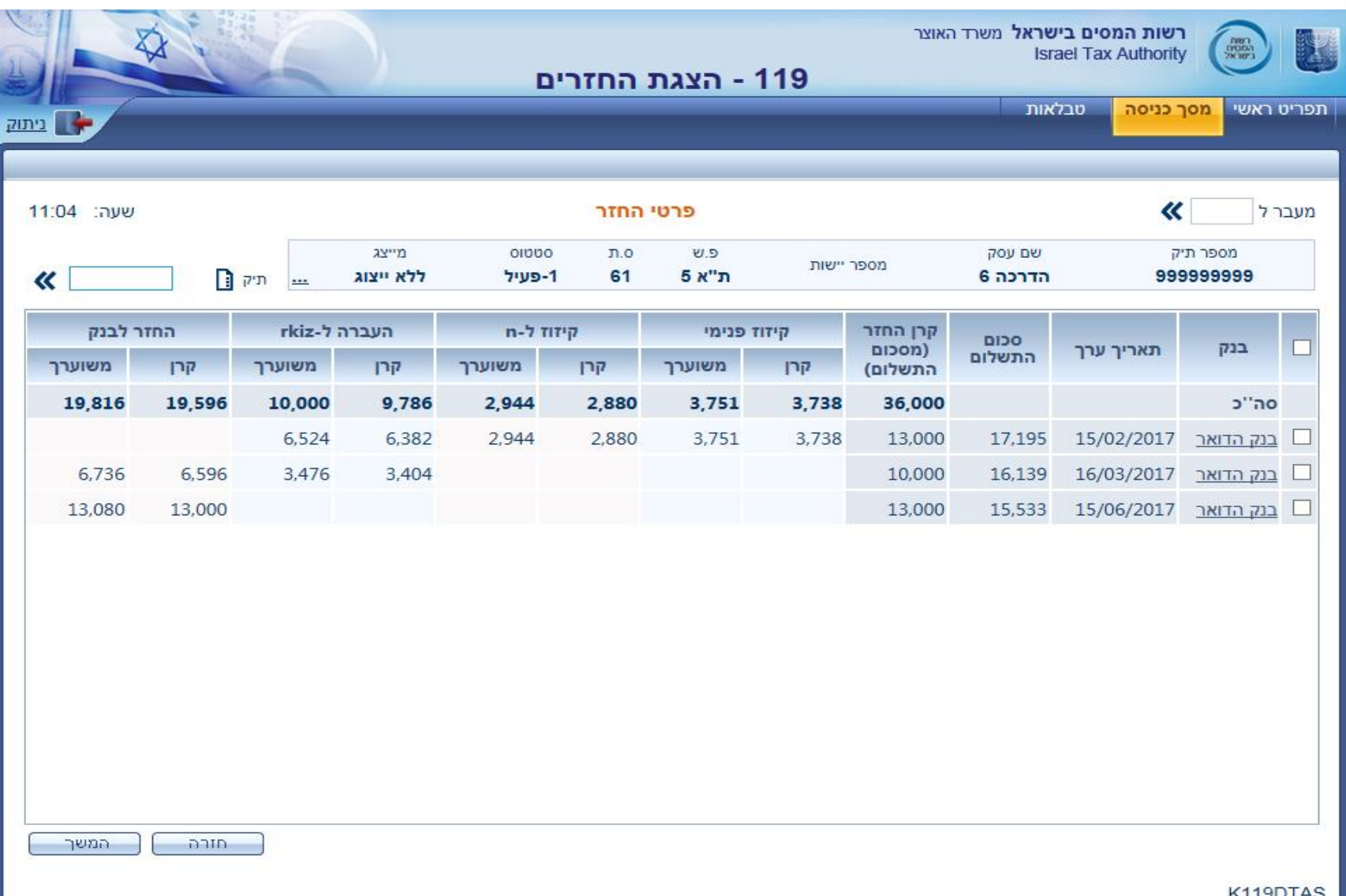

## **שאילתה 119 – הצגת החזרים – פרטי תשלום להחזר**

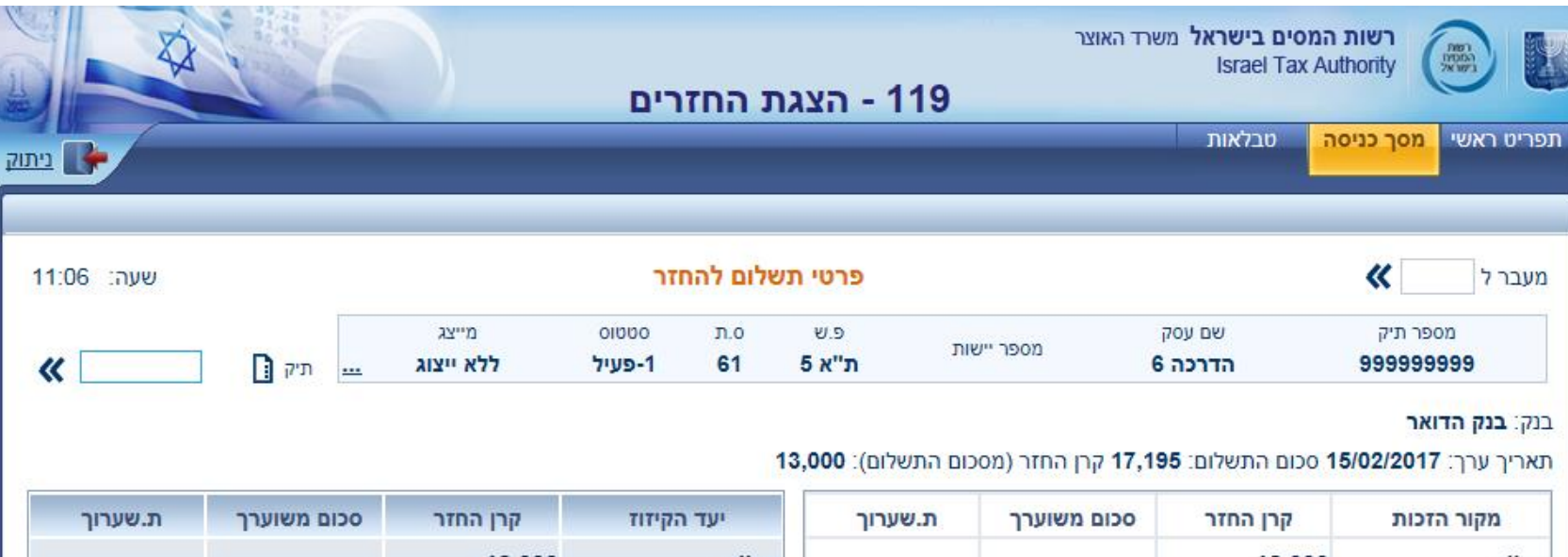

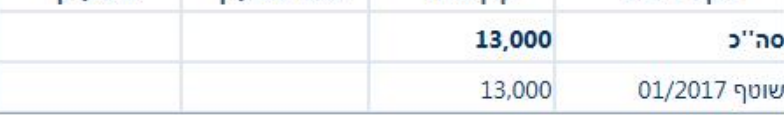

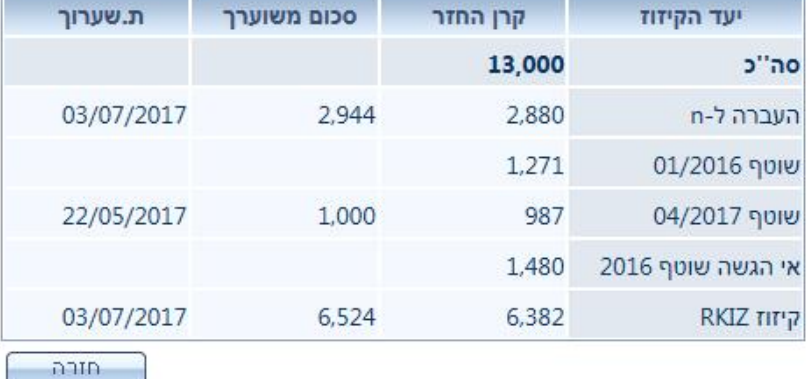

K119DPRT

odo

### שאילתה 139 – הסדרים

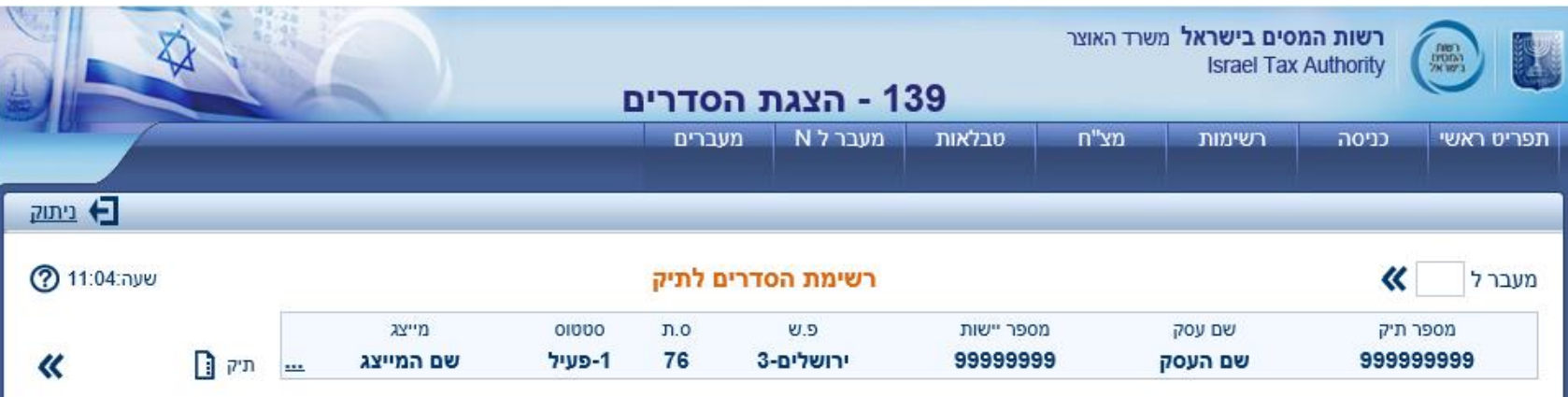

#### **D יש לסמן את ההסדרים המבוקשים ולהקיש הצגה**

 $177(1-1)$ 

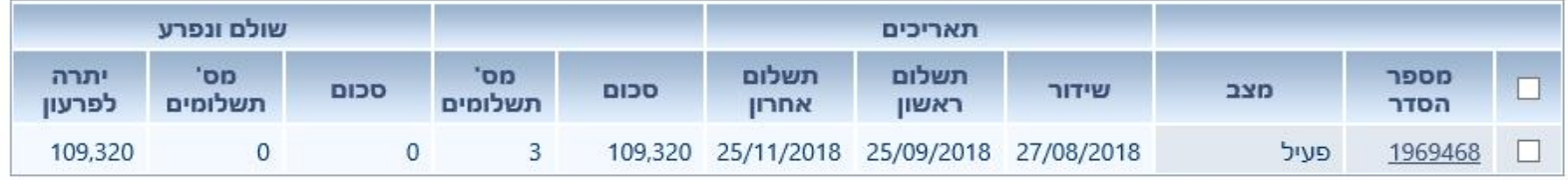

 $n$ חורה הצגה

### **שאילתה 139 – פרוט נתוני הסדר**

#### **ניתן לראות תאריך תשלום ראשון וכן את תאריך תשלום אחרון , את יתרת הפירעון וכן את מס' התשלומים**

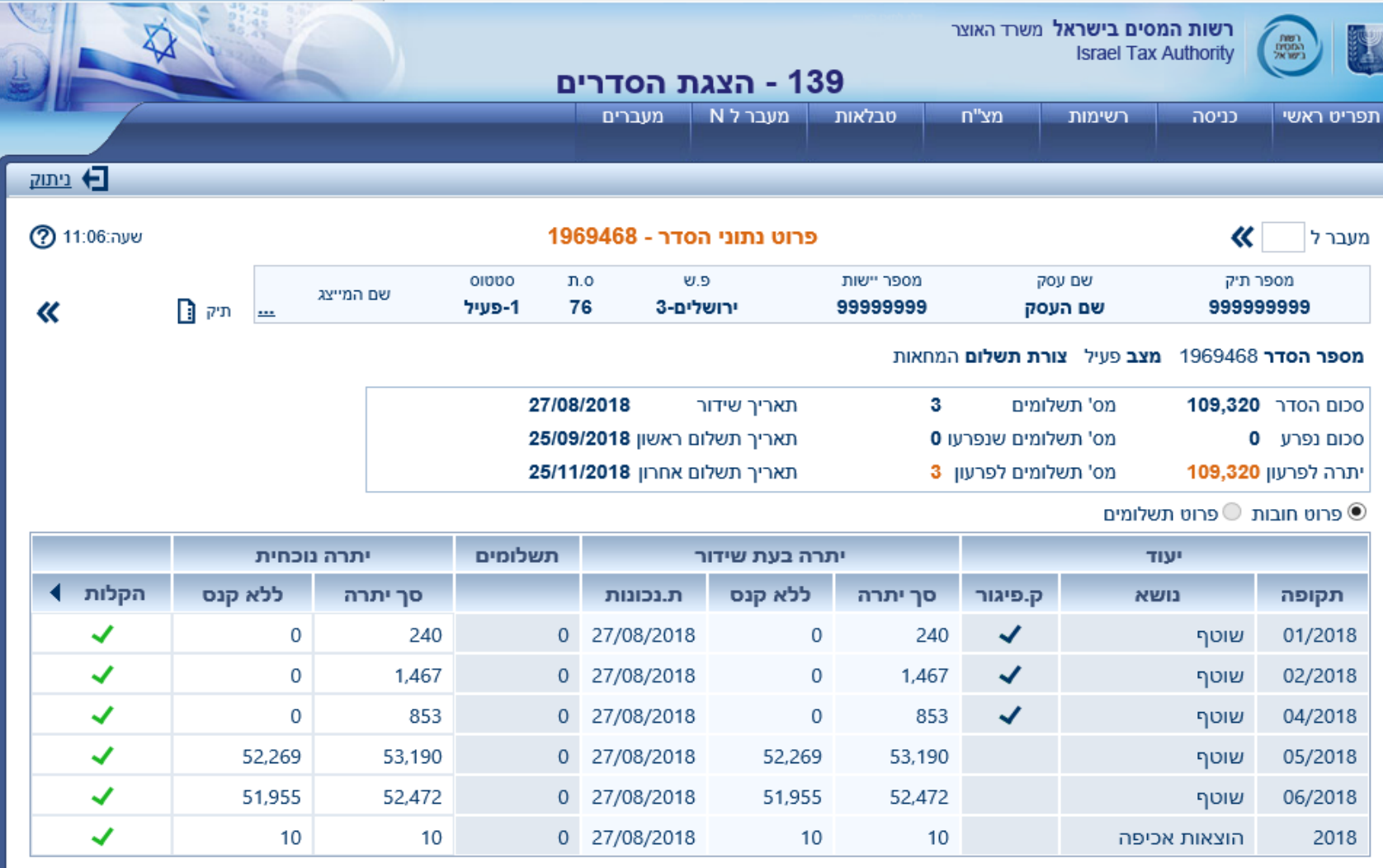

עודכן ב- 27/08/2018 ♦

pde

חזרה.

## **שאילתה 116 – מערכת פלטים )מחליפה את שאילתה 151(**

#### **ניתן ללחוץ על קובץPDF ולראות את המכתב**

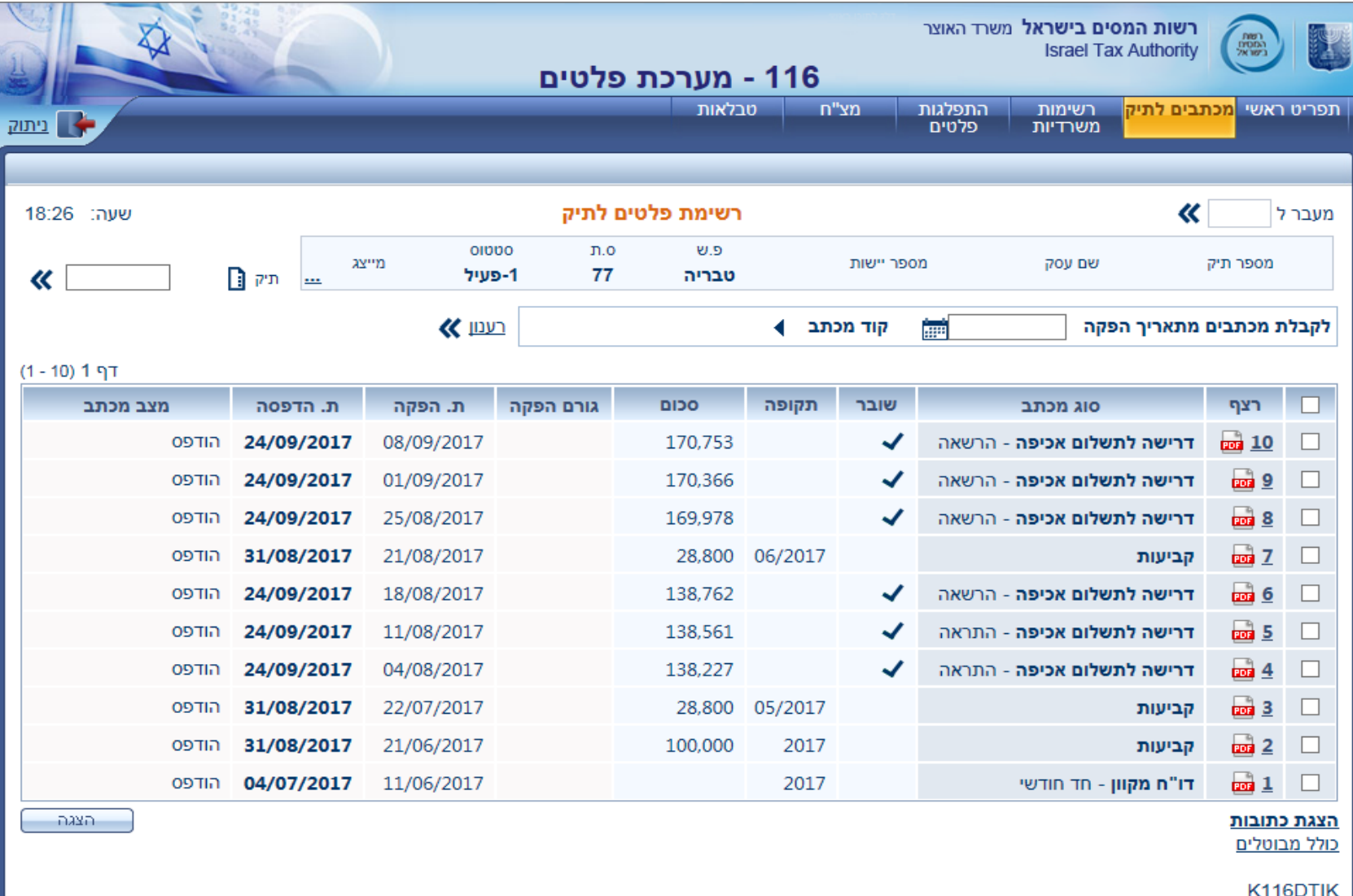

#### מכתב PDF לדוגמה עבור דרישה והודעה לתשלום חובות ניכויים

http://shaamwebt/Nik116/frmPrintAcifa.aspx - Internet Explorer

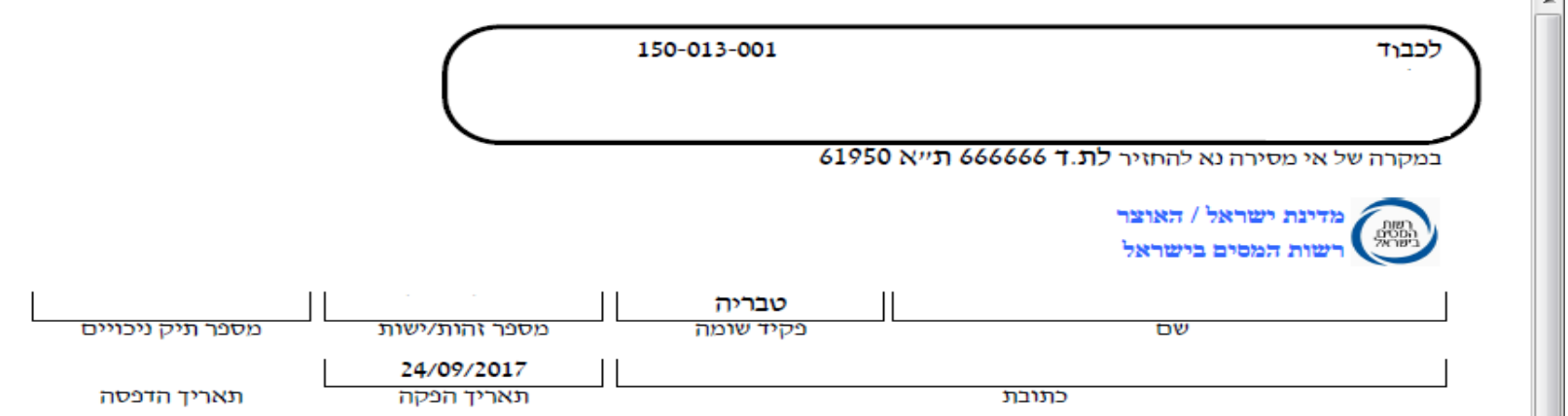

#### דרישה והודעה לתשלום חובות ניכויים על-פי פקודת מיסים (גביה) ופקודת מס הכנסה

#### טופס זה כולל את פירוט כל חובותיך בהתאם לשלבי האכיפה (הסברים בגב הטופס):

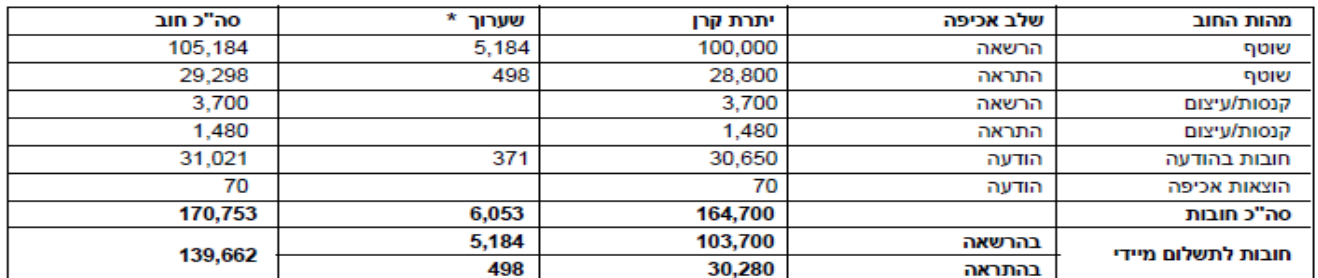

\*שערוך - כולל הפרשי הצמדה, רבית וקנס פיגור בתשלום בהתאם להוראות החוב.

חיוב השוטף כלל קביעת/ות מס. קביעת מס תתבטל רק אם יוגש הדו״ח התקופתי.

#### לתשומת לב

릐

הנך נדרש לשלם את חובותיך בהתאם למועדים כמפורט לעיל.

לסכומים המפורטים לעיל יווספו הפרשי הצמדה, ריבית וקנס פיגור בתשלום מתאריך ההפקה שצוין לעיל ועד לסילוק החוב.

אין לראות בפירוט לעיל כהודעה על היתרות בתיק.

#### אי תשלום החובות בהרשאה מהווה עילה לנקיטת הליכי גביה <u>באופן מיידי</u>.

הליכי גביה - אם לא תמלא אחר דרישה זאת ולא תסדיר את החובות הנדרשים במועד, ינקטו נגדך פעולות אכיפה עפ"י פקודת המסים (גביה), ובהם הטלת שעבוד ו/או עיקול על רכושך, מיטלטליך, רכבך,

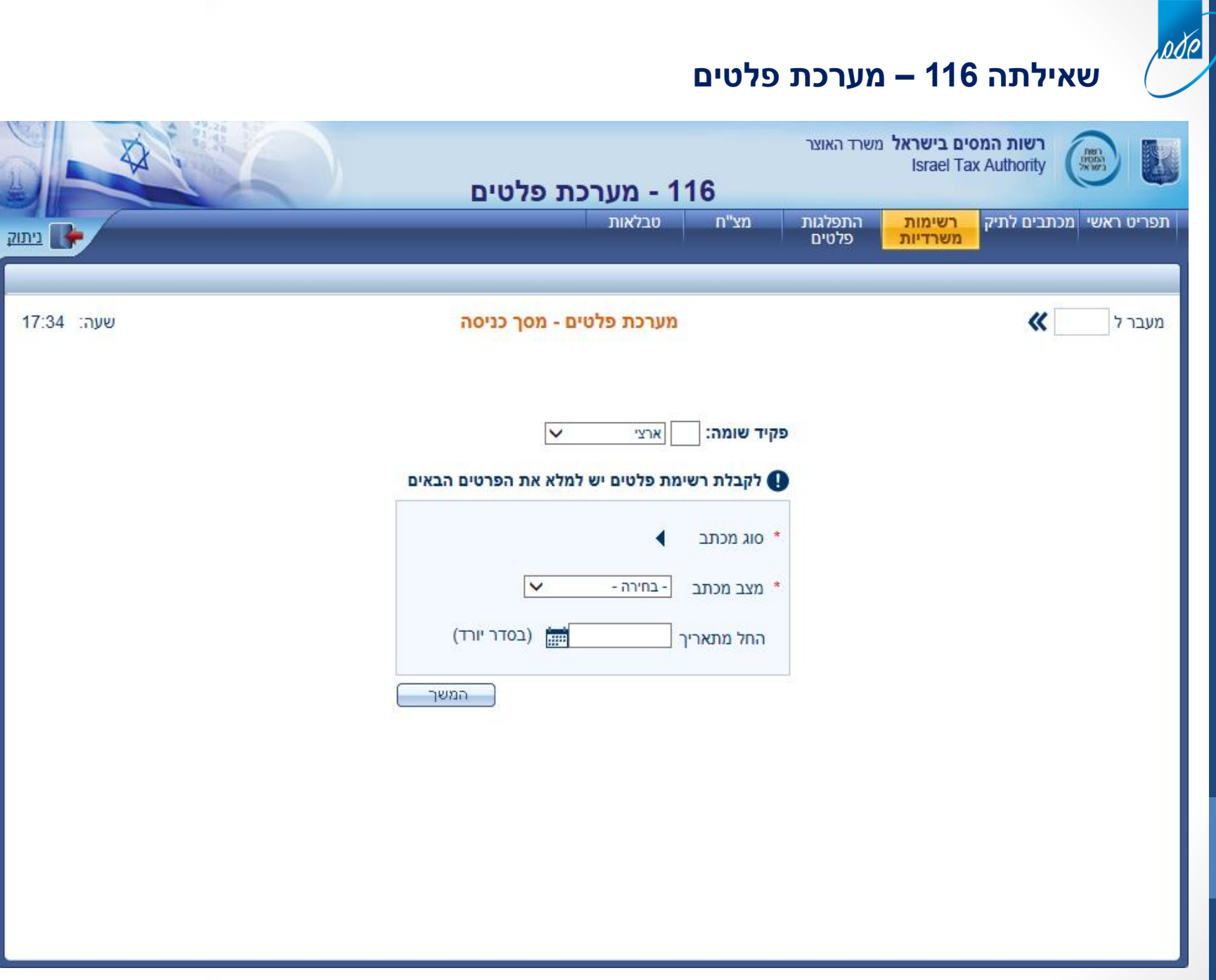
# **שאילתה 116 – מערכת פלטים**

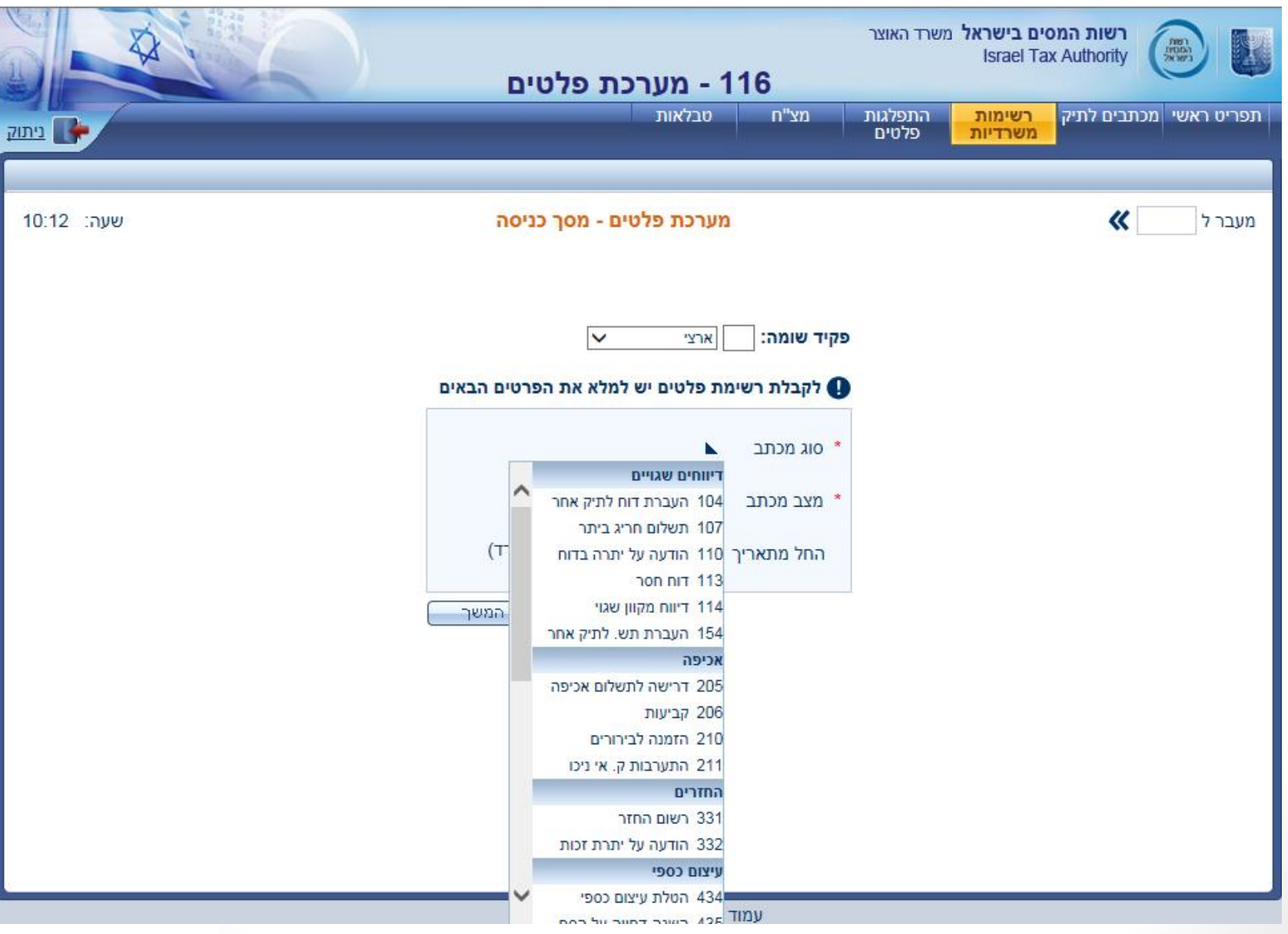

## **שאילתה 281 – התפלגות נתוני רשת**

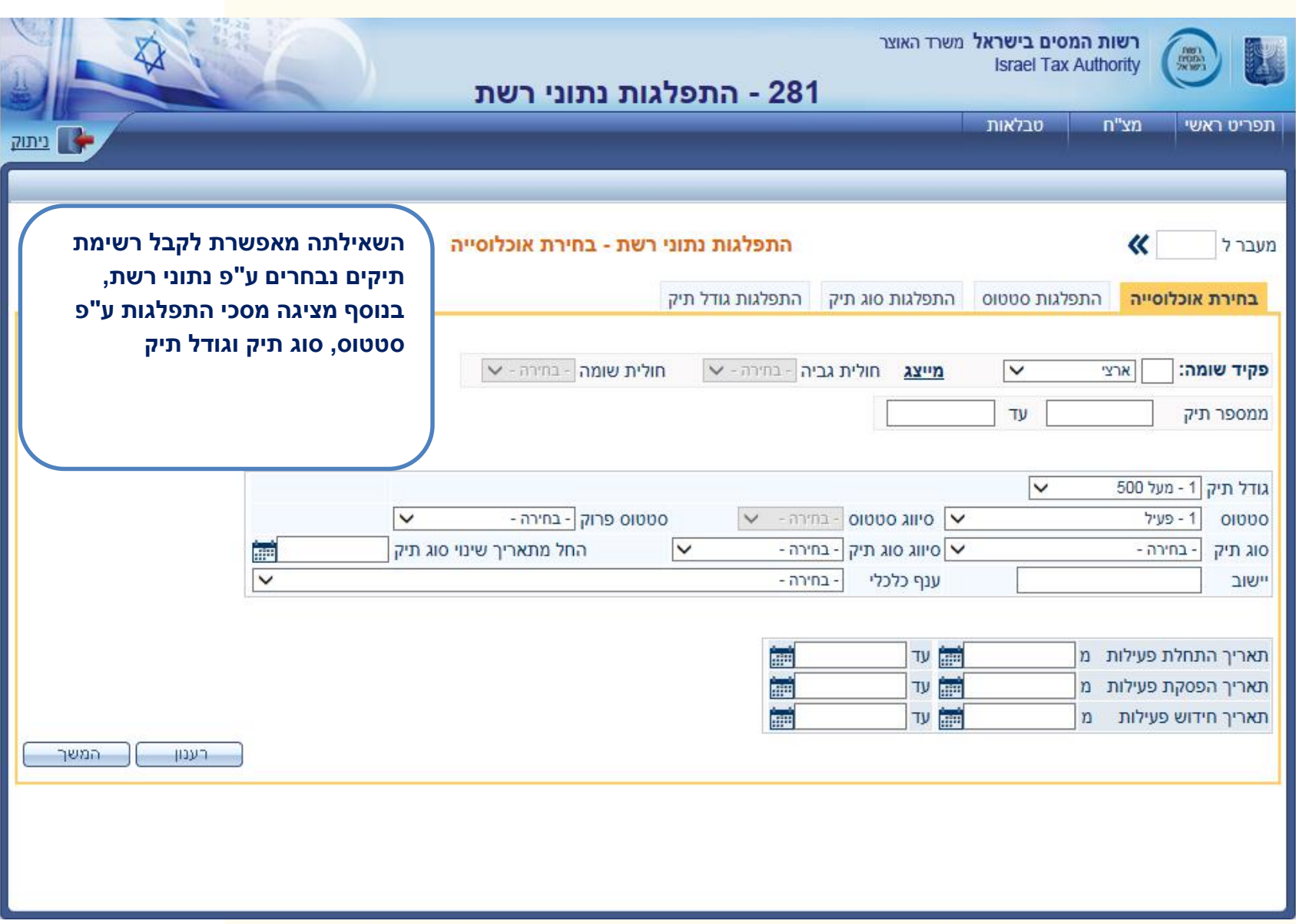

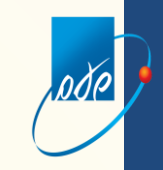

### **שאילתה 281 – התפלגות נתוני רשת**

#### **בדוגמה הנ"ל נמצאו 119 תיקים העונים על הבחירה ובעת לחיצה על קבלת הרשימה תתקבל הרשימה המבוקשת**

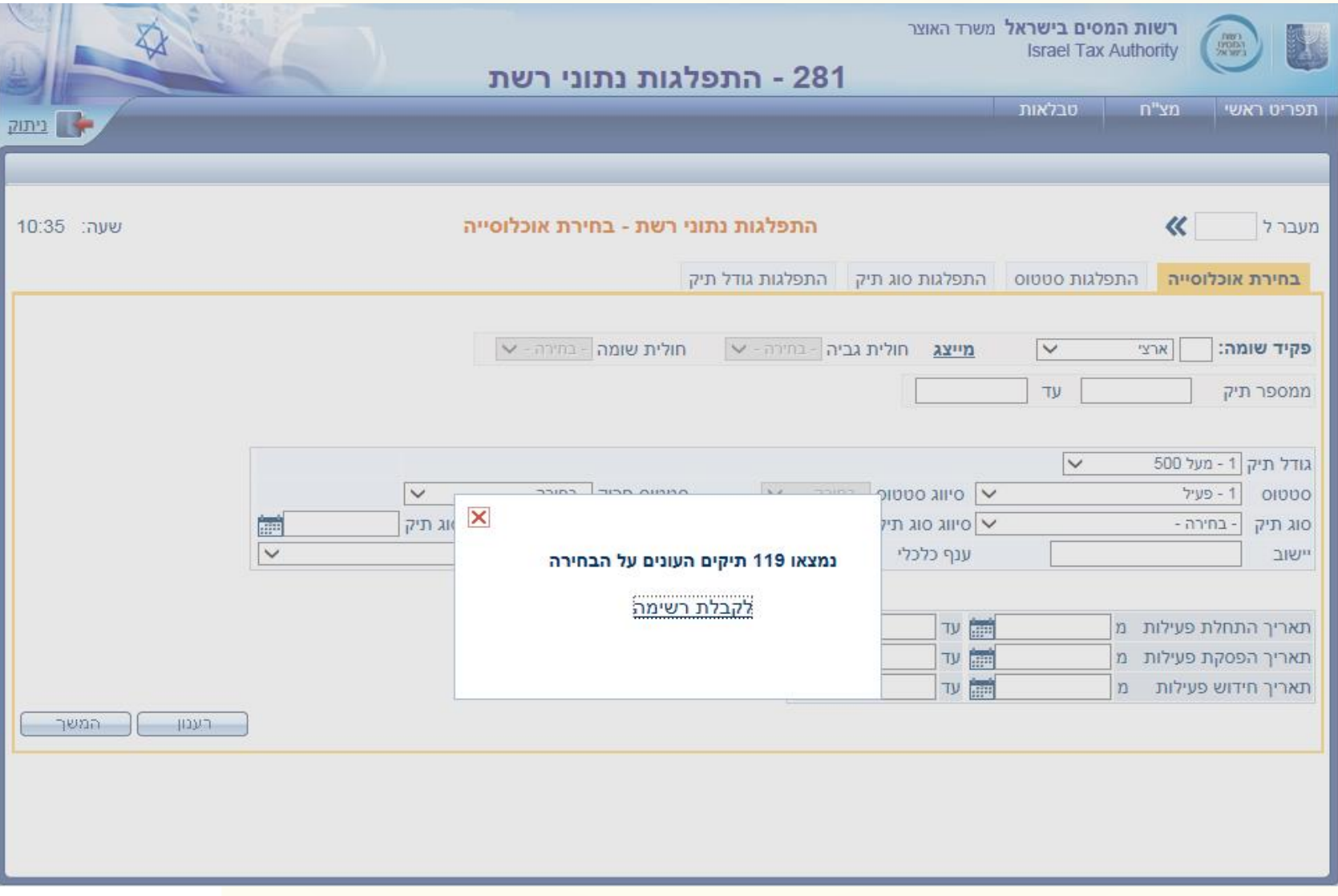

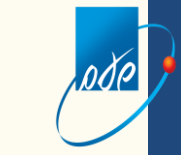

# **שאילתה 281 – התפלגות נתוני רשת**

#### **מתקבלת הרשימה , ניתן לשמור את התיקים לצורך מעבר בין השאילתות ליום , שבוע ,חודש או למחיקה יזומה בלבד**

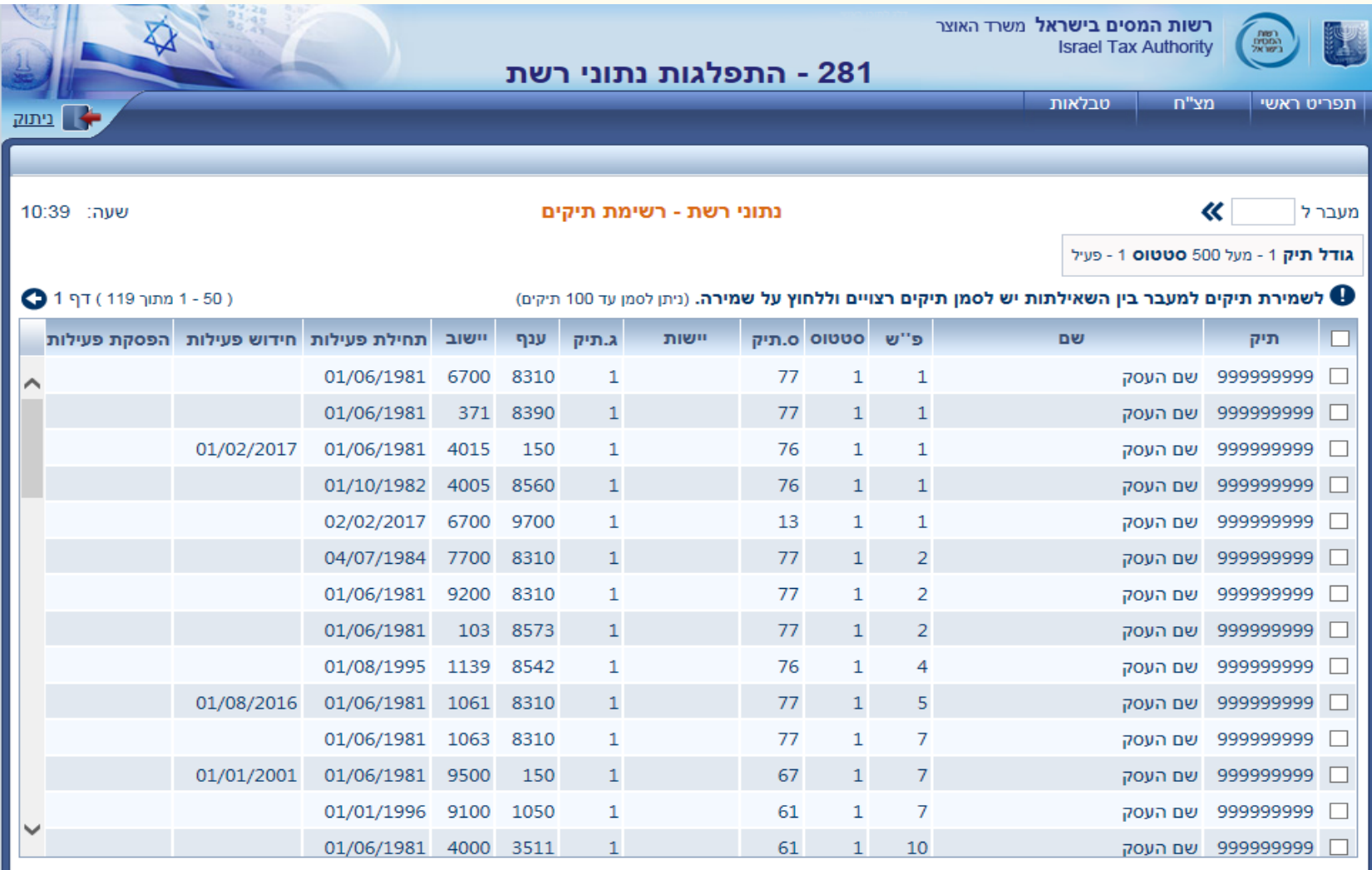

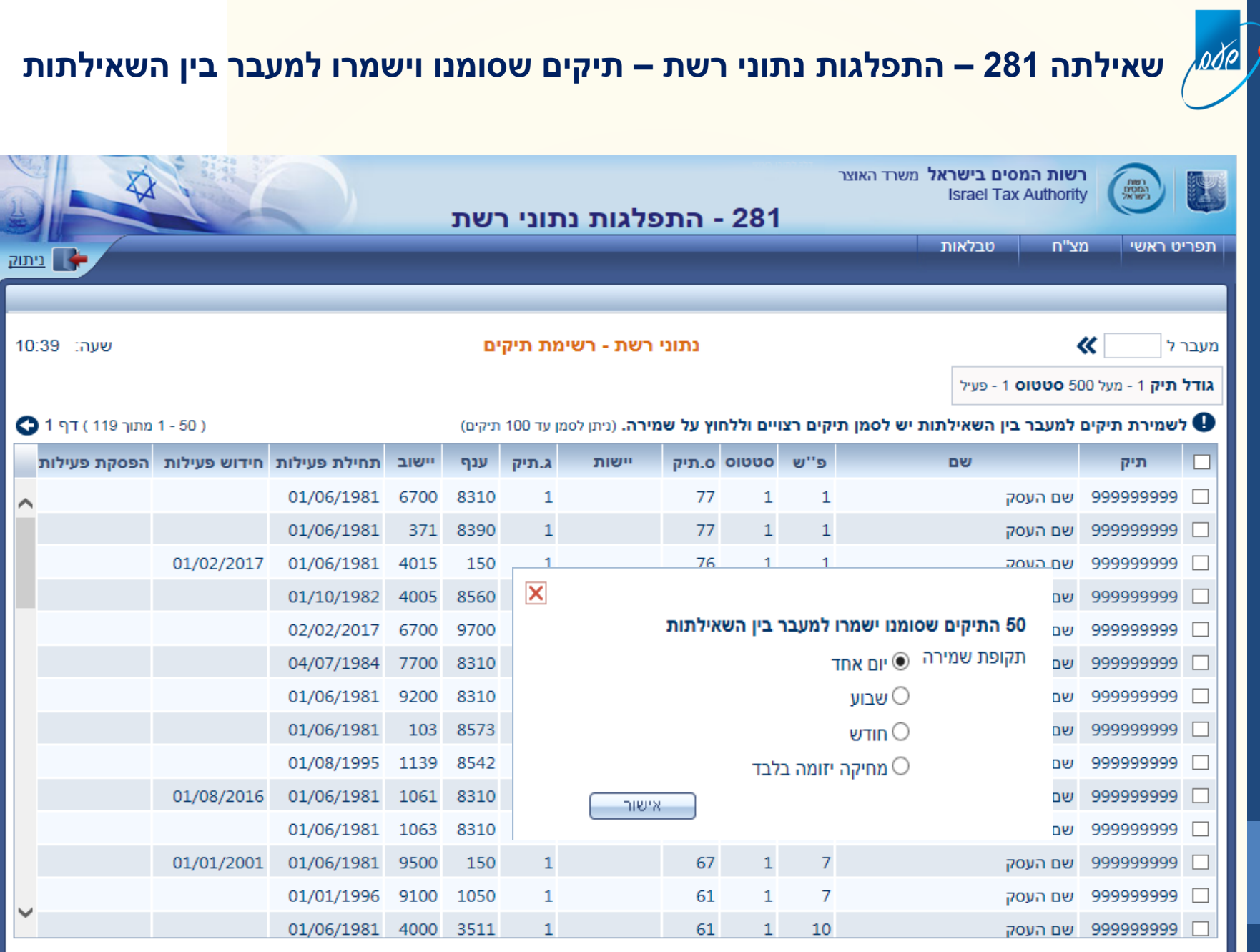

שמירה

# **שאילתה 234 – התפלגות מאפייני דיווח**

<u>ode</u>

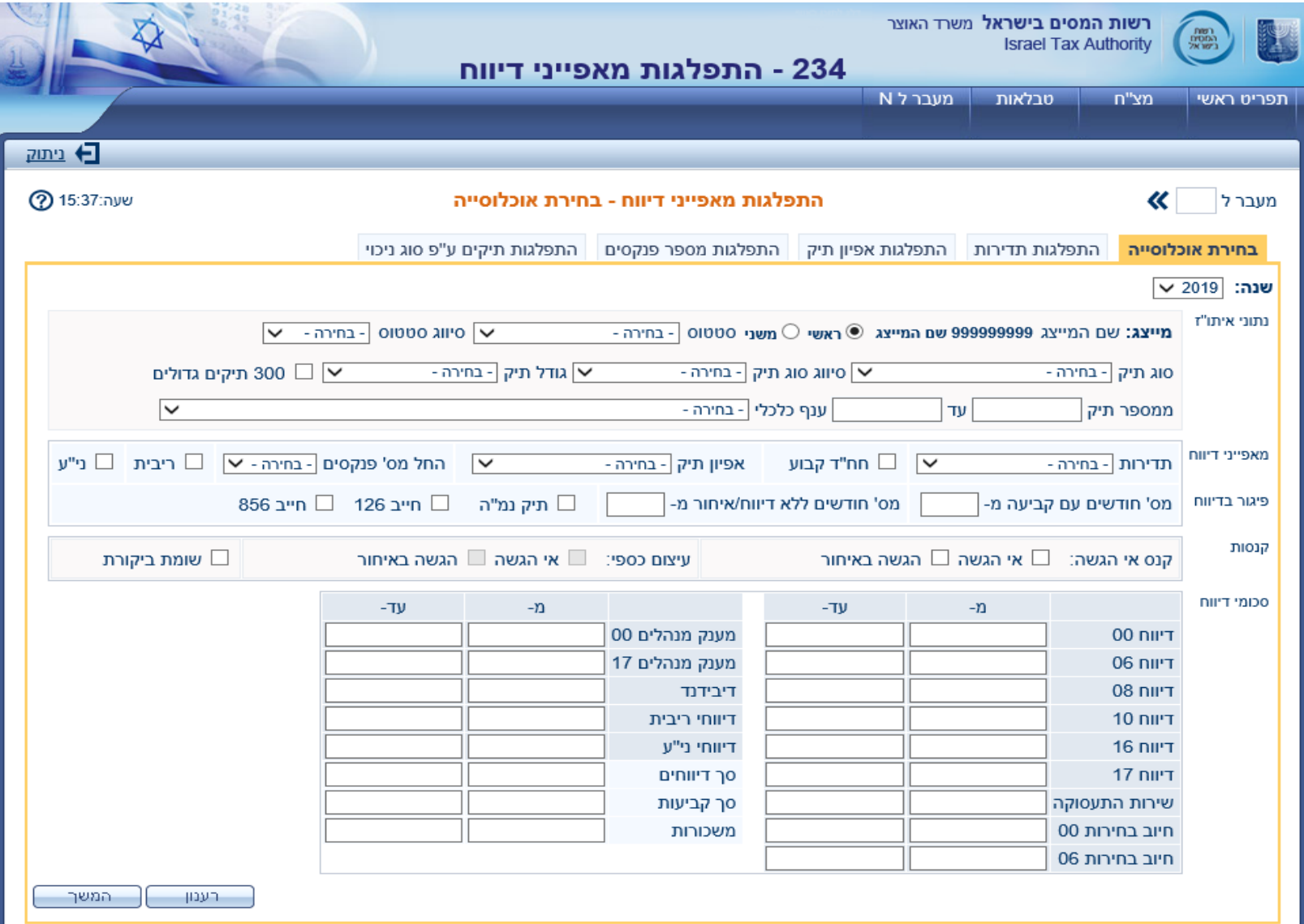

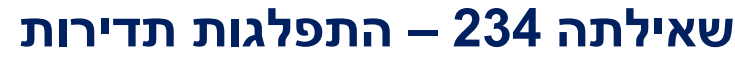

pdo

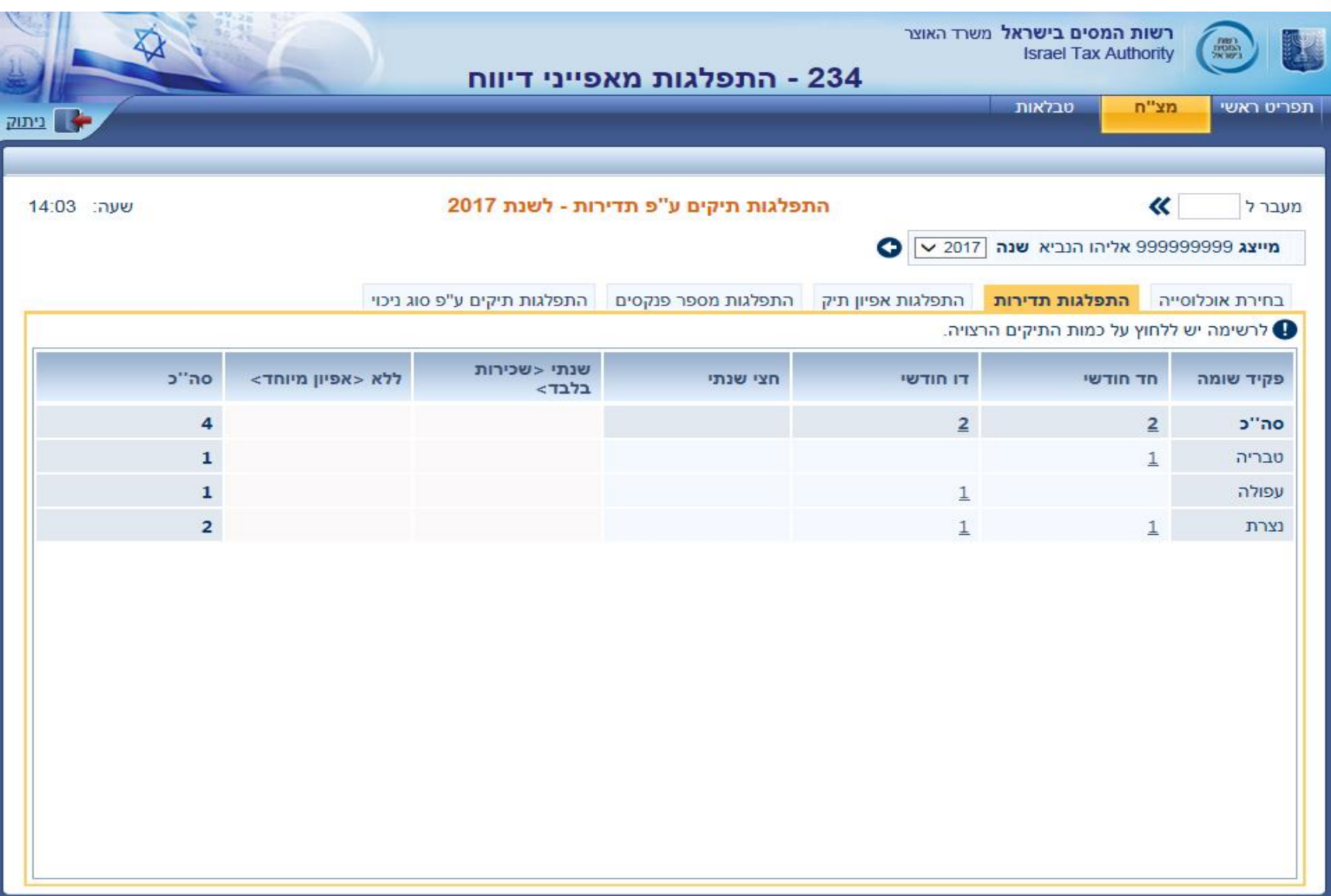

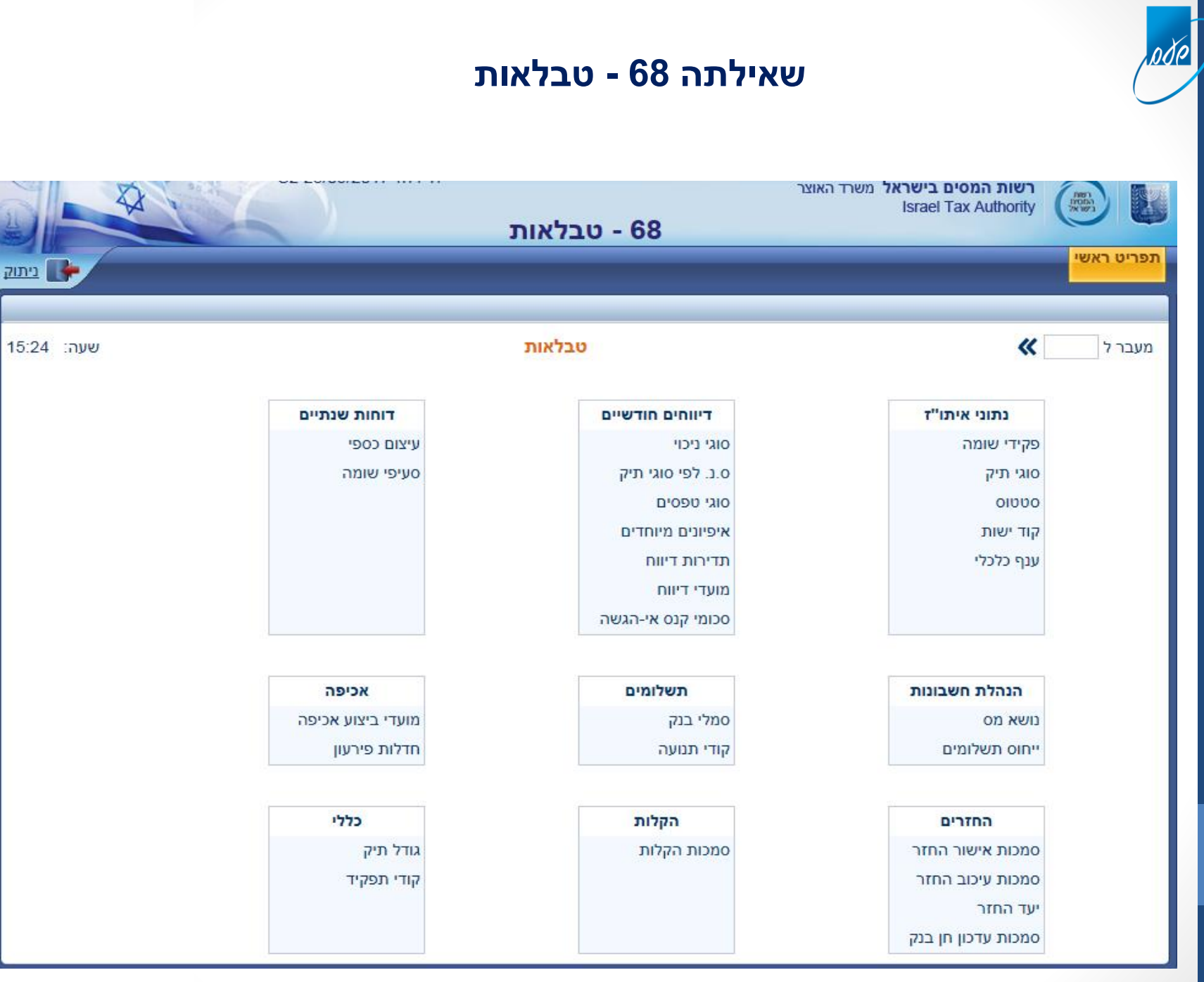

ניתוק

#### שאילתה 68 – לדוגמה מועדי דיווח

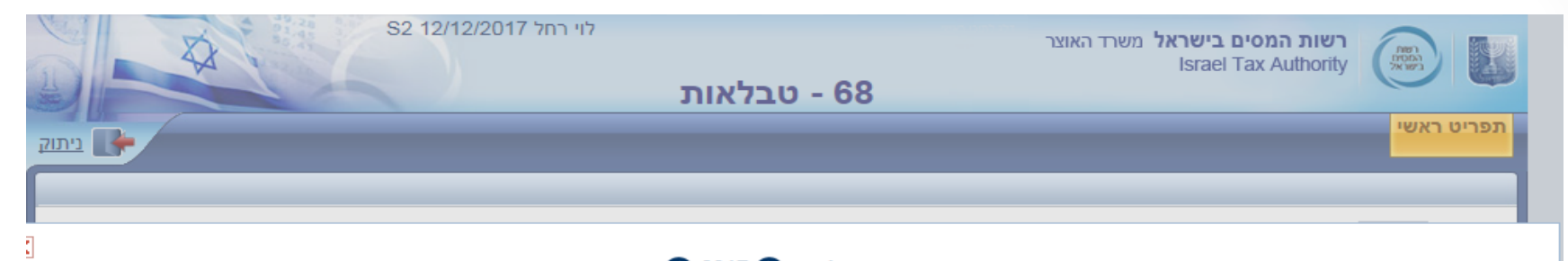

#### מועדי דיווח לשנת 2017 <sup>2017</sup>

#### וונת C אוכלוסיה רגילה  $\circlearrowright$  אוכלוסיה מקוונת  $\bullet$

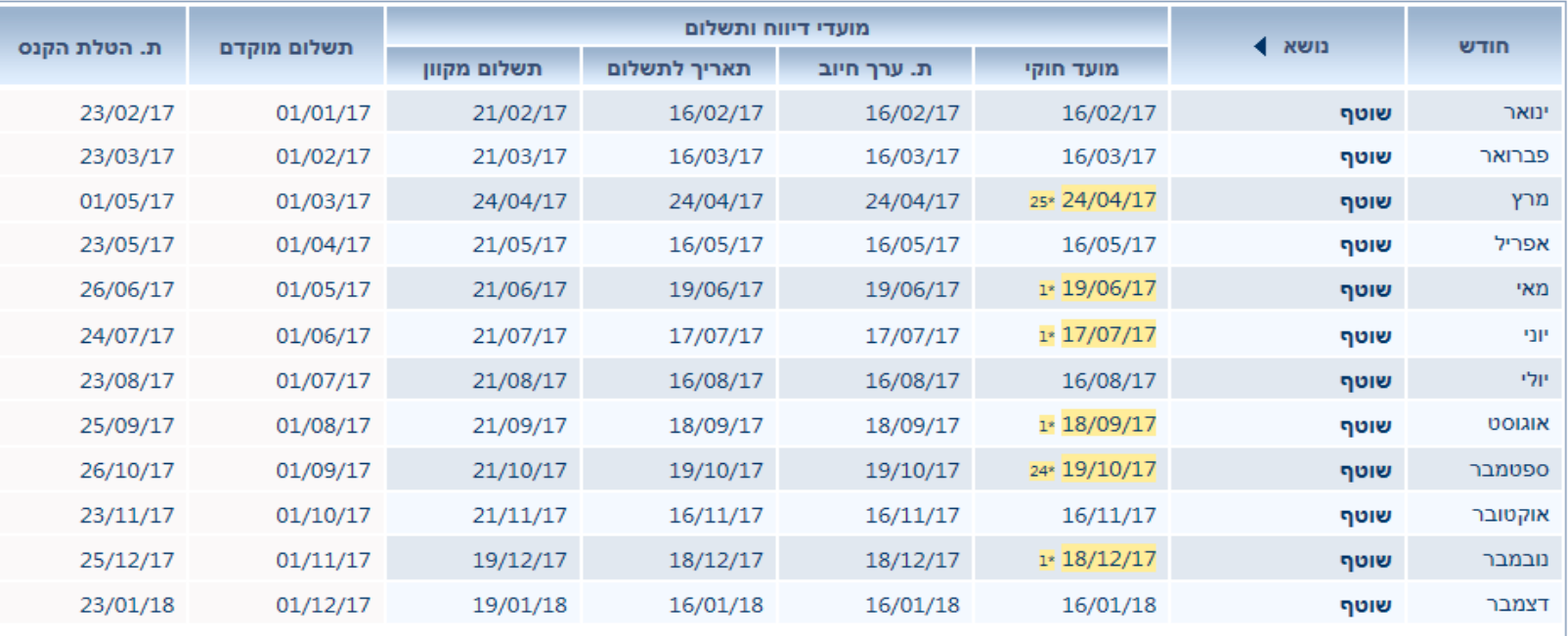

125\* דחוי-פסח \*1 דחוי-סופ"ש \*24 דחוי-סוכות

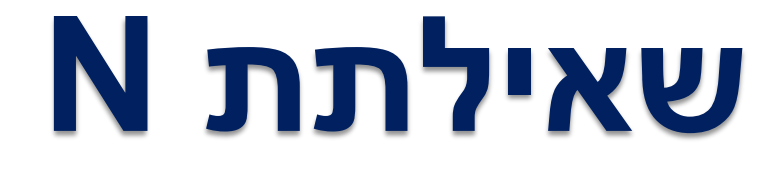

# **גביית ניכויים- עד שנת סוף 2017**

**לציין שהמעבר לשאילתת מגן, אינה הסבה ולכן שאילתת N נשארת לעוד כמה שנים....**

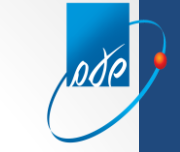

# **כניסה למערכת N דרך תפריט MZ**

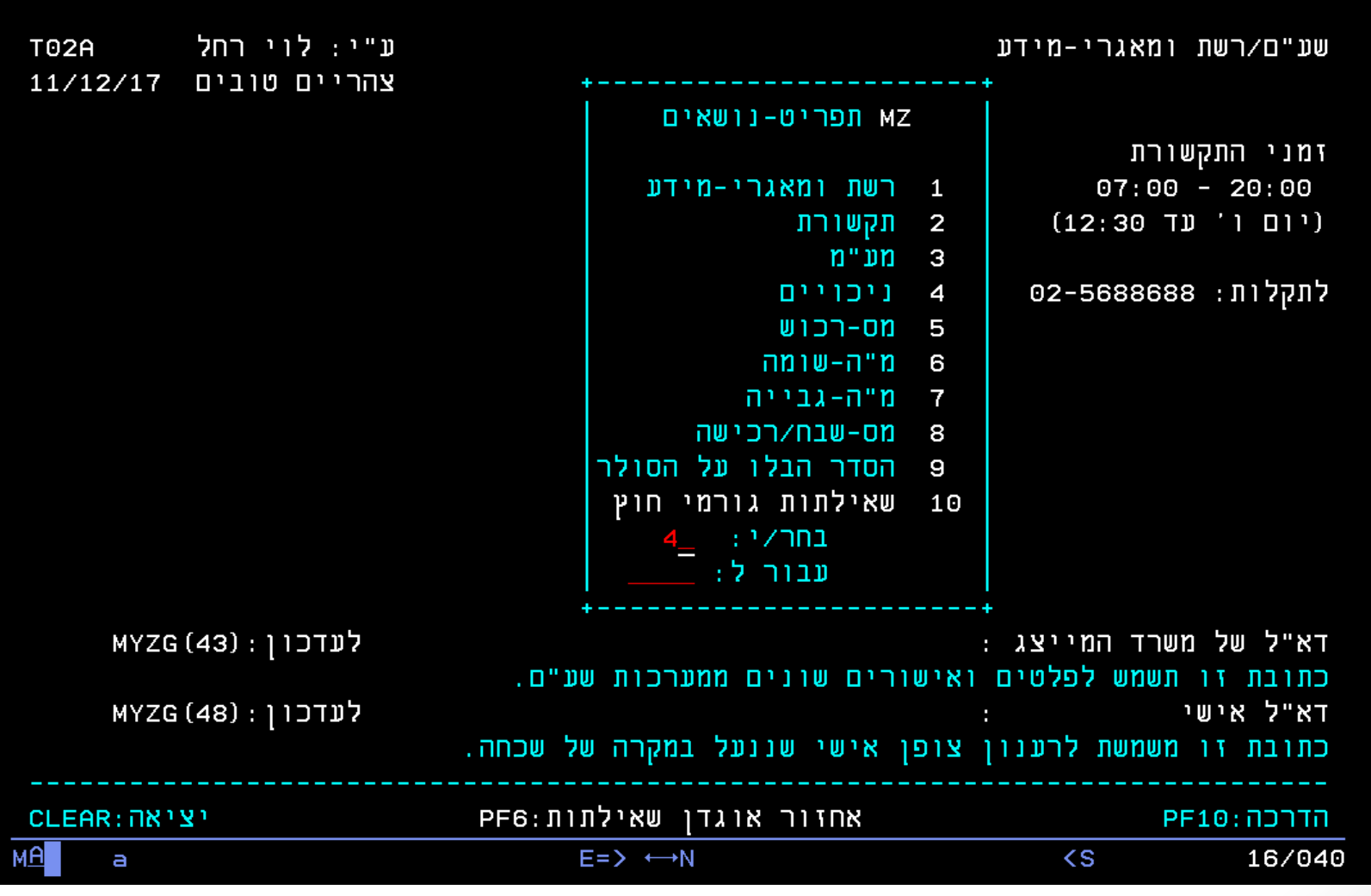

#### **בוחרים ב 1 – הנהלת חשבונות ניכויים**

.ode

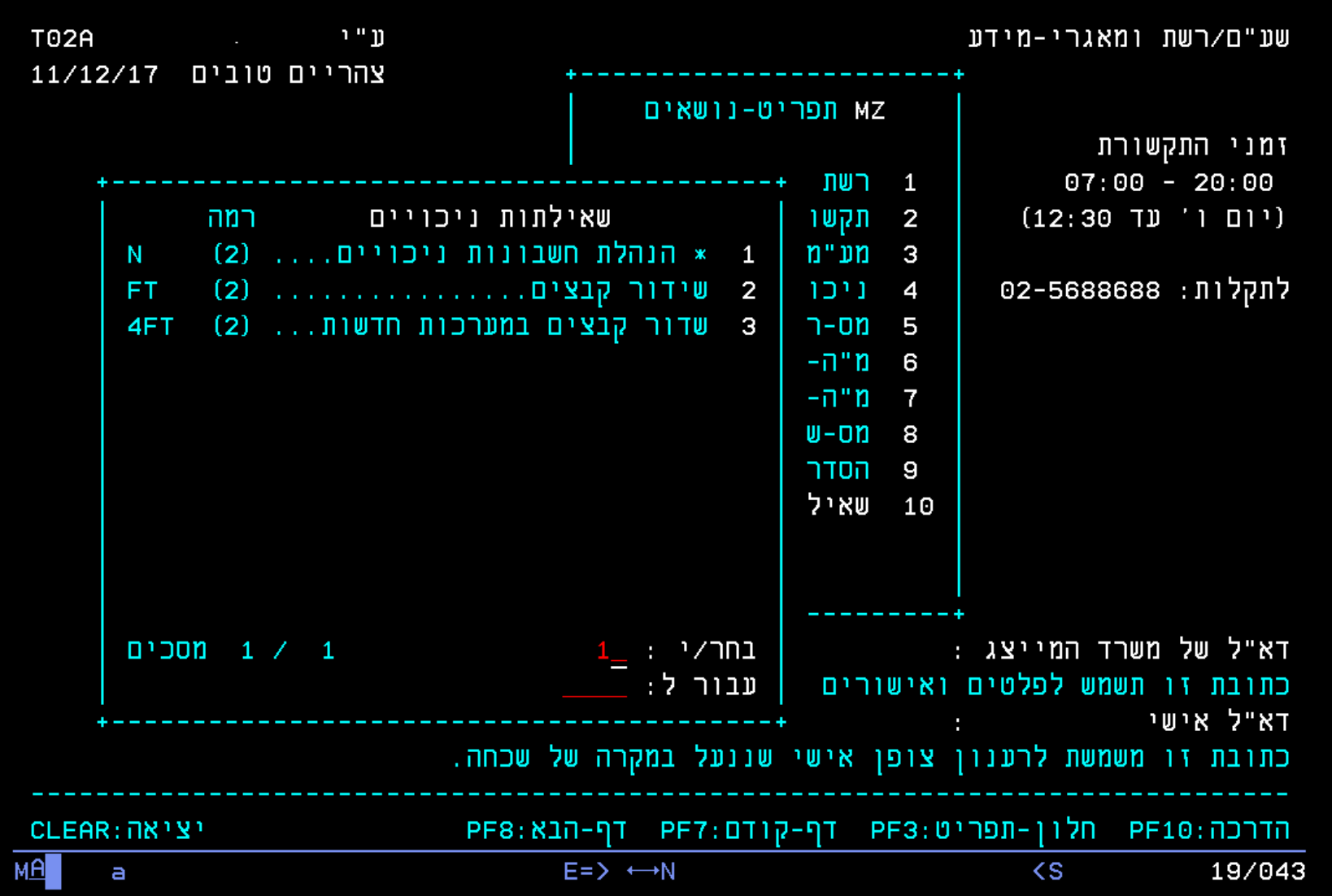

# **תפריט שאילתת N עבור מייצגים**

pdp

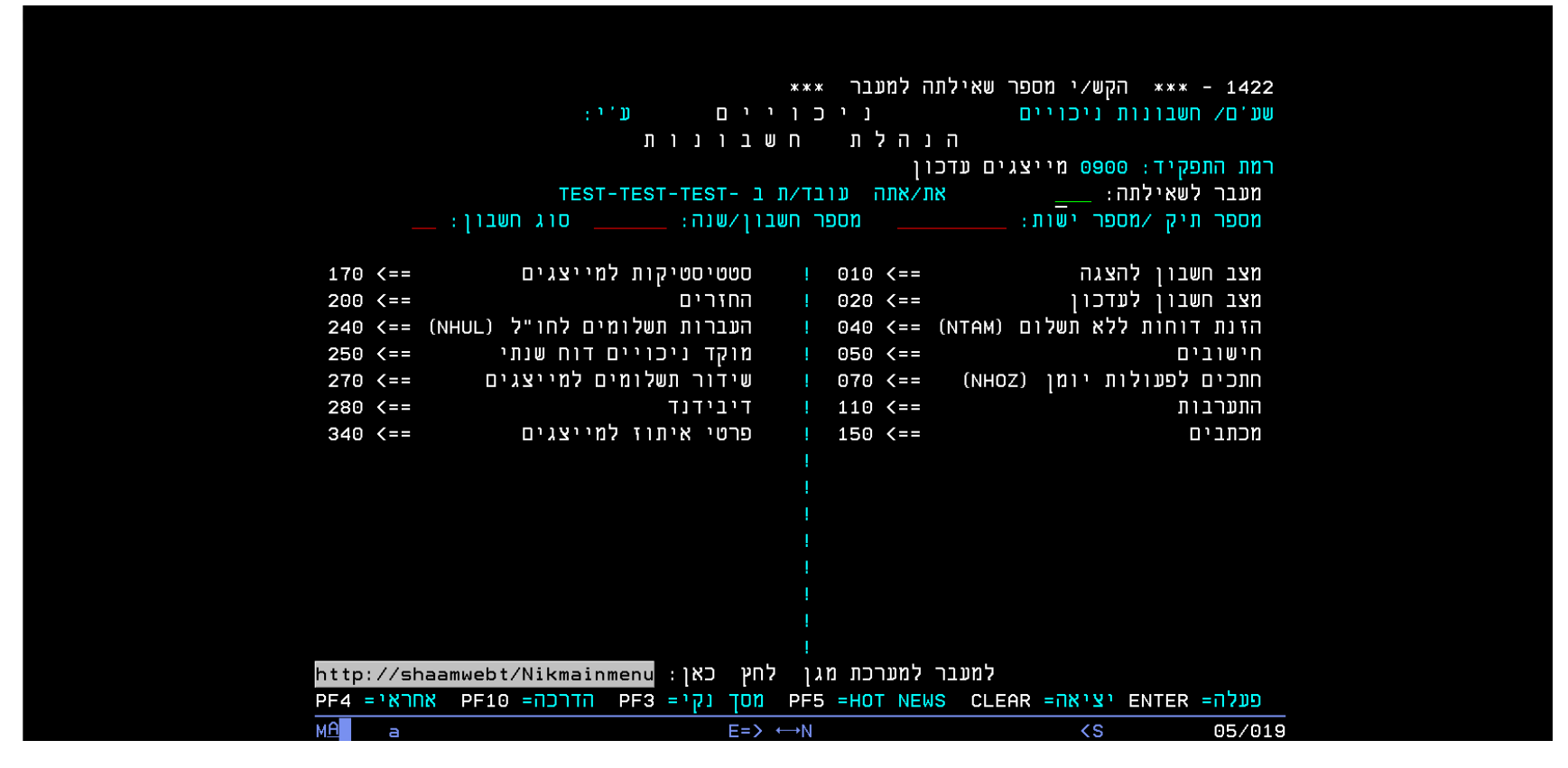

**כמו שהוצג במסך הקודם, ניתן להגיע אליו באמצעות תפריט ה MZ ע"י לחיצה על 4 ניכויים ו 1 הנה"ח דרך נוספת שניתן להגיע אליו היא דרך המסך השחור של "אין פלט נוסף" ולרשום את האות .N**

**חשוב לדעת: ברוב השדות בניכויים , ישנה אפשרות ללחוץ על 1F ולקבל הסבר על אפשרויות ההקשה.**

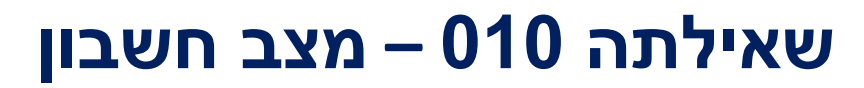

sodo

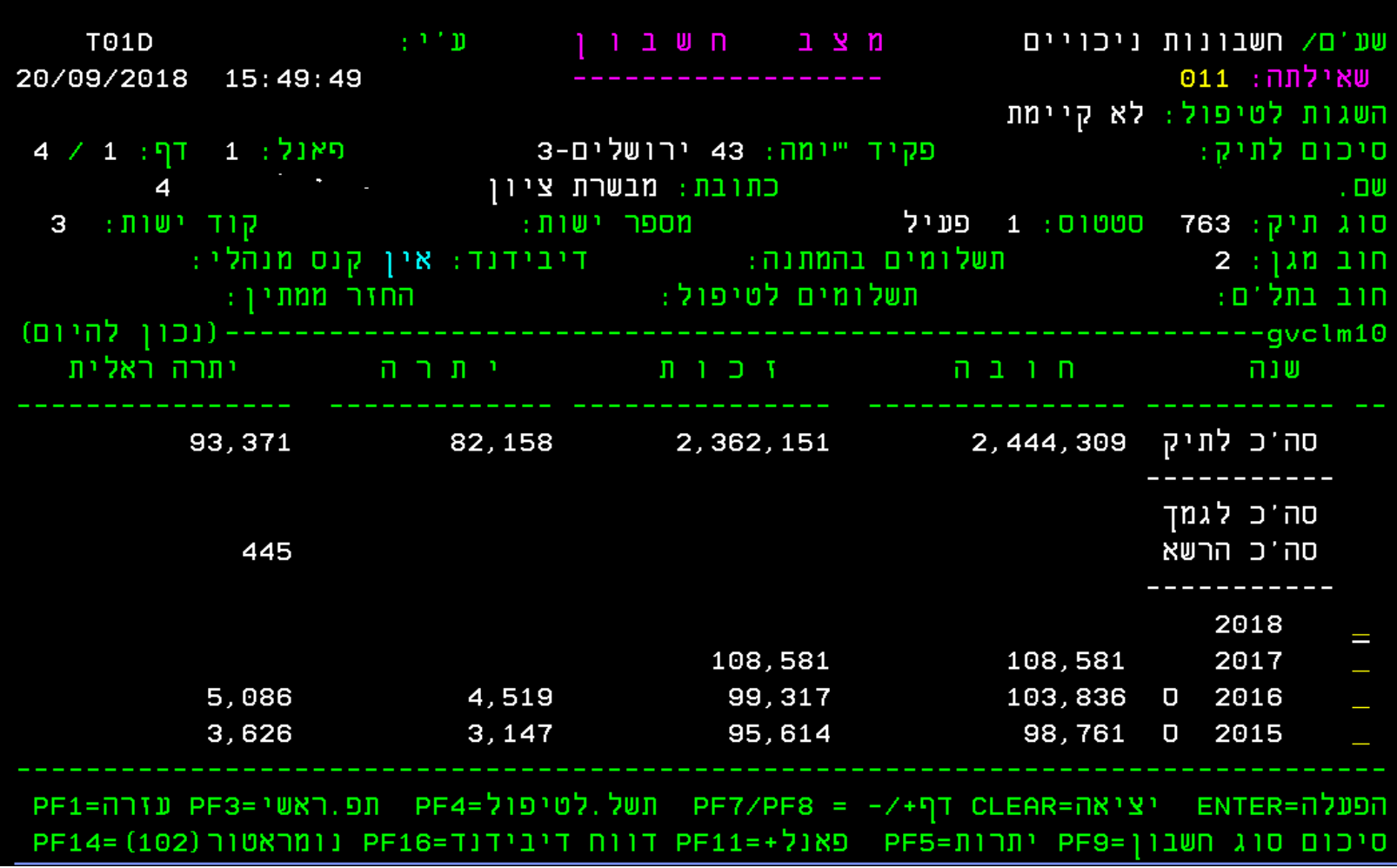

# **שאילתת 040 – דו"ח ללא תשלום**

**@ @ @ &** *& & @* **@ & & & # + + + @ @** 

Communication Actions Help

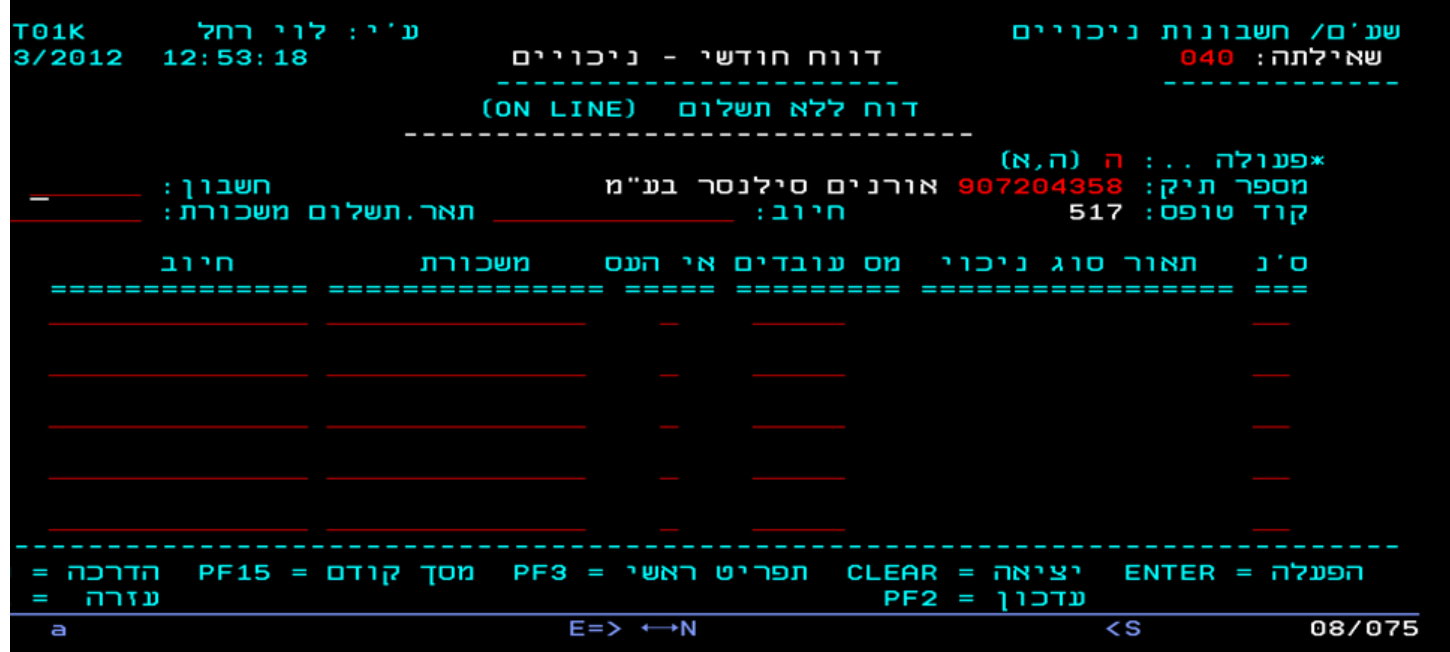

#### **במסך זה ניתן לדווח דו"ח ללא תשלום.**

**זהו המסך שבו המייצג יכול בנוסף, להגדיל את הדיווח המקורי לצורך התאמה של 102 ל.126/856 בשדה חשבון: יש להקיש שנה וחודש בשדה החיוב: את סכום החיוב במס )במידה ויש( בשדה של ס'נ )סוג ניכוי( – יש להקיש את סוג הניכוי הרצוי. בשדה של מס' עובדים – מקישים את מס' העובדים ו/או המקבלים בשדה של אי העס – במידה ויש אי העסקה מסמנים תו כלשהו בשדה של משכורת – מקישים את סכום המשכורת ו/או התקבולים לאחר מכן מקישים אנטר ולוחצים על 2Fלעדכון.**

#### **שאילתת 251 – מראה את האי התאמה/התאמה בין ה 102 ל856/126**

Fdit View Communication Actions Help

#### 

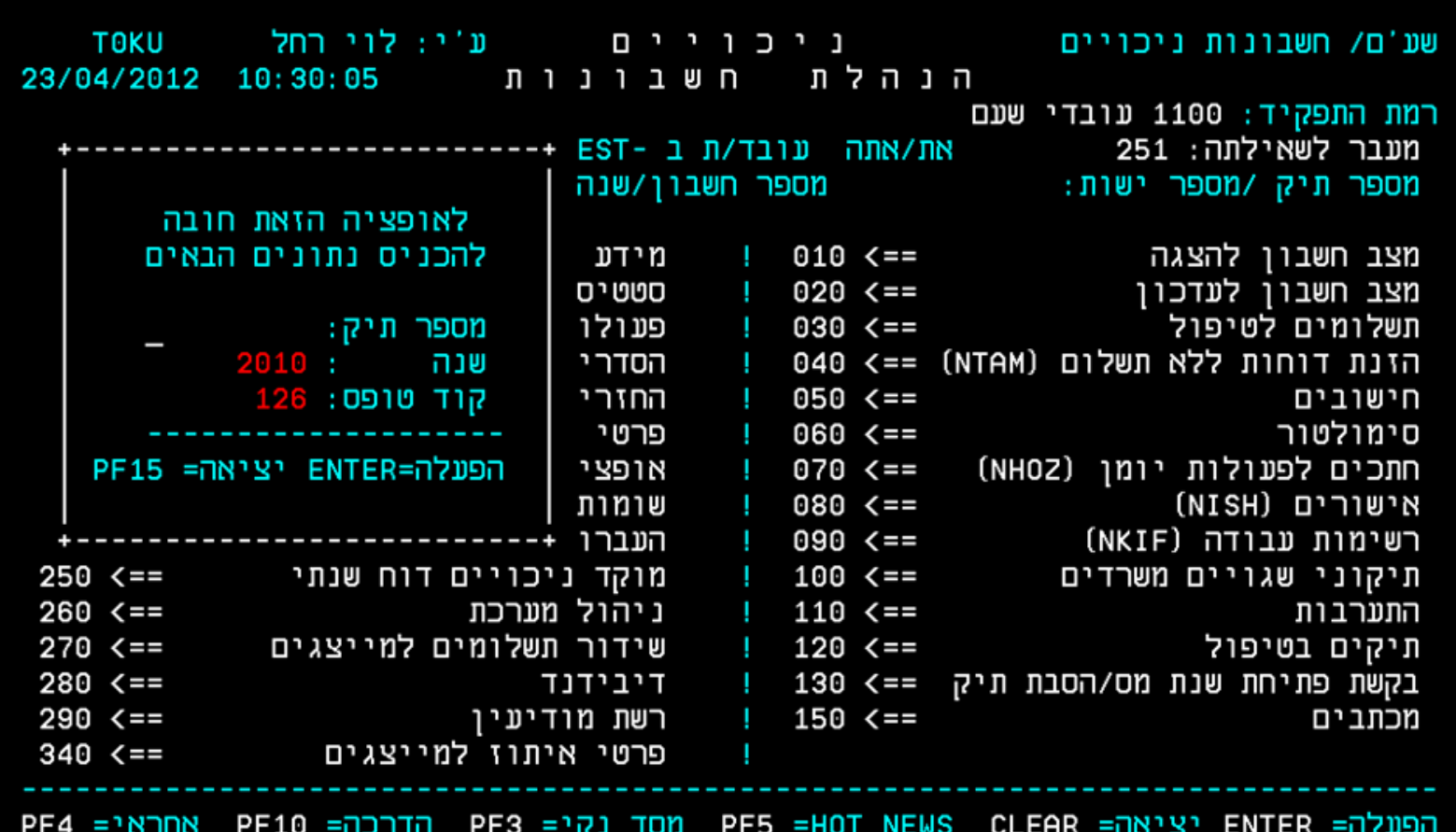

**שאילתה 251 המראה את התאמה בין 102 ל,126/856 מקישים את מס' התיק ולוחצים על אינטר, נפתח חלון ובו יש להקיש את השנה שאותה רוצים לבדוק ולאחר מכן את קוד הטופס שהוא 126/856. )במערכת החדשה- מגן, השאילתה תופיע רק בשנת 2019 – שאילתה 157(**

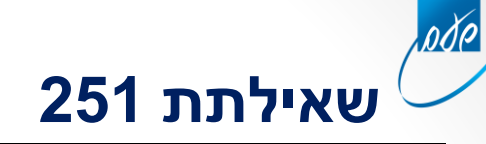

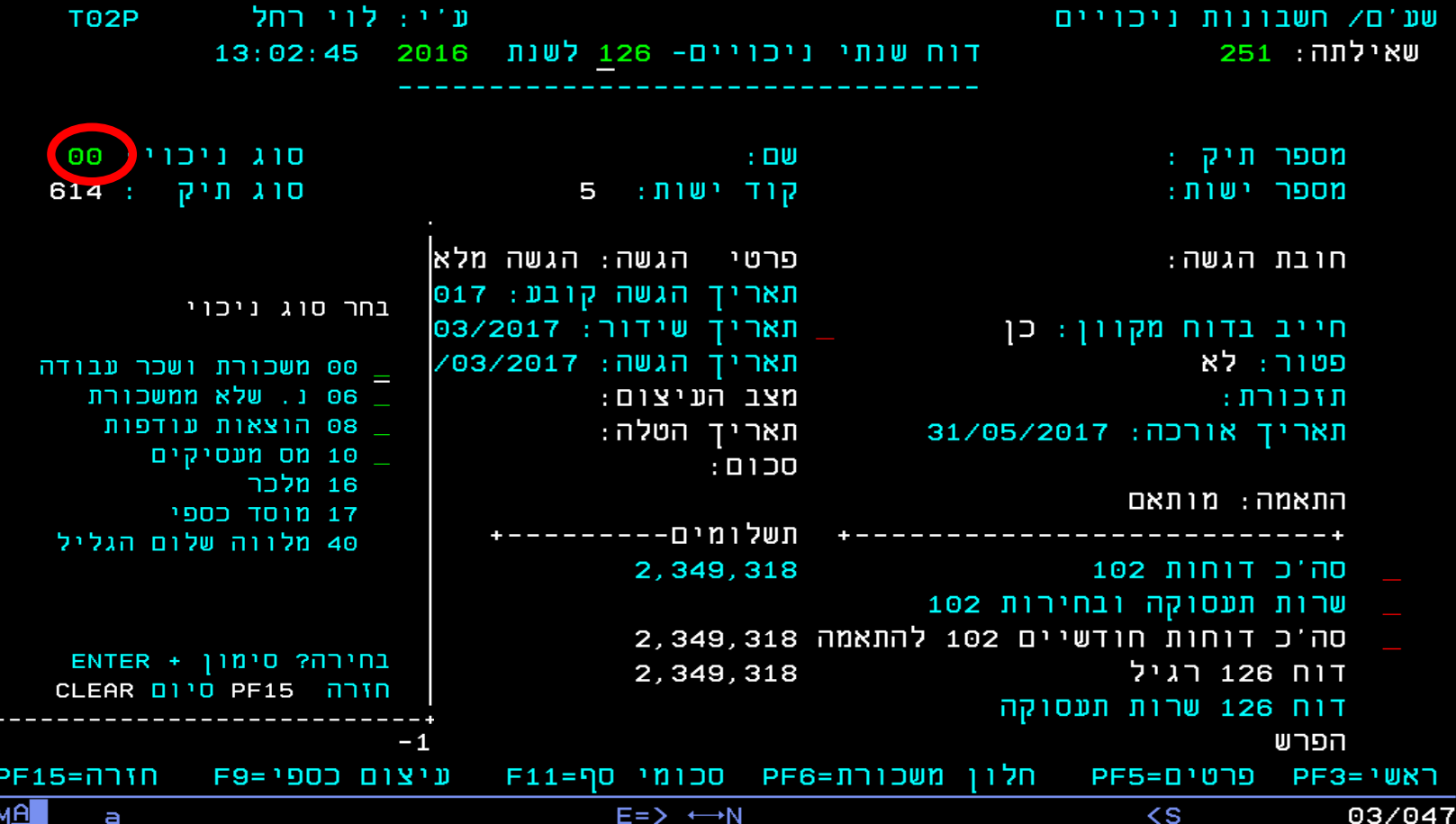

**במסך זה ניתן לעמוד על סוג הניכוי ובלחיצה על 1F ניתן לבחור את סוג הניכוי הרצוי לדוגמה ,08 10 וכו' ובאמצעות לחיצה על 6Fלקבל פירוט חודשי עבור אותו סוג ניכויי**

# **פירוט דיווחים לפי סוג ניכוי 00 )או כל סוג ניכויי אחר שנבחר(מתקבל על ידי הקלדת על 6F )חלון משכורת(**

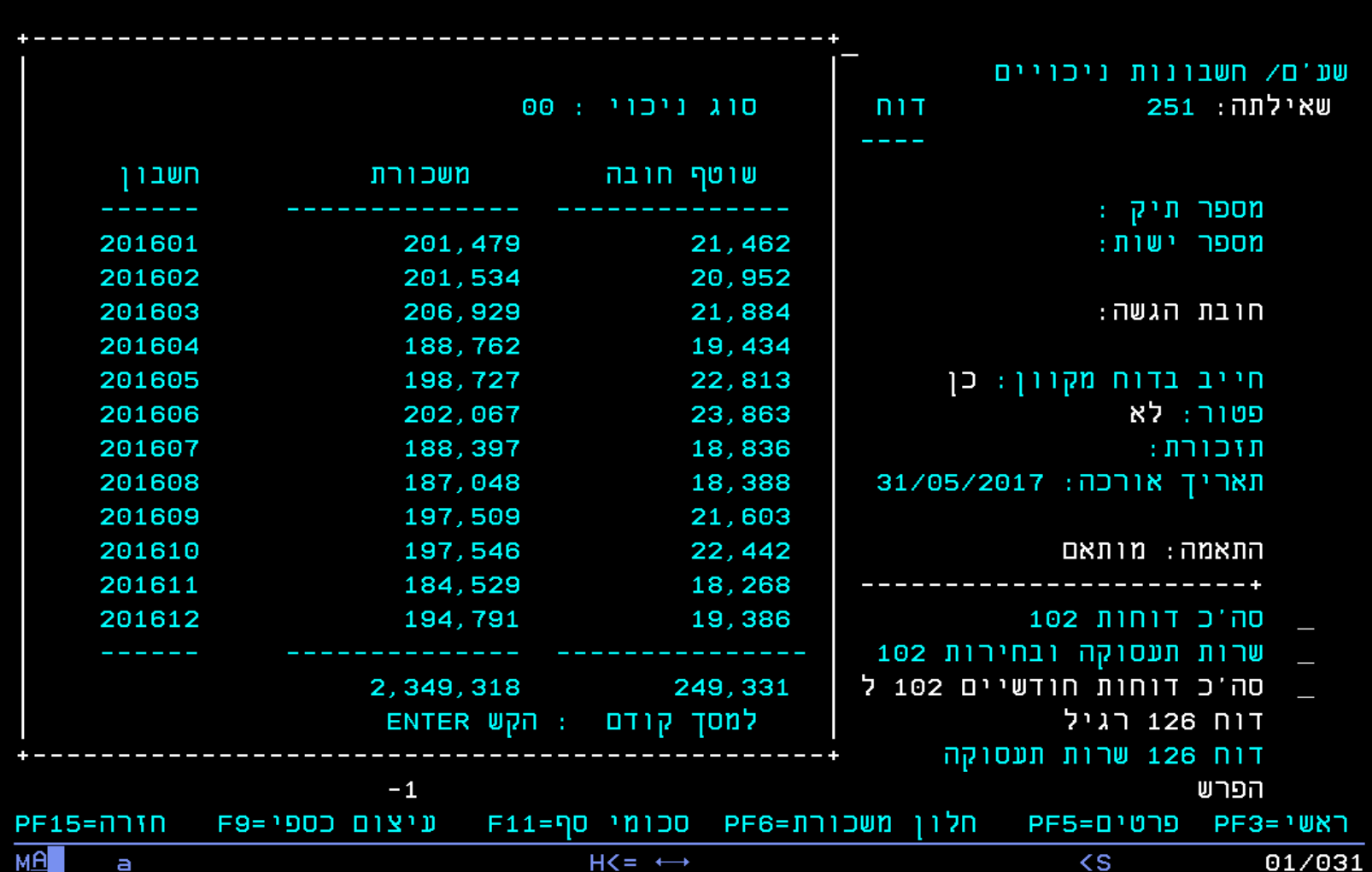

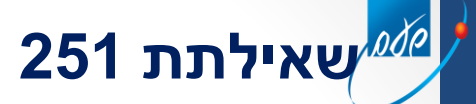

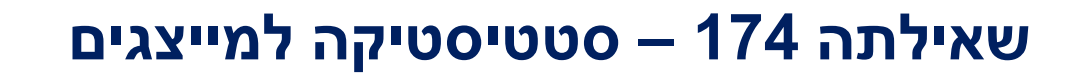

pdp

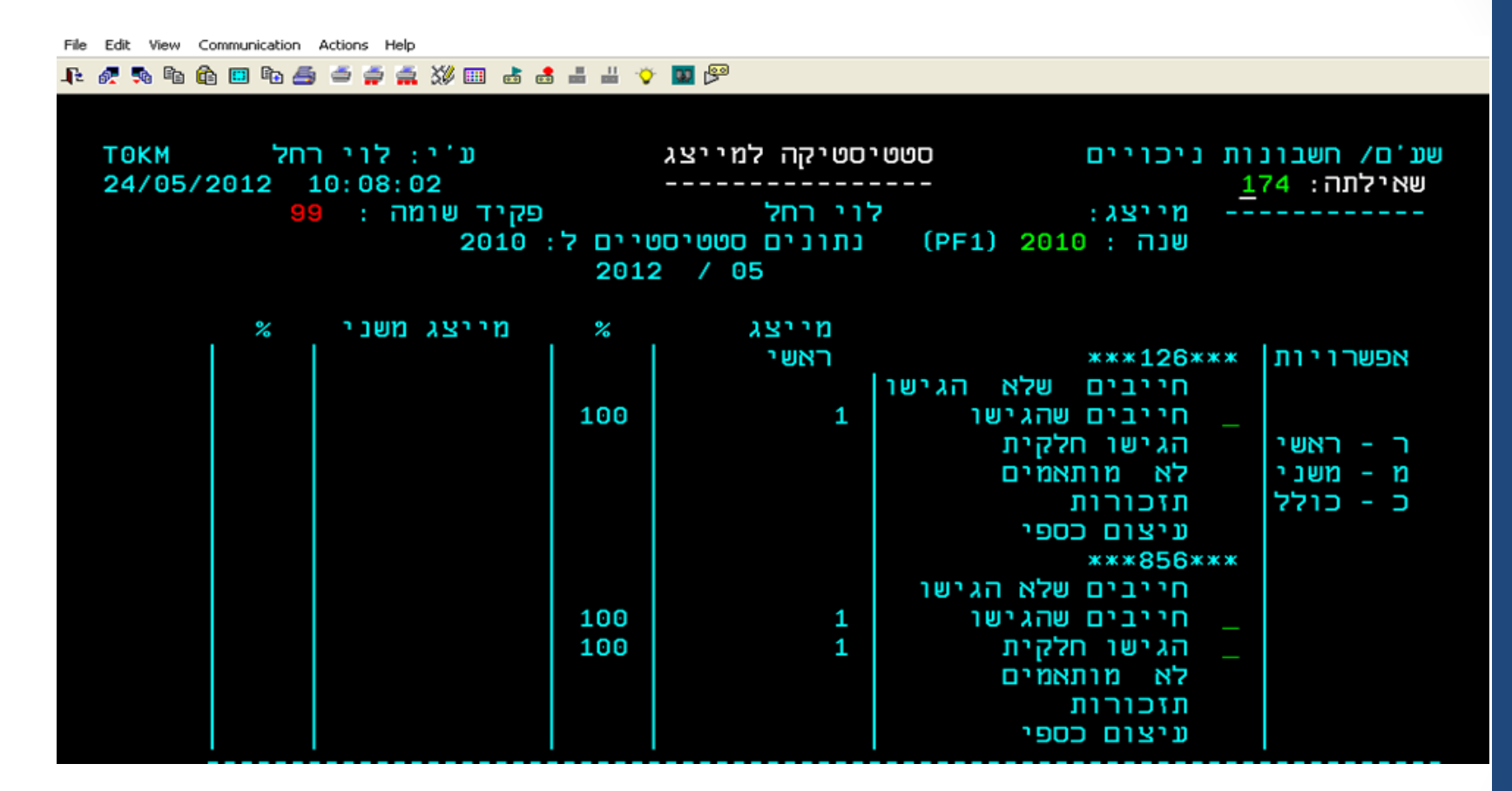

**מאפשרת למייצג לראות לגבי שנת מס מסויימת, חייבים שלא הגישו, הגישו חלקית, עיצום כספי וכו' לפי מייצג ראשי משני או לפי שניהם**

#### **יש לסמן את הרצוי בכדי לקבל רשימות מיוצגים עם ע"פ מה שנבחר**

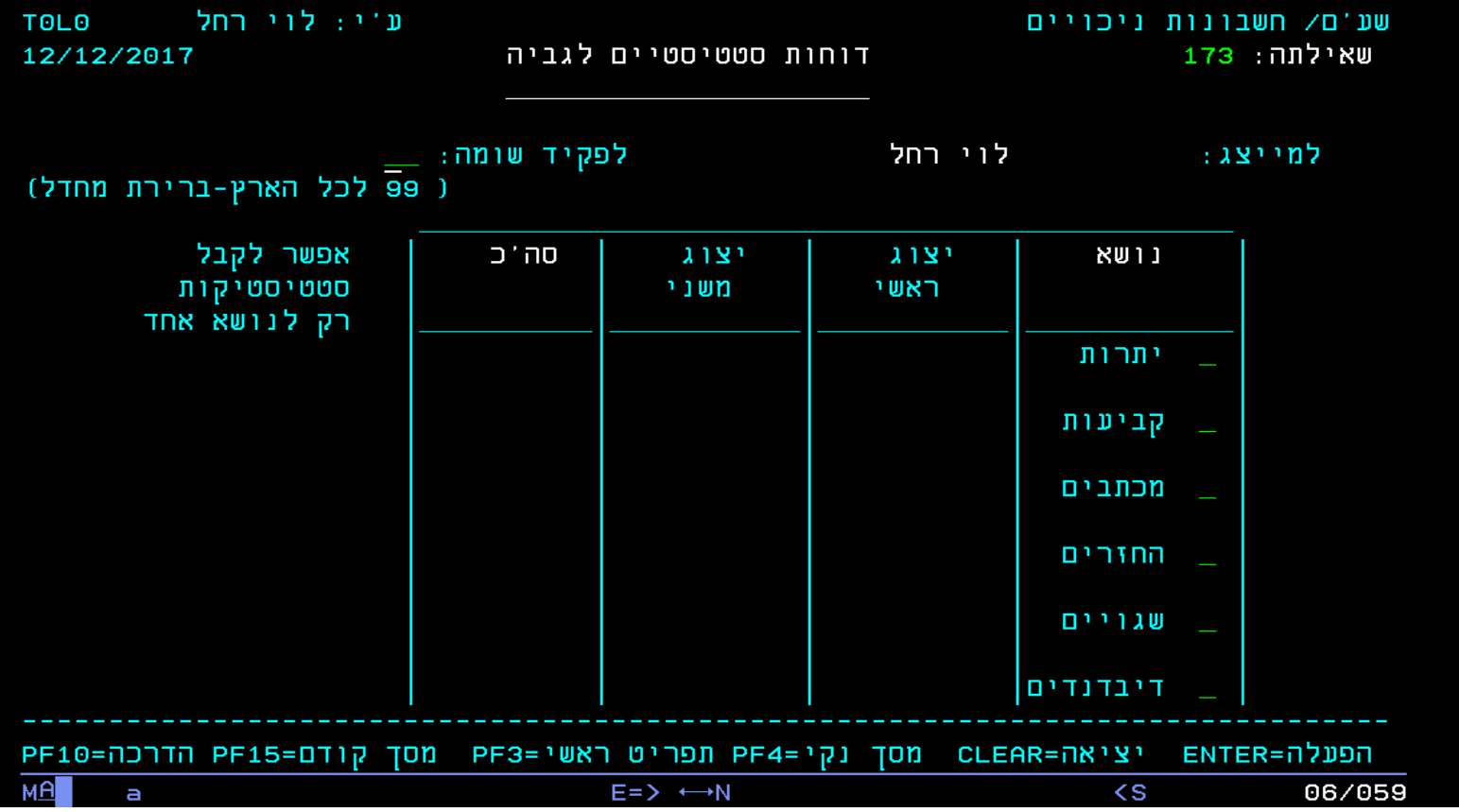

# **שאילתה 173 – דוחות סטטיסטיים לגביה**

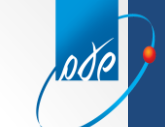

# **שאילתה 344 – שאילתה להוצאת תשלום חריג +525 הדפסת שובר דיבידנד )שאילתה 370 במערכת מגן(**

ode

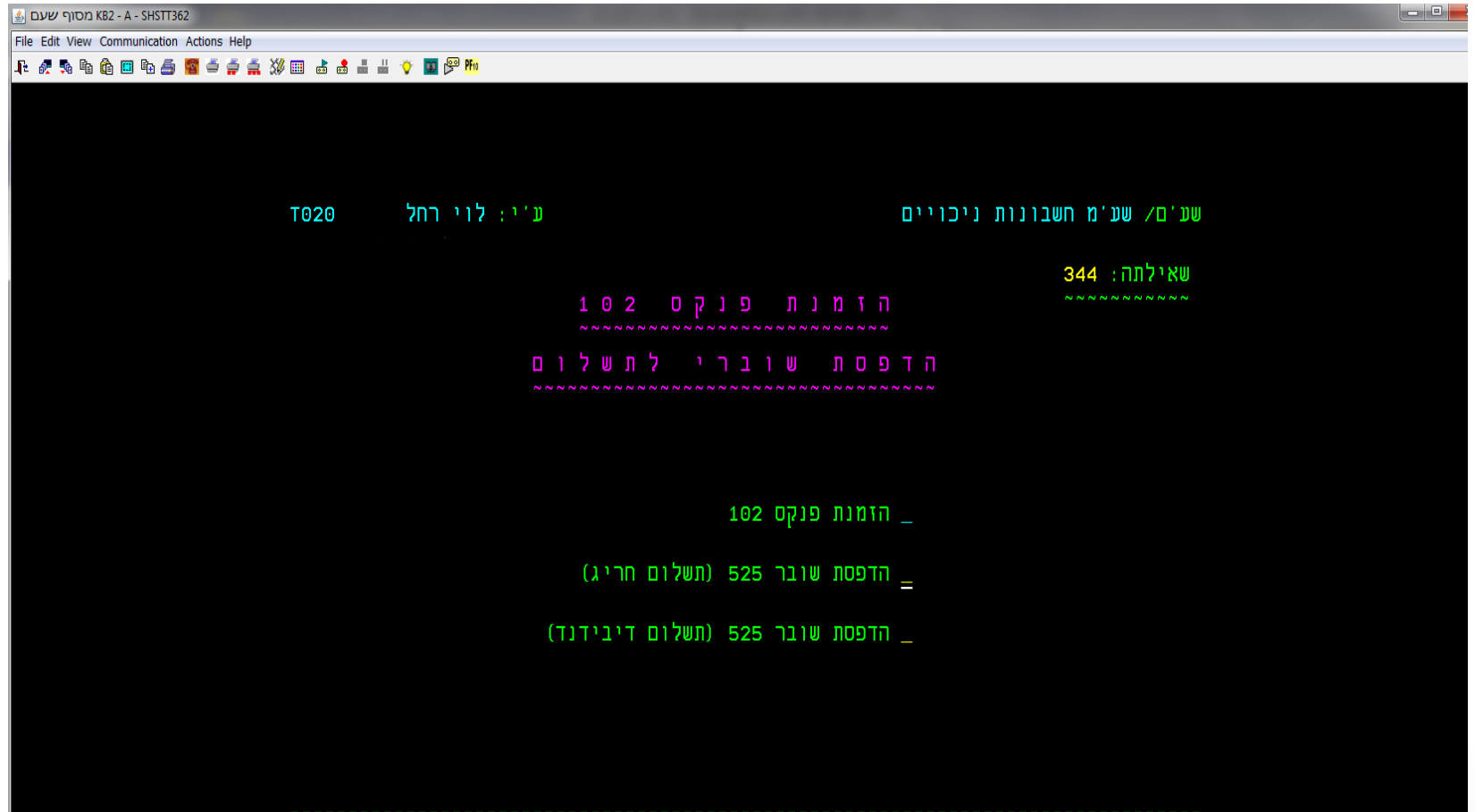

**שאילתה 344 – מאפשרת להוציא שובר חריג לתשלום בניכויים יש לבחור באופציה שניה ישנה אופציה נוספת והיא להדפסת שובר עבור דיבידנד**

# **שאילתה 344 – שאילתה להוצאת תשלום חריג 525 המשך ..........**

pdp

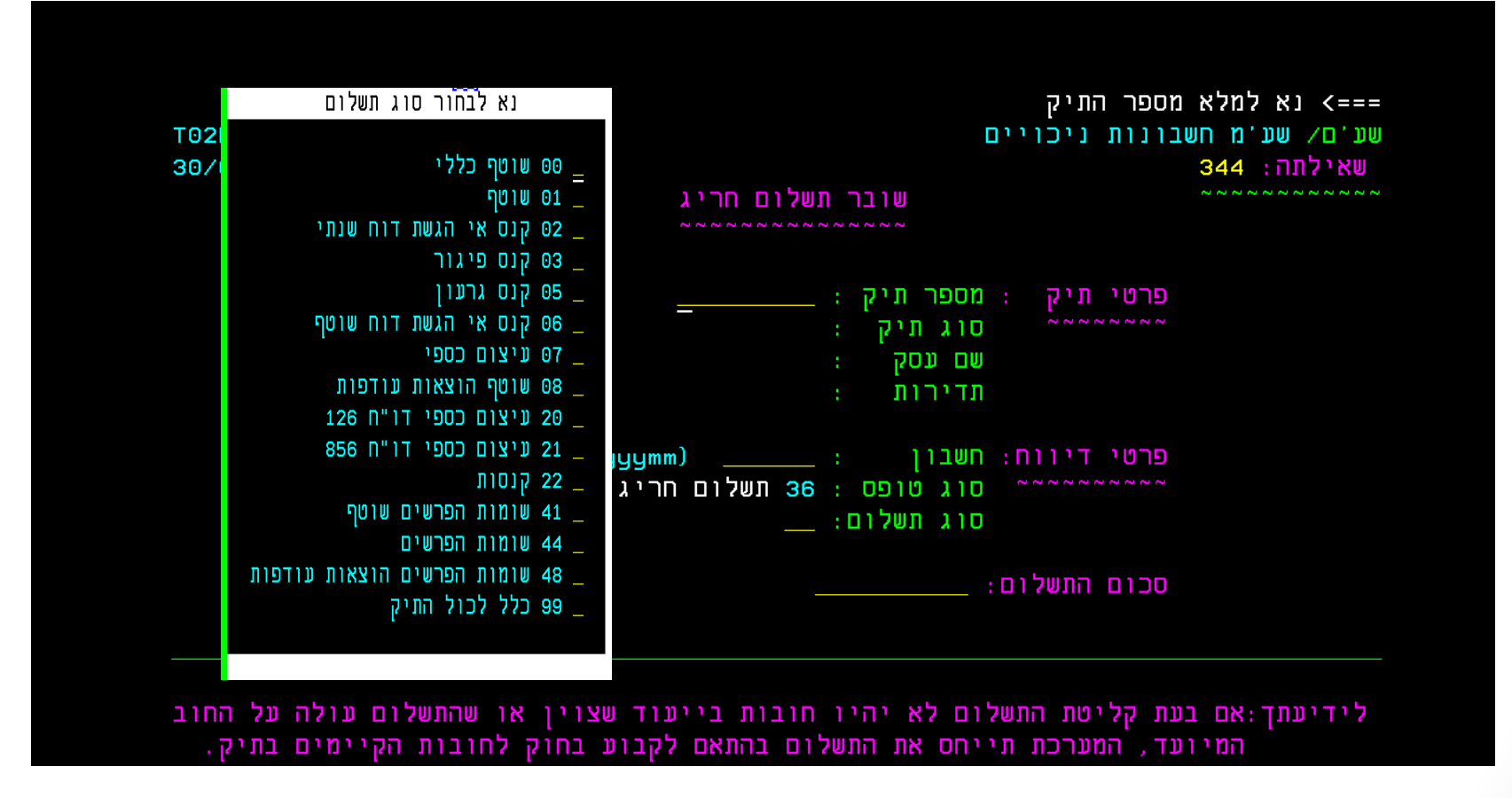

**בשדה של סוג תשלום יש להקיש על מקש 1F וכך יתקבלו כל סוגי התשלום ומתוך הרשימה לבחור, לאחר לחיצה על אנטר המחשב יודיע על כך שהטופס ישלח אל המייל שמעודכן במערכת ובכך יהיה ניתן להוציא את השובר ולשלמו באמצעות בנק הדואר.** 

### **שאילתה 070 – הצגת תנועות יומן )שאילתה 170 במערכת מגן(**

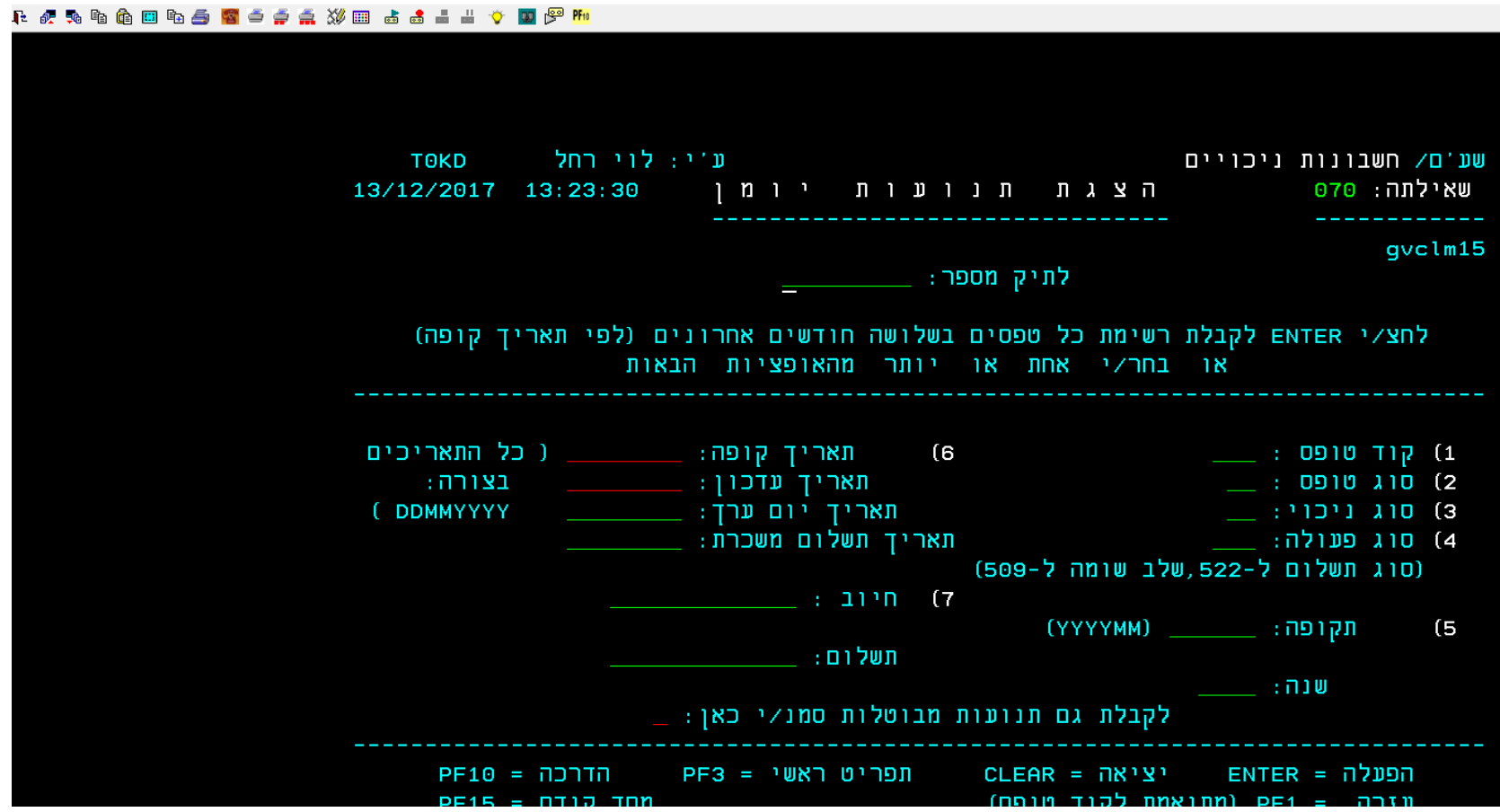

**שאילתה 070 – הצגת תנועות יומן מאפשרת לראות הצגת תשלומים של דיווח חודשי קוד טופס 517 ו/או דיווח חריג – קוד טופס .525**

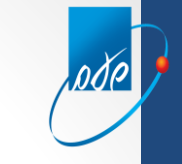

# **שאילתה 151 – מכתבים )שאילתה 116 במערכת מגן(**

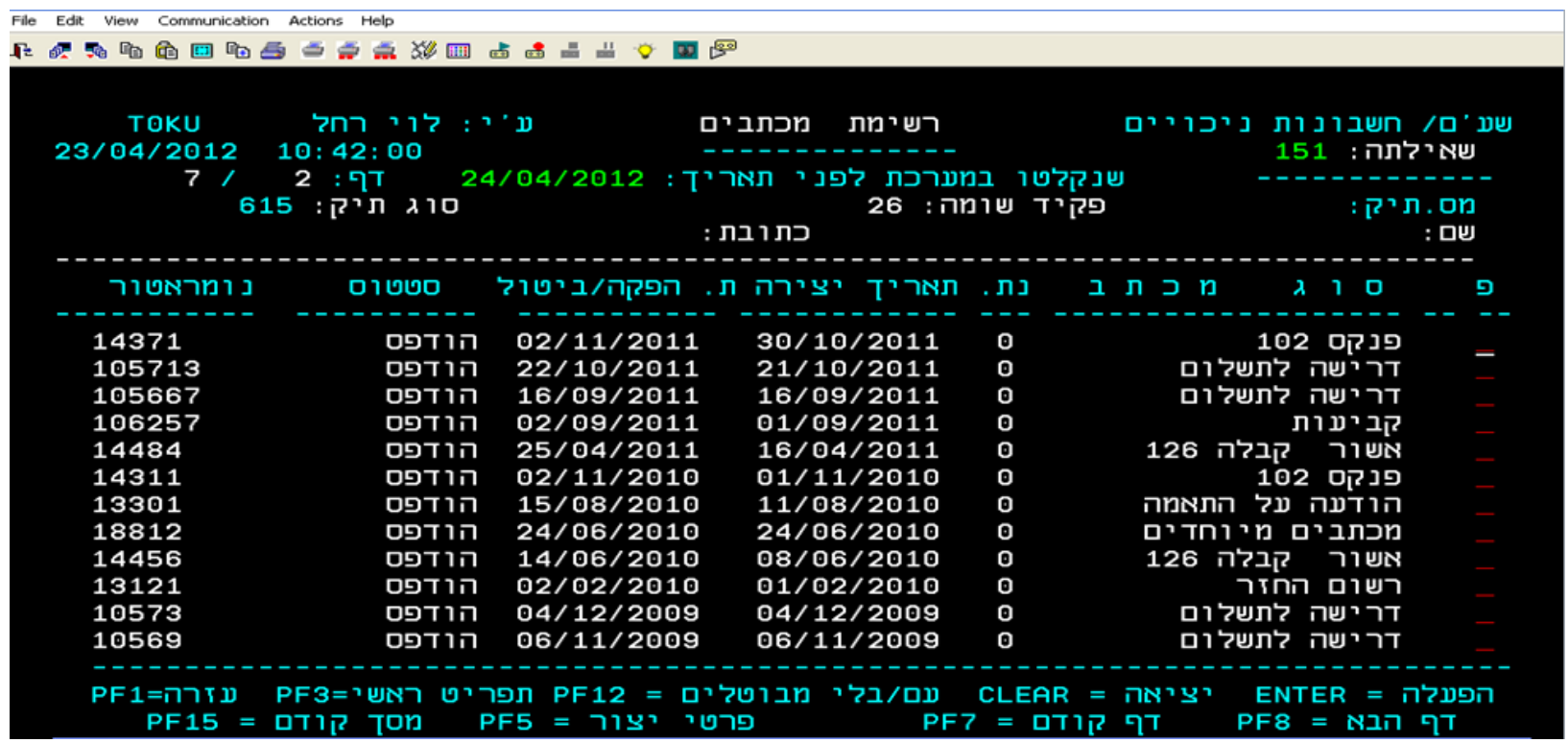

**שאילתה 151 – מציגה את כל המכתבים שנשלחו, ביניהם ניתן לראות שיש גם את פנקס ,102 כאשר בעמודה השמאלית הנקראת נומראטור, ניתן לראות את מס' הזיהוי של הפנקס, כאשר המס' מורכב מ9 ספרות ומס' הזיהוי מורכב רק מ 6 ספרות אחרונות. מס' הזיהוי מאפשר דיווח דרך האינטרנט**.

# **כללי הפעלה דוגמאות למסכי לומדה**

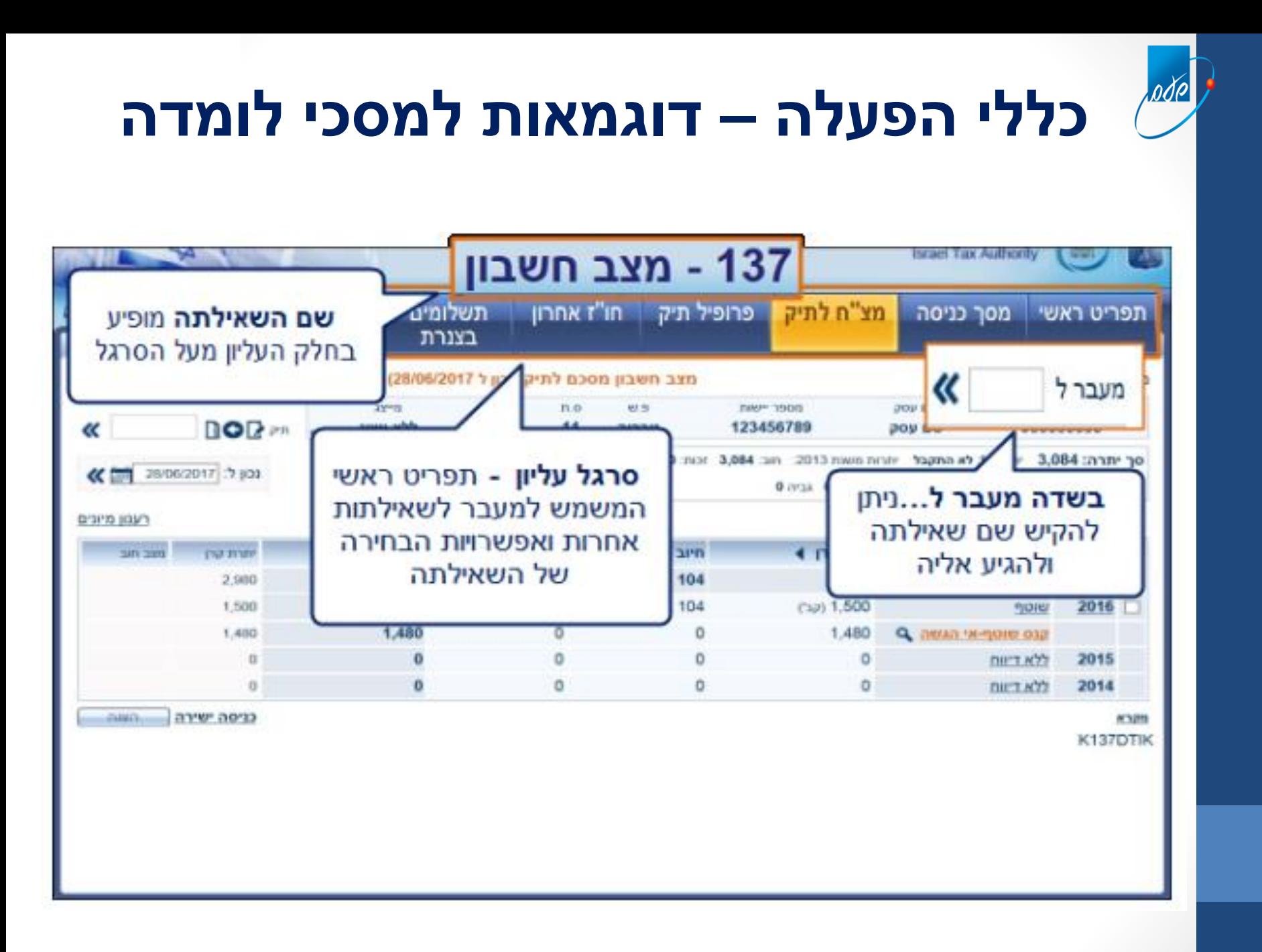

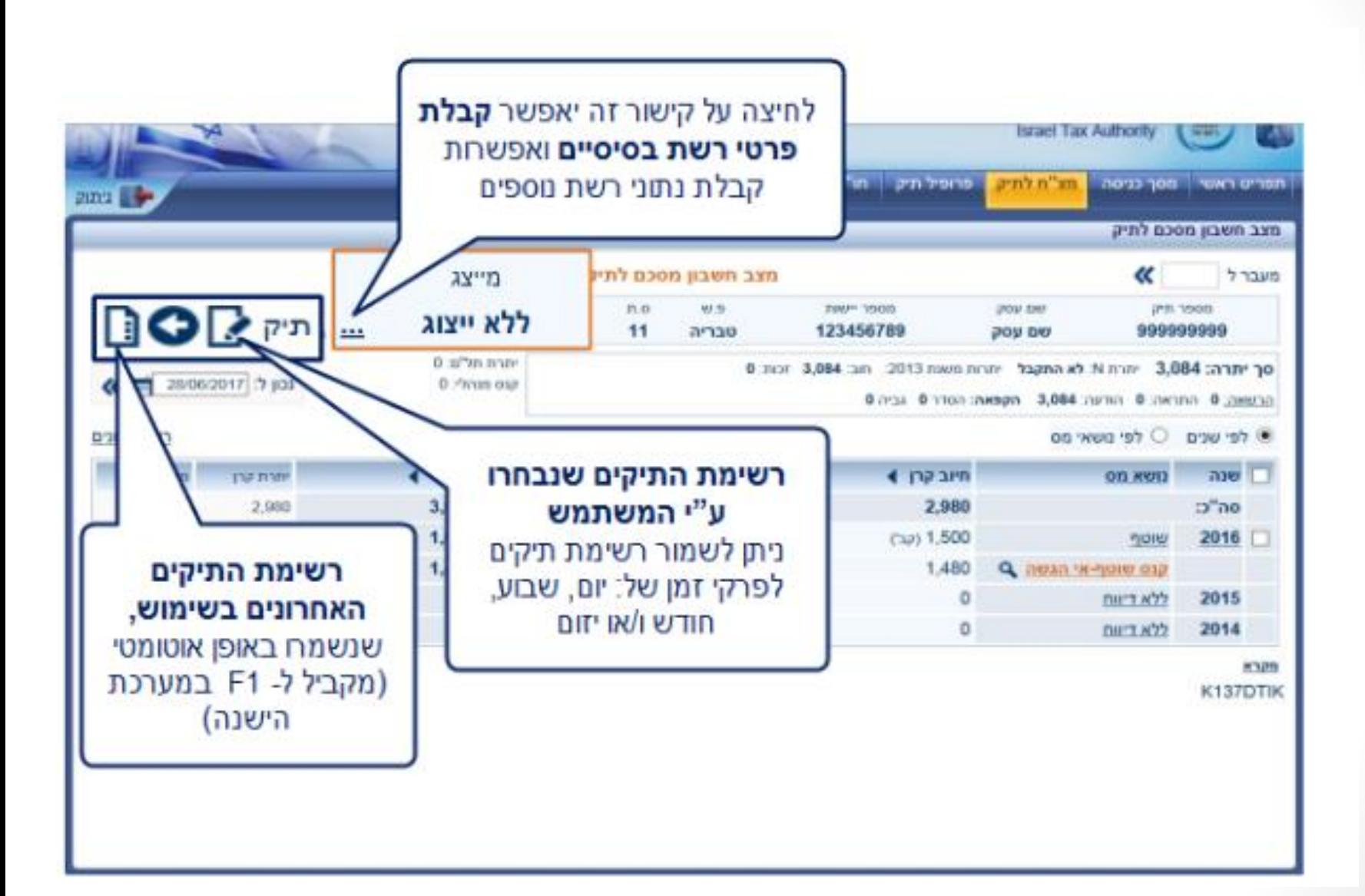

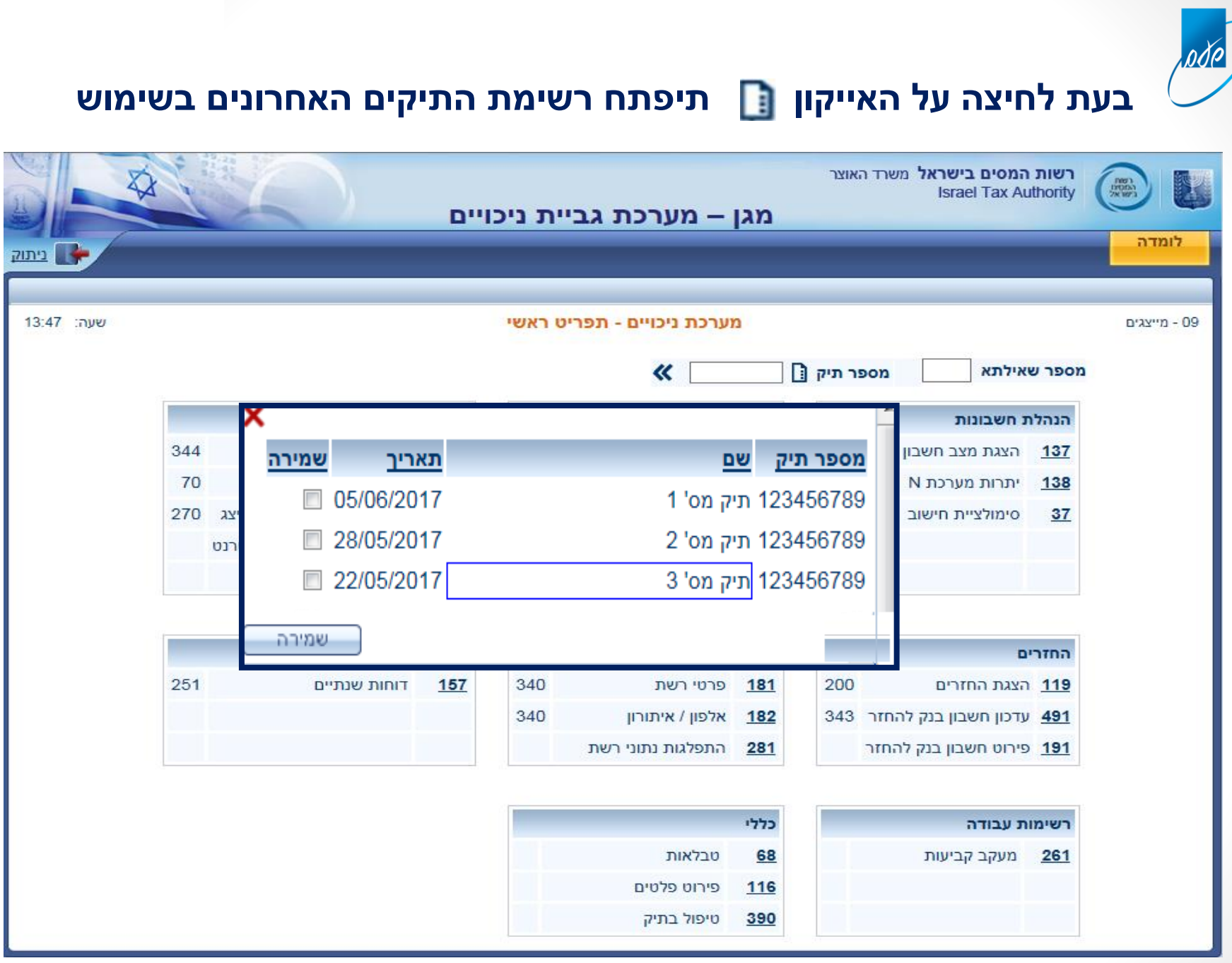

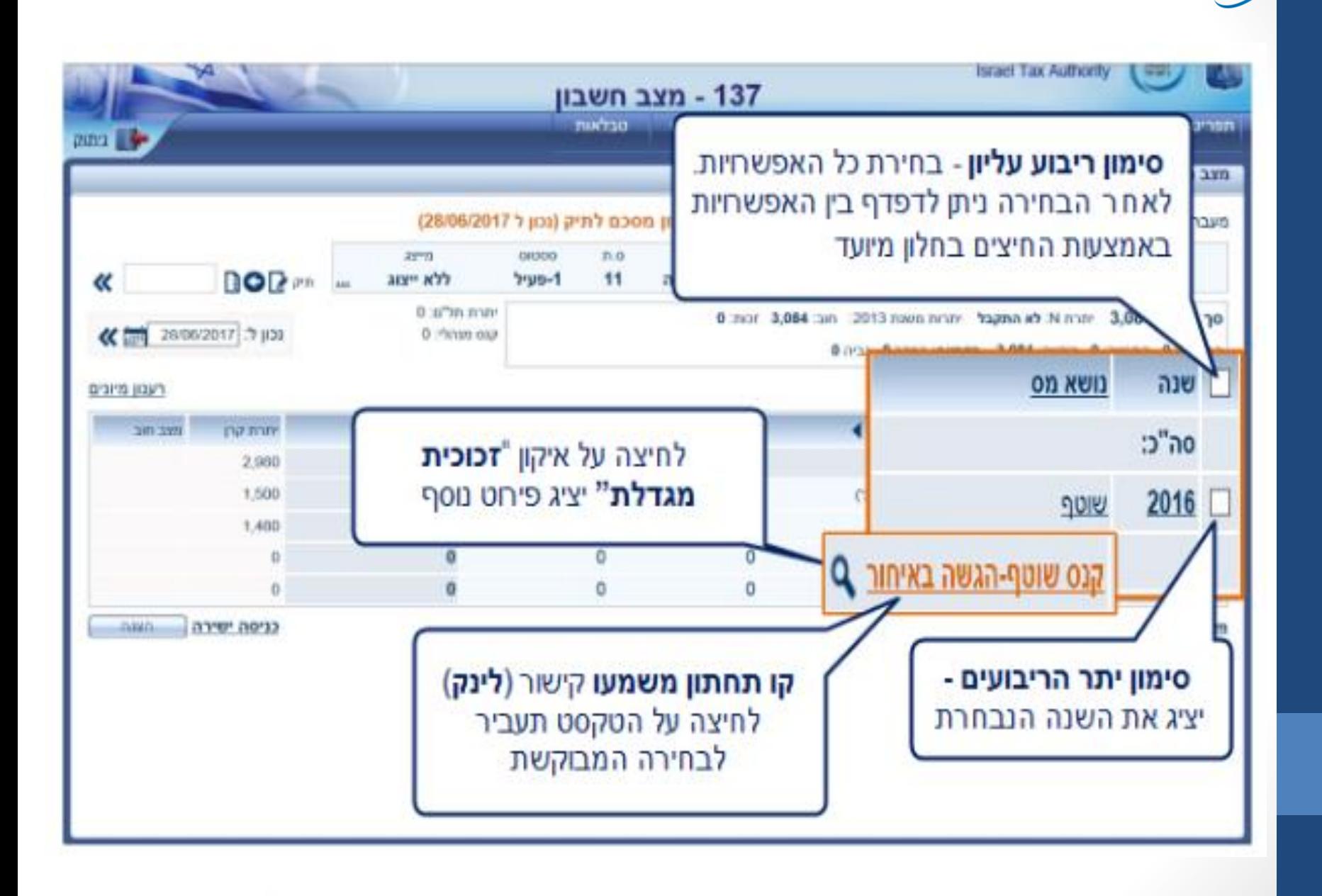

<u>oðe</u>

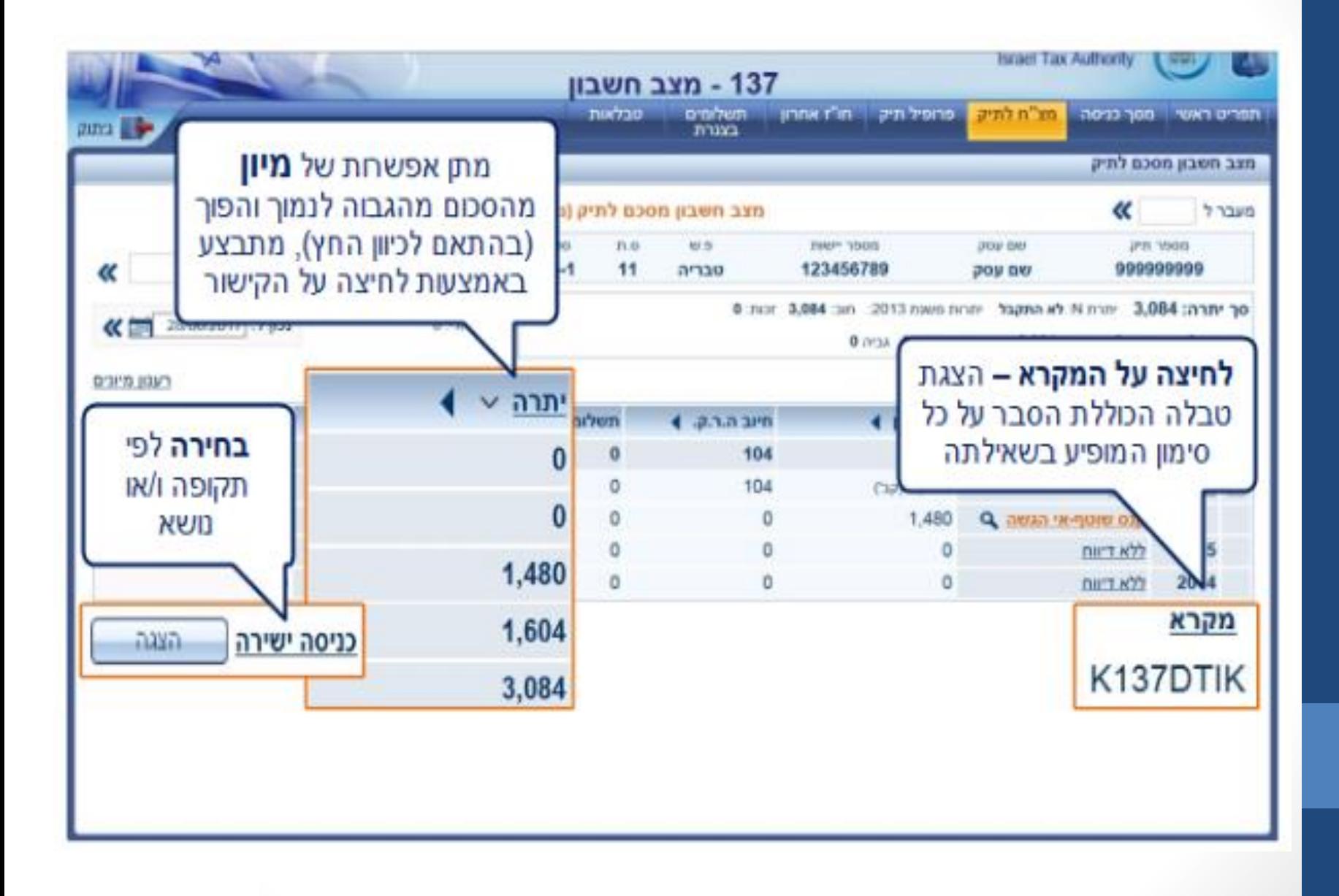

<u>oðe</u>

# **לשאלות נוספות ניתן ליצור קשר בטלפון 02-5688688 דרך נוספת ומומלצת יותר היא לשלוח מייל באמצעות המערכת**

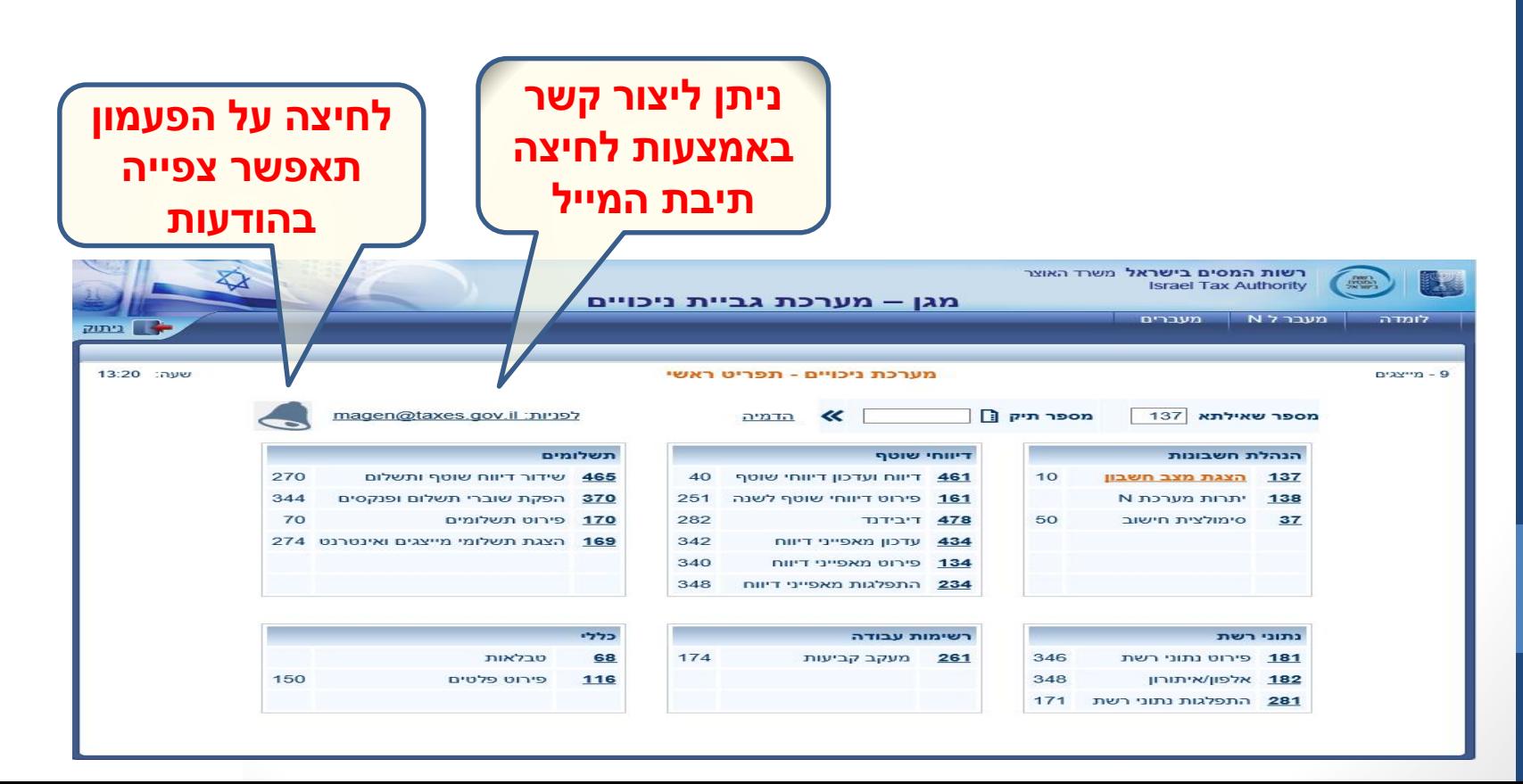

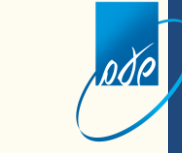

# **תודה על ההקשבה**